Πανεπιστήμιο Δυτικής Μακεδονίας Τμήμα Ηλεκτρολόγων Μηχανικών & Μηχανικών Πληροφορικής

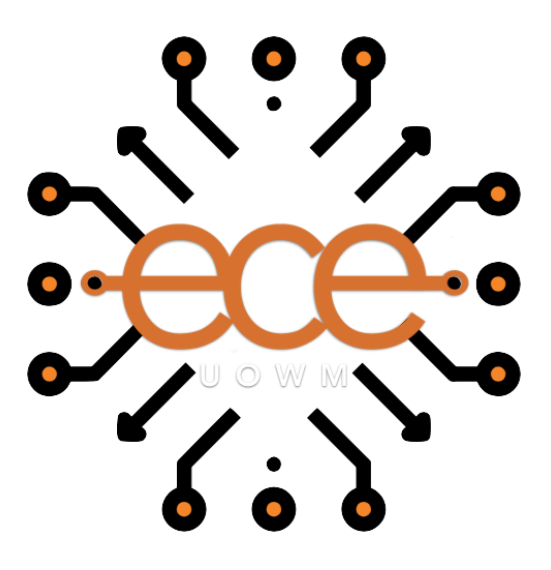

Διπλωματική Εργασία

# **Τεχνικές Προσβασιμότητας Ιστοσελίδων για ΑΜΕΑ**

Κωνσταντάρας Βασίλειος

Επιβλέπων Καθηγητής: Μπίμπη Σταματία

Κοζάνη, Ιούλιος 2021

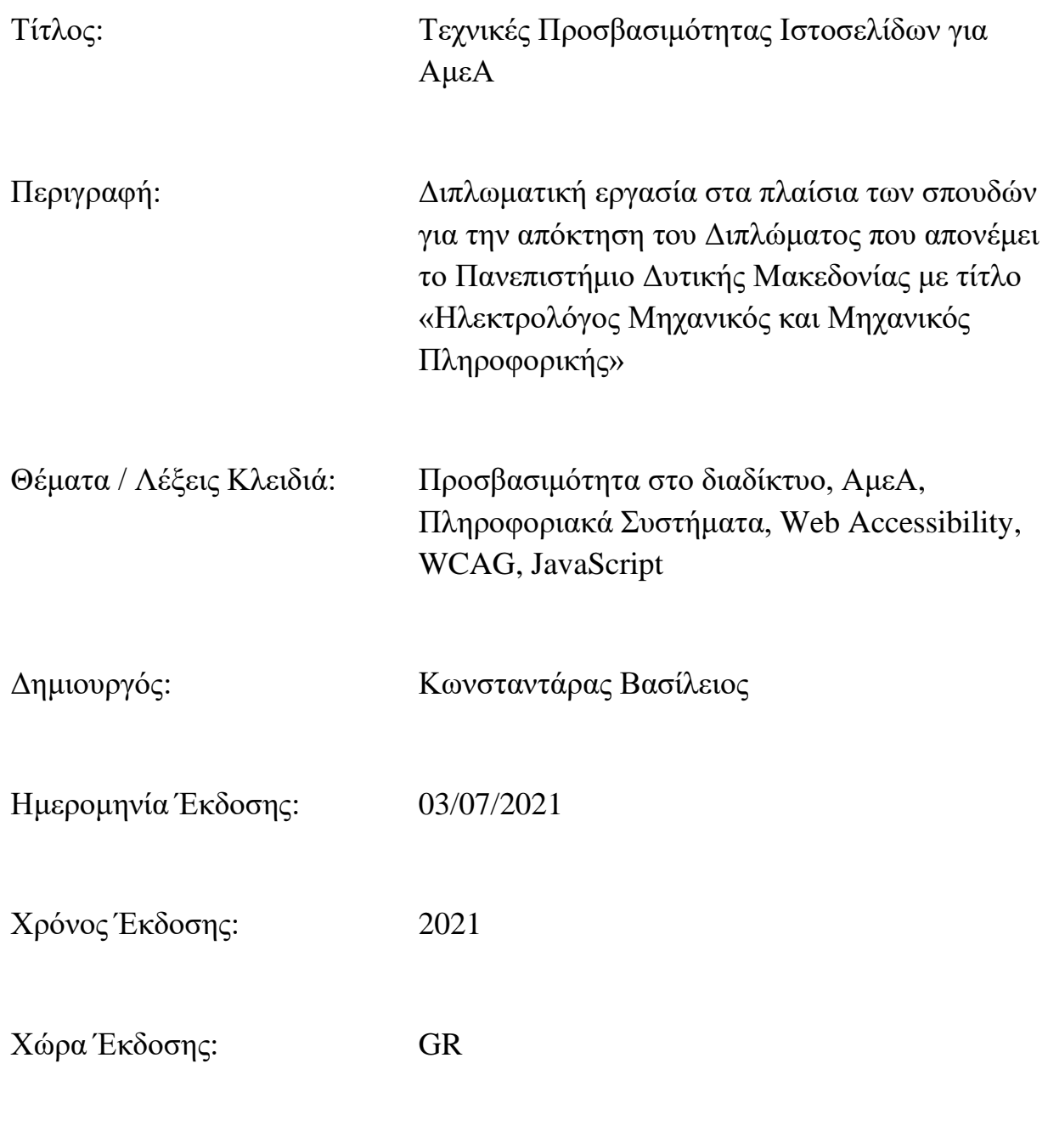

Γλώσσα Κειμένου: GRE

# **Περίληψη**

Σκοπός της παρούσας διπλωματικής εργασίας, είναι η μελέτη της προσβασιμότητας στο διαδίκτυο, των τεχνικών που προτείνονται για την εφαρμογή της και η δημιουργία ενός εργαλείου το οποίο με βάση το θεωρητικό πλαίσιο, θα βελτιώνει την προσβασιμότητα στις ιστοσελίδες. Το πρόγραμμα που αναπτύχθηκε, Accessibility Toolkit, δίνει την δυνατότητα στους χρήστες, να προσαρμόζουν το περιεχόμενο του ιστότοπου ανάλογα με τις ανάγκες και τις προτιμήσεις τους, κάνοντας το, πιο κατανοητό, πιο ευανάγνωστο και πιο λειτουργικό.

Συγκεκριμένα, μελετώνται οι λόγοι για τους οποίους η προσβασιμότητα στο διαδίκτυο είναι σημαντική και καταγράφονται οι κατηγορίες αναπηριών που δυσκολεύουν τη πλοήγηση σε αυτό. Έπειτα, γίνεται έρευνα για το νομικό πλαίσιο που αφορά την ψηφιακή προσβασιμότητα και αναλύονται οι κατευθυντήριες γραμμές που προτείνει η παγκόσμια κοινοπραξία που είναι αρμόδια για ανάπτυξη προτύπων για το διαδίκτυο.

Μετά την ολοκλήρωση της θεωρητικής προσέγγισης, αναλύεται η διαδικασία ανάπτυξης του προγράμματος, όπως και οι αποφάσεις που λήφθηκαν σε σχεδιαστικό και σε λειτουργικό επίπεδο, κατά την διάρκεια της δημιουργία του. Ακόμα, αναφέρονται τα εργαλεία και οι τεχνολογίες που χρησιμοποιήθηκαν καθώς και οι λόγοι για τους οποίους επιλέχθηκαν τα συγκεκριμένα.

Έπειτα, γίνεται παρουσίαση του προγράμματος πάνω στους ιστότοπους που εγκαταστάθηκε, παρουσιάζοντας τον τρόπο με τον οποίο οι λειτουργίες του, βελτιώνουν την κατανόηση και αλληλεπίδραση με το περιεχόμενο των ιστοσελίδων.

Τέλος, παρουσιάζονται τα συμπεράσματα που προκύπτουν από την εκπόνηση της συγκεκριμένης διπλωματικής εργασίας, ενώ παρατίθενται και μελλοντικές επεκτάσεις που θα μπορούσαν να υλοποιηθούν, ώστε το πρόγραμμα να καλύψει παραπάνω απαιτήσεις προσβασιμότητας, με σκοπό να βοηθήσει περισσότερους χρήστες ΑμεΑ να χρησιμοποιήσουν το διαδίκτυο αποτελεσματικότερα.

**ΛΕΞΕΙΣ ΚΛΕΙΔΙΑ:** Προσβασιμότητα στο διαδίκτυο, ΑμεΑ, Πληροφοριακά Συστήματα, Web Accessibility, WCAG, JavaScript

# **Abstract**

The purpose of this dissertation is to study Web Accessibility, the techniques that are proposed for its implementation and the creation of a tool, which based on the theoretical framework, will improve the Accessibility on websites. The program that was developed, Accessibility Toolkit, allows users to customize the contents of the site according to their needs and preferences, making the content easier to understand, more readable and more functional.

In particular, the reasons why Web Accessibility is important are studied and the categories of disabilities that impede navigation on the web are recorded. Then, the legal framework for the accessibility on the internet is being researched and the guidelines, proposed by the global consortium responsible for developing standards for the internet, are analyzed.

After the completion of the theoretical approach, the development process of the program is analyzed as well as the decisions that took place at the design and operational level, during its creation. Furthermore, the tools and the technologies used are listed as well as the reasons behind their selection.

Then, the program is presented, on the websites that it has been installed, introducing how its functions, improve the way users understand and interact with the content on the websites.

Finally, the conclusions that emerge from the elaboration of this dissertation are presented, while future extensions that could be implemented are listed, so that the program can meet higher accessibility requirements, in order to help more users with disabilities, to use the internet more effectively.

**KEY WORDS:** Web Accessibility, Disabled People, Information Systems, Web Accessibility, WCAG, JavaScript

# **Σελίδα Πνευματικών Δικαιωμάτων**

Δηλώνω ρητά ότι, σύμφωνα με το άρθρο 8 του Ν. 1599/1986 και τα άρθρα 2,4,6 παρ. 3 του Ν. 1256/1982, η παρούσα Διπλωματική Εργασία με τίτλο

"Τεχνικές Προσβασιμότητας Ιστοσελίδων για ΑμεΑ" καθώς και τα ηλεκτρονικά αρχεία και πηγαίοι κώδικες που αναπτύχθηκαν ή τροποποιήθηκαν στα πλαίσια αυτής της εργασίας και αναφέρονται ρητώς μέσα στο κείμενο που συνοδεύουν, και η οποία έχει εκπονηθεί στο Τμήμα Ηλεκτρολόγων Μηχανικών και Μηχανικών Υπολογιστών του Πανεπιστημίου Δυτικής Μακεδονίας, υπό την επίβλεψη του μέλους του Τμήματος κ. Σταματία Μπίμπη αποτελεί αποκλειστικά προϊόν προσωπικής εργασίας και δεν προσβάλλει κάθε μορφής πνευματικά δικαιώματα τρίτων και δεν είναι προϊόν μερικής ή ολικής αντιγραφής, οι πηγές δε που χρησιμοποιήθηκαν περιορίζονται στις βιβλιογραφικές αναφορές και μόνον. Τα σημεία όπου έχω χρησιμοποιήσει ιδέες, κείμενο, αρχεία ή / και πηγές άλλων συγγραφέων, αναφέρονται ευδιάκριτα στο κείμενο με την κατάλληλη παραπομπή και η σχετική αναφορά περιλαμβάνεται στο τμήμα των βιβλιογραφικών αναφορών με πλήρη περιγραφή.

Απαγορεύεται η αντιγραφή, αποθήκευση και διανομή της παρούσας εργασίας, εξ ολοκλήρου ή τμήματος αυτής, για εμπορικό σκοπό. Επιτρέπεται η ανατύπωση, αποθήκευση και διανομή για σκοπό μη κερδοσκοπικό, εκπαιδευτικής ή ερευνητικής φύσης, υπό την προϋπόθεση να αναφέρεται η πηγή προέλευσης και να διατηρείται το παρόν μήνυμα. Ερωτήματα που αφορούν τη χρήση της εργασίας για κερδοσκοπικό σκοπό πρέπει να απευθύνονται προς τον συγγραφέα. Οι απόψεις και τα συμπεράσματα που περιέχονται σε αυτό το έγγραφο εκφράζουν τον συγγραφέα και μόνο.

Copyright (C) Κωνσταντάρας Βασίλειος & Μπίμπη Σταματία, 2021, Κοζάνη

Υπογραφή Φοιτητή:

# **Ευχαριστίες**

Η παρούσα διπλωματική εργασία σηματοδοτεί το τέλος αυτού του ακαδημαϊκού ταξιδιού. Ήταν ένα ταξίδι δύσκολο, που στο τέλος του με βρίσκει πολύ διαφορετικό άνθρωπο από αυτόν που ήμουν όταν το ξεκίνησα. Κατά την διάρκεια του, πολλά άτομα συνέβαλαν στην διαμόρφωση του χαρακτήρα μου, της ακαδημαϊκής ταυτότητας και κατ' επέκταση συνέβαλαν και σε αυτή την συγκεκριμένη εργασία. Αυτά τα άτομα είναι ένα από τους κύριους λόγους που κατάφερα να βρίσκομαι σε αυτό το σημείο και για αυτό τους είμαι παντοτινά ευγνώμων.

Αρχικά, θα ήθελα να ευχαριστήσω την επιβλέπουσα καθηγήτρια κ. Σταματία Μπίμπη, για την εξαιρετική συνεργασία που είχαμε παρόλο των πρωτοφανών καταστάσεων που βρεθήκαμε λόγω της πανδημίας, βρισκόταν δίπλα μου σε κάθε βήμα, με καθοδηγούσε, με συμβούλευε και προσέφερε τα μέγιστα για την εκπόνηση της διπλωματικής εργασίας.

Επίσης, θα ήθελα να ευχαριστήσω τους φίλους μου, που χωρίς εκείνους δεν θα μπορούσα να φτάσω σε αυτό το σημείο, για την συνεχή ψυχολογική στήριξη που προσφέρανε καθ' όλη την διάρκεια των σπουδών μου, την εμπιστοσύνη τους, για όλες τις δυσκολίες που με βοήθησαν να ξεπεράσω και για όλες τις εμπειρίες που αποκτήσαμε αυτά τα χρόνια.

Τέλος, ιδιαίτερες ευχαριστίες στην οικογένεια μου, που ασχέτως του αριθμού των χρωστούμενων μαθημάτων, δεν σταμάτησαν στιγμή να με ενθαρρύνουν και να με στηρίζουν με οποιοδήποτε διαθέσιμο τρόπο.

# Πίνακας Περιεχομένων

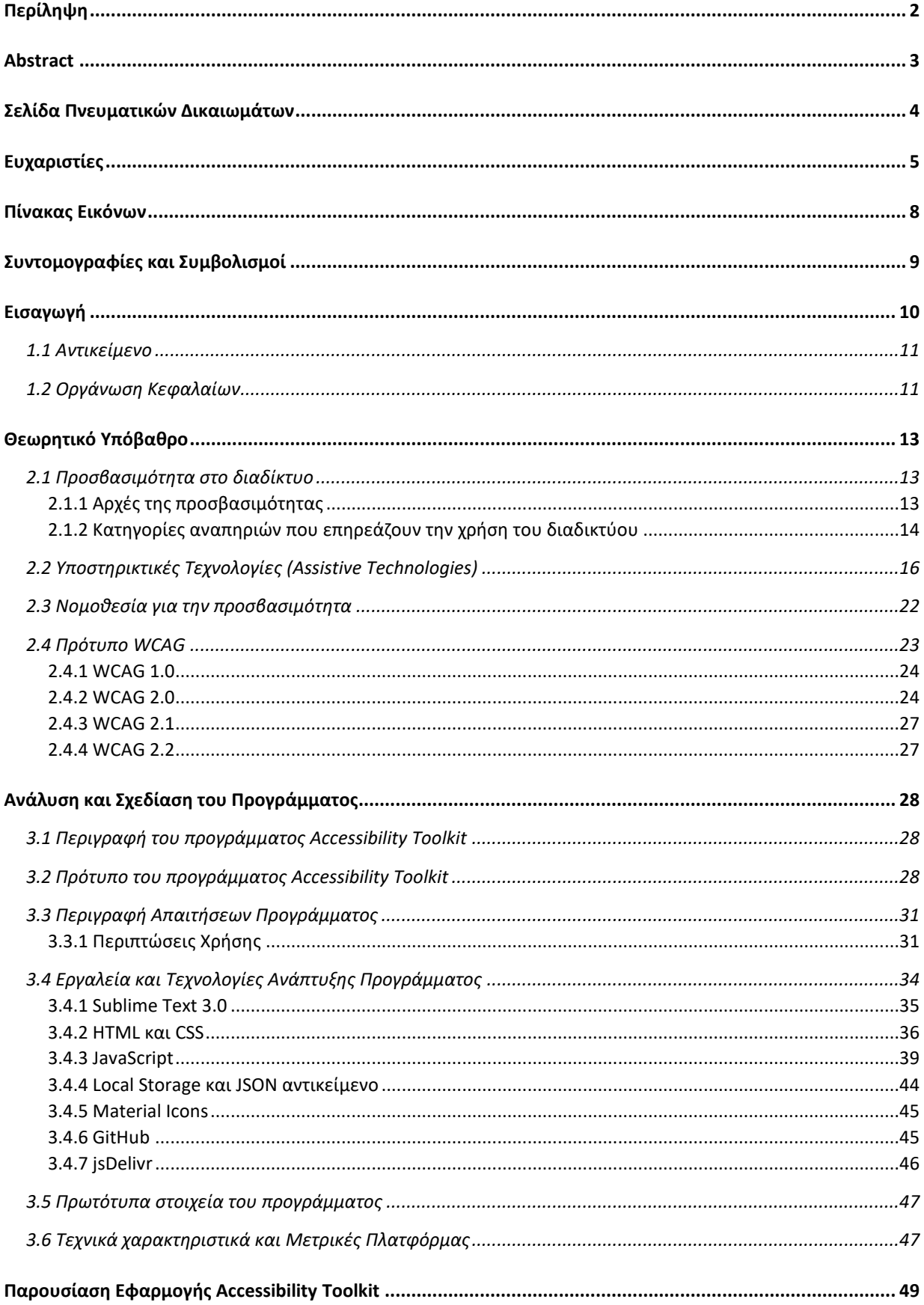

# Τεχνικές Προσβασιμότητας Ιστοσελίδων για ΑΜΕΑ

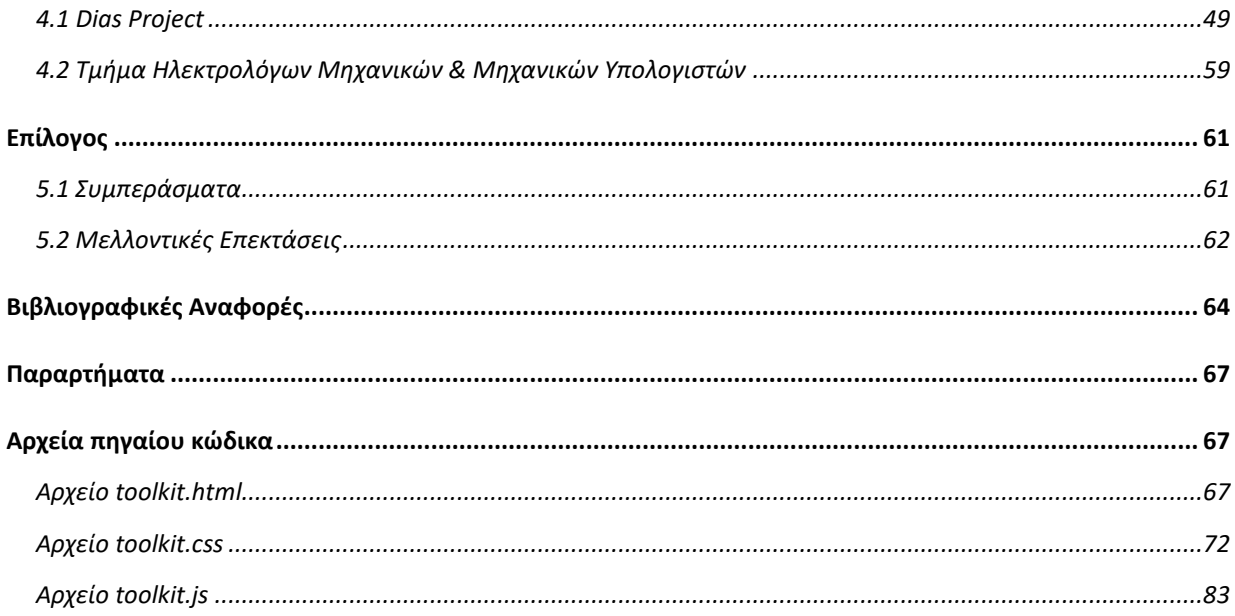

# **Πίνακας Εικόνων**

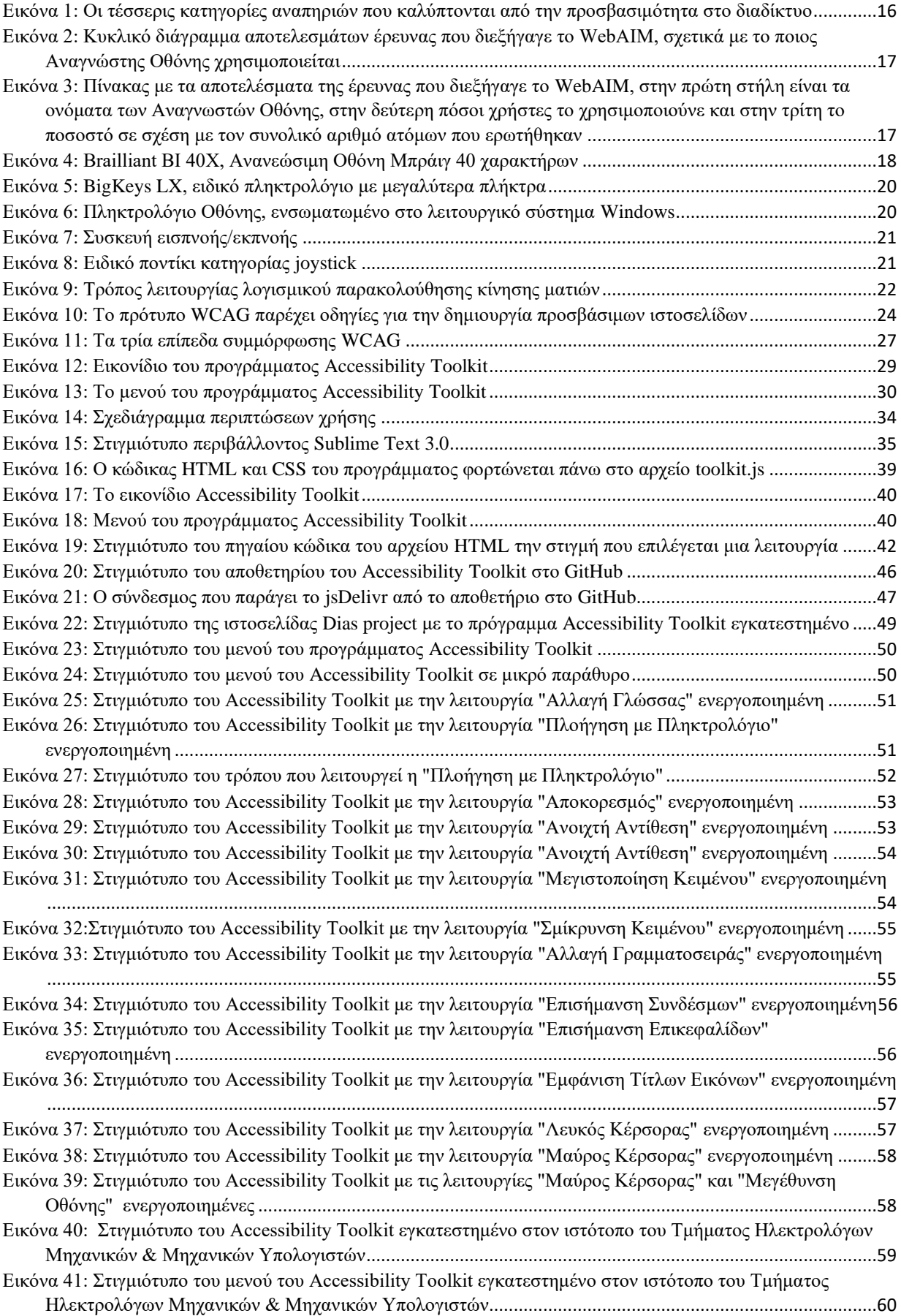

# **Συντομογραφίες και Συμβολισμοί**

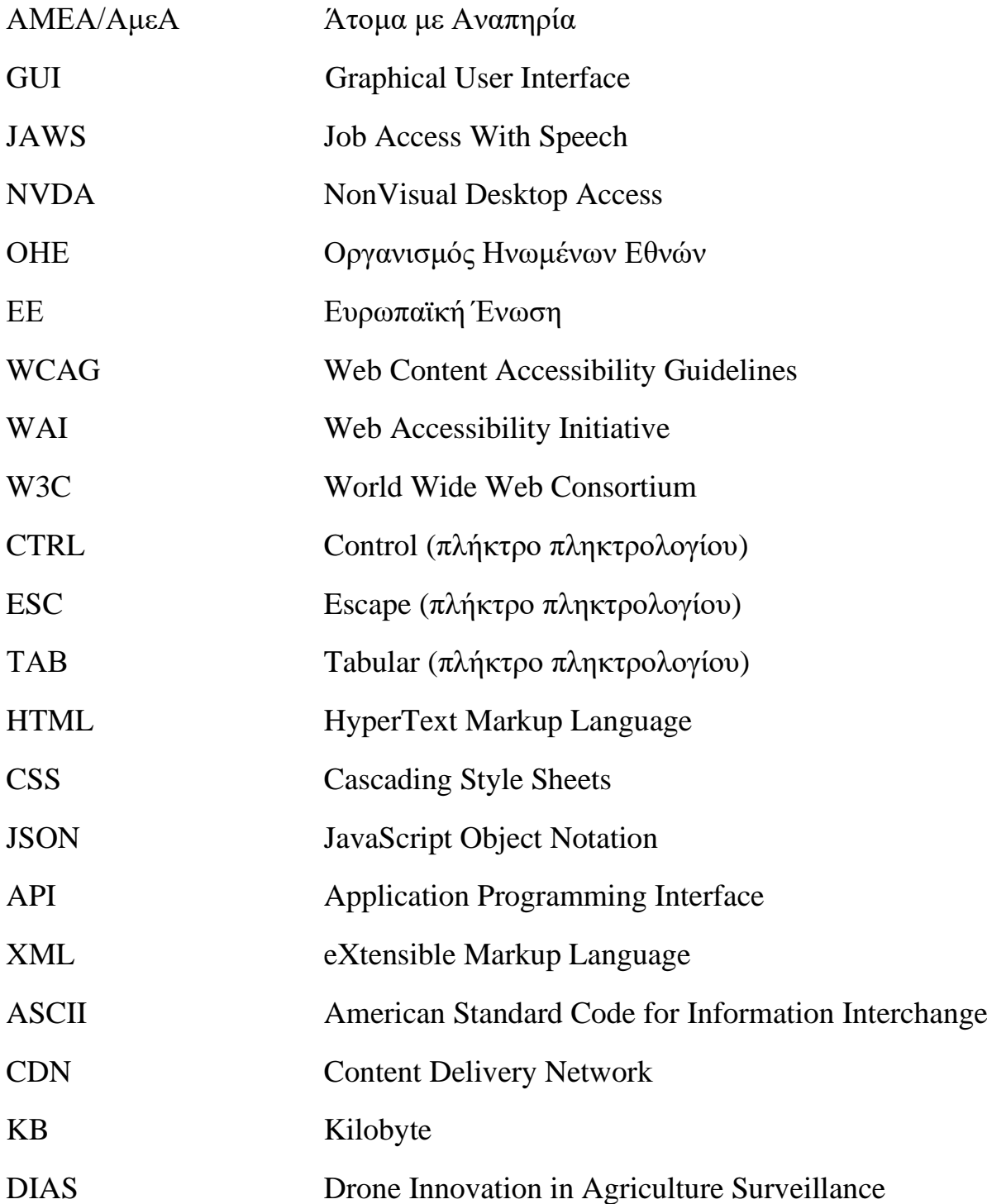

# **Κεφάλαιο 1**

# **Εισαγωγή**

Το διαδίκτυο αποτελεί αναπόσπαστο κομμάτι της ζωής των περισσότερων ανθρώπων. Σε καθημερινή βάση, ο κόσμος επιλέγει να συνδεθεί για να δουλέψει, να ενημερωθεί, να επικοινωνήσει, να μορφωθεί αλλά και για να ψυχαγωγηθεί. Η μετάβαση στην ψηφιακή εποχή έχει ξεκινήσει [1], καθώς ολοένα και περισσότερες υπηρεσίες και προϊόντα μεταφέρονται στον ψηφιακό κόσμο. Ένα από τα βασικά προβλήματα που υπάρχουν για να ολοκληρωθεί αυτή η μετάβαση ομαλά και να εξυπηρετεί το μεγαλύτερο κομμάτι του πληθυσμού, είναι πως το ίδιο το διαδίκτυο και ο τρόπος με τον οποίο γίνεται η πλοήγηση σε αυτό, δεν έχει σχεδιαστεί με τρόπο που μπορεί να είναι προσιτός σε όλους. Συγκεκριμένα, άτομα με αναπηρίες, αντιμετωπίζουν μεγάλες δυσκολίες στην χρήση του. Αυτό το πρόβλημα προσπαθεί να λύσει η προσβασιμότητα στο διαδίκτυο, εστιάζοντας στον σχεδιασμό και την ανάπτυξη ιστοσελίδων που είναι πιο προσιτές σε άτομα με ειδικές ανάγκες. Αυτό σημαίνει, ότι οι ιστότοποι που έχουν εφαρμόσει τις αρχές τις προσβασιμότητας μπορούν να παρέχουν πιο προσβάσιμο περιεχόμενο.

Μπορεί ο όρος προσβασιμότητα στο διαδίκτυο, να έχει συνδεθεί με τα ΑμεΑ, αλλά από τις πρακτικές της, μπορούν να επωφεληθούν και άλλες κοινωνικές ομάδες, όπως είναι οι ηλικιωμένοι, άτομα με προσωρινούς τραυματισμούς στα άκρα, χρήστες που πλοηγούνται στο διαδίκτυο από συσκευές με μικρές οθόνες αλλά και σε περιπτώσεις που η σύνδεση στο διαδίκτυο είναι αργή.

Από την προσβασιμότητα πολλαπλά οφέλη μπορούν να αποκομίσουν και οι εταιρίες που την εφαρμόζουν στους ιστότοπους τους. Η εφαρμογή της, σημαίνει ότι περισσότερος κόσμος θα είναι σε θέση να χρησιμοποιήσει με επιτυχία την ιστοσελίδα τους, με αποτέλεσμα να αυξηθούν οι χρήστες της αλλά και οι πωλήσεις. Επίσης, μειώνονται οι πιθανότητες για κάποιου υψηλού νομικού κόστους αγωγή που σχετίζεται με την μη συμμόρφωση των απαιτήσεων της προσβασιμότητας στον ιστό, ελαττώνεται το κόστος προσωπικού για εκπαίδευση και τεχνική υποστήριξη καθώς οι ιστότοποι είναι πιο εύκολοι στην χρήση και την κατανόηση του περιεχόμενου τους. Η ανάγκη για δημιουργία πολλαπλών εκδόσεων ενός ιστότοπου για διαφορετικές συσκευές μειώνεται, καθώς η προσβασιμότητα επιτρέπει το περιεχόμενο να λειτουργεί σε διάφορες συσκευές. Παράλληλα αυξάνεται η θετική εικόνα των εταιρειών καθώς προσφέρει λύση σε ένα κοινωνικό ζήτημα [2].

Από την κοινωνική σκοπιά, προσβασιμότητα σημαίνει ίδια μεταχείριση σε όλους, να δίνονται ίδιες ευκαιρίες στον κόσμο ανεξάρτητα από τις ικανότητες ή τις περιστάσεις του. Όπως αποτελεί λάθος ο αποκλεισμός ενός ατόμου από ένα φυσικό κτήριο επειδή βρίσκεται σε αναπηρικό καροτσάκι, με τον ίδιο τρόπο δεν είναι σωστό ο αποκλεισμός κάποιου επειδή αντιμετωπίζει προβλήματα όρασης. Σύμφωνα με έρευνα που διεξήγαγε το Pew Research Center to 2017 [3], το 23% των Αμερικανών με αναπηρίες, δεν πλοηγείται ποτέ στο διαδίκτυο.

Κρίνεται λοιπόν πολύ σημαντικό, το διαδίκτυο να γίνει πιο προσβάσιμο, ώστε να μπορούν να δοθούν ίσες ευκαιρίες στα ΑμεΑ, να δημιουργηθεί ένα κλίμα συμμετοχικότητας, βοηθώντας

τους να αποτελέσουν πιο ενεργά μέλη της κοινωνίας. Όλοι οι άνθρωποι είναι διαφορετικοί, αλλά παραμένουν άνθρωποι, επομένως έχουν τα ίδια ανθρώπινα δικαιώματα.

# **1.1 Αντικείμενο**

Κύριος στόχος της διπλωματικής εργασίας αποτέλεσε η σχεδίαση και ανάπτυξη ενός διαδικτυακού προγράμματος, που θα προσαρμόζεται σε ιστοσελίδες προκειμένου να βελτιώνει την προσβασιμότητας τους για ΑμεΑ. Στο πλαίσιο αυτής, καταγράφεται το θεωρητικό υπόβαθρο της προσβασιμότητας στο διαδίκτυο, οι βασικές αρχές πάνω στις οποίες βασίζεται και τις γενικές κατηγορίες αναπηριών τις οποίες προσπαθεί να καλύψει. Επιπρόσθετα, αναφέρεται το νομοθετικό πλαίσιο που υπάρχει σχετικά με αυτή, οι τεχνολογίες που βοηθάνε άτομα με αναπηρίες να χρησιμοποιούν το διαδίκτυο αλλά και οι οδηγίες που δίνει η παγκόσμια επιτροπή του παγκόσμιου ιστού για δημιουργία προσβάσιμων ιστοσελίδων.

Επιπλέον, παρουσιάζεται το πρόγραμμα το οποίο δημιουργήθηκε στα πλαίσια της εφαρμογής της προσβασιμότητας ιστοσελίδων, αναλύεται ο τρόπος με τον οποίο έχει σχεδιαστεί, η διαδικασία ανάπτυξης καθώς και παραδείγματα λειτουργίας και χρήσης του στις ιστοσελίδες που έχει εγκατασταθεί.

Ο σχεδιασμός του προγράμματος, έγινε με μεγάλη προσοχή και ακολουθεί πιστά τις οδηγίες που δίνονται για την ψηφιακή προσβασιμότητα. Ο τρόπος που έχει αναπτυχθεί δίνει την δυνατότητα, με μεγάλη ευκολία να εγκατασταθεί και να λειτουργεί σε οποιοδήποτε ιστότοπο χωρίς να χρειαστεί να αλλάξει ο κώδικας του. Με αυτό τον τρόπο, διευκολύνει άμεσα τα ΑμεΑ στην πλοήγηση, κατανόηση και αλληλεπίδραση με το περιεχόμενου των ιστοσελίδων.

# **1.2 Οργάνωση Κεφαλαίων**

Η παρούσα διπλωματική εργασία χωρίζεται στο σύνολο της σε 5 κεφάλαια - θεματικές ενότητες.

Στο Κεφάλαιο 1 γίνεται μια σύντομη αναφορά στην προσβασιμότητα ιστοσελίδων. Έπειτα, παρουσιάζεται το θέμα της διπλωματικής εργασίας και οι λόγοι για τους οποίους επιλέχθηκε το συγκεκριμένο πρόγραμμα.

Στο Κεφάλαιο 2 αναλύεται εκτενέστερα ο όρος «Προσβασιμότητα στο Διαδίκτυο». Επίσης, αναλύονται οι αρχές της προσβασιμότητας, οι κατηγορίες αναπηριών που καλύπτονται από αυτή, οι υποστηρικτικές τεχνολογίες, τι νομοθεσία υπάρχει σχετικά με αυτή και τι σχεδιαστικές οδηγίες προσφέρονται για την επίτευξη της, μέσω του προτύπου WCAG.

Στο Κεφάλαιο 3 παρουσιάζεται το πρόγραμμα Accessibility Toolkit μαζί με τις επιλογές που έγιναν στην σχεδίαση του. Στην αρχή, γίνεται μια σύντομη περιγραφή του προγράμματος. Έπειτα, ακολουθεί η ανάλυση των αποφάσεων που αφορούν το σχεδιασμό του. Επίσης, γίνεται εκτενής αναφορά των απαιτήσεων του προγράμματος κάνοντας ανάλυσης των περιπτώσεων

χρήσης. Αργότερα, παρουσιάζονται οι τεχνολογίες και τα εργαλεία που χρησιμοποιήθηκαν για την ανάπτυξη του προγράμματος, ενώ περιγράφεται αναλυτικά ο τρόπος που εφαρμόζεται η κάθε λειτουργία του, τόσο σε θεωρητικό επίπεδο, όσο και σε πρακτικό παραθέτοντας τον κώδικα που χρησιμοποιήθηκε κατά την ανάπτυξη του προγράμματος. Τέλος, γίνεται αναφορά στα στοιχεία που καθιστούν το συγκεκριμένο πρόγραμμα πρωτότυπο, ενώ παρουσιάζονται τα τεχνικά χαρακτηριστικά και οι μετρικές του.

Στο Κεφάλαιο 4 γίνεται αναλυτική παρουσίαση του προγράμματος πάνω στις δυο ιστοσελίδες που έχει εφαρμοστεί καθώς περιγράφονται οι επιμέρους λειτουργίες και ο τρόπος χρήσης του. Κάθε μία από τις λειτουργίες, παρουσιάζεται με στιγμιότυπα ώστε να είναι εμφανής ο τρόπος με τον οποίο αλληλεπιδρά με τον ιστότοπο στον οποίο είναι εγκατεστημένο.

Στο Κεφάλαιο 5 γίνεται μία σύντομη επισκόπηση της διπλωματικής εργασίας και μετέπειτα παρουσιάζονται τα συμπεράσματα που προέκυψαν κατά την διάρκεια της εκπόνησης της. Ύστερα, παρατίθενται ορισμένες μελλοντικές επεκτάσεις του προγράμματος, με σκοπό της βελτίωση του.

Το τελευταίο κομμάτι της διπλωματικής εργασίας, περιέχει τις βιβλιογραφικές αναφορές πάνω στις οποίες βασίστηκε η εκπόνηση της και κατ' επέκταση, η ανάπτυξη του προγράμματος Accessibility Toolkit καθώς και τα παραρτήματα που περιέχουν τον κώδικα του.

# **Κεφάλαιο 2**

# **Θεωρητικό Υπόβαθρο**

Σε αυτό το κεφάλαιο παρουσιάζεται το θεωρητικό υπόβαθρο των εννοιών που μελετώνται στην παρούσα διπλωματική εργασία, με κύριο όρο την «Προσβασιμότητα στο Διαδίκτυο». Ο σκοπός του κεφαλαίου είναι να γίνει αναλυτική περιγραφή της προσβασιμότητας στο διαδίκτυο, τον λόγο ύπαρξης της, σε ποιες κοινωνικές ομάδες απευθύνεται, τεχνολογίες που βοηθάνε και το νομοθετικό πλαίσιο της.

# **2.1 Προσβασιμότητα στο διαδίκτυο**

Η ύπαρξη του διαδικτύου ως ένα μέρος προσβάσιμο και εύκολο στην χρήση από ανθρώπους με αναπηρίες και ηλικιωμένους υπάρχει σαν ζήτημα σημαντικής σημασίας από της αρχές της ανάπτυξης του. Ωστόσο, δεν υπάρχει κάποιος ευρέως συμφωνημένος ορισμός της προσβασιμότητας αν και υπάρχουν πολλές γνωστές δηλώσεις [4]. Ο πιο διαδεδομένος, σύμφωνα με τα αποτελέσματα που προκύπτουν από έρευνα που έκανε η Yesilada [5] είναι ο ακόλουθος. Ο όρος προσβασιμότητα στο διαδίκτυο (Web Accessibility), σημαίνει ότι οι ιστότοποι, τα εργαλεία και οι τεχνολογίες σχεδιάζονται και αναπτύσσονται έτσι ώστε τα άτομα με αναπηρίες να μπορούν να τα χρησιμοποιούν. Πιο συγκεκριμένα, οι άνθρωποι μπορούν να αντιλαμβάνονται, κατανοούν, πλοηγούνται και αλληλεπιδρούν με το διαδίκτυο αλλά επίσης μπορούνε να συνεισφέρουν στο διαδίκτυο [6]. Από την προσβασιμότητα στο διαδίκτυο μπορούν να επωφεληθούν και άνθρωποι που δεν έχουν κάποια αναπηρία. Χρήστες που μπαίνουν στο διαδίκτυο από συσκευές που έχουν μικρότερες οθόνες όπως κινητά, έξυπνα ρολόγια, έξυπνες τηλεοράσεις, ηλικιωμένα άτομα που λόγω ηλικίας και έλλειψη εξοικείωσης δυσκολεύονται να πλοηγηθούν, άτομα με προσωρινές αναπηρίες λόγω ατυχήματος, όπως σπασμένα άκρα, άνθρωποι σε ιδιαίτερα περιβάλλοντα όπως με έντονο ηλιακό φως ή με έντονους εξωτερικούς θορύβους αλλά και σε καταστάσεις που η σύνδεση στο διαδίκτυο είναι αργή και το περιεχόμενο δεν μπορεί να φορτωθεί σωστά.

# **2.1.1 Αρχές της προσβασιμότητας**

Υπάρχουν τέσσερις αρχές, σύμφωνα με τις οποίες τίθενται οι βάσεις σχεδιασμού ιστοσελίδων που παρέχουν περιεχόμενο και πληροφορία. Σύμφωνα με αυτές, οποιοσδήποτε προσφέρει περιεχόμενο στο Ιστό, θα πρέπει αυτό να είναι:

### 1. Αντιληπτό.

Το περιεχόμενο και τα στοιχεία της οποιαδήποτε διεπαφής θα πρέπει να παρουσιάζονται στον χρήστη με τρόπους με τους οποίους θα είναι εύκολα αντιληπτά από εκείνον. Αυτό σημαίνει ότι όλοι οι χρήστες θα πρέπει να είναι σε θέση με κάποιο τρόπο να αντιλαμβάνονται τις πληροφορίες που τους παρουσιάζονται.

2. Λειτουργικό.

Τα στοιχεία μιας διεπαφής και η πλοήγηση θα πρέπει να είναι λειτουργικά. Αυτό σημαίνει ότι όλοι οι χρήστες θα πρέπει να είναι σε θέση να χρησιμοποιήσουν την διεπαφή, οπότε δεν γίνεται η διεπαφή να απαιτεί κάποιον χειρισμό που να μην μπορεί να εκτελέσει ένας χρήστης.

3. Κατανοητό.

Το περιεχόμενο και ο τρόπος που λειτουργεί μία διεπαφή θα πρέπει να είναι κατανοητά. Αυτό σημαίνει ότι όλοι οι χρήστες να είναι σε θέση να κατανοήσουν τις προσφερόμενες πληροφορίες καθώς και τον τρόπο με τον οποίο λειτουργεί μία διεπαφή, επομένως δεν γίνεται το περιεχόμενο ή η λειτουργία της να επεκτείνεται πέραν της κατανόησης ενός χρήστη.

4. Εύρωστο.

Το περιεχόμενο θα πρέπει να είναι αρκετά εύρωστο, δηλαδή να διαθέτει μορφή τέτοια η οποία θα μπορεί να ερμηνευτεί με αξιοπιστία από ένα ευρύ φάσμα πρακτόρων χρήστη (agents), συμπεριλαμβανομένων και των υποστηρικτικών τεχνολογιών (Assistive Technologies). Αυτό σημαίνει ότι όλοι οι χρήστες θα έχουν την δυνατότητα να έχουν συνεχώς πρόσβαση στο περιεχόμενο και καθώς οι υποστηρικτικές τεχνολογίες βελτιώνονται και προοδεύουν, το περιεχόμενο να παραμένει προσβάσιμο και αναγνώσιμο από αυτές.

Αν κάποια από τις παραπάνω αρχές δεν ικανοποιείται, τότε οι χρήστες με αναπηρίες δεν θα είναι σε θέση να χρησιμοποιήσουν το διαδίκτυο [7].

# **2.1.2 Κατηγορίες αναπηριών που επηρεάζουν την χρήση του διαδικτύου**

Το φάσμα των αναπηριών είναι πολύ ευρύ λόγω της διαφορετικότητας του εκάστοτε ανθρώπου για αυτό είναι αναγκαίο μιας κατηγοριοποίησης που αφορά τις αναπηρίες που επηρεάζουν την πλοήγηση στο διαδίκτυο. Αυτές θα αναφερθούνε παρακάτω.

#### • **Άτομα με προβλήματα όρασης**

Σε αυτή την κατηγορία περιλαμβάνονται άνθρωποι με τύφλωση, χαμηλού επιπέδου όραση και αχρωματοψία. Σε αυτή την περίπτωση, ο ιστότοπους θα πρέπει να παρέχει δυνατότητες προσαρμογής μεγέθους και χρωματικών συνδυασμών, αντίθεσης μεταξύ φόντου και κειμένου, εναλλακτικού κειμένου στην θέση εικόνων, βίντεο και μετατροπής κειμένου σε ομιλία.

### • **Άτομα με προβλήματα ακοής**

Σε αυτή την κατηγορία περιλαμβάνονται άνθρωποι διαφόρων επιπέδων απώλειας ακοής, από ήπια έως βαθιά. Εδώ, οφείλουν οι ιστοσελίδες να προσφέρουν επιλογή εναλλακτικού κειμένου για ηχητικά αρχεία και βίντεο.

### • **Άτομα με κινητικά προβλήματα**

Σε αυτή την κατηγορία περιλαμβάνονται άνθρωποι με σωματικές αναπηρίες που σχετίζονται με την κίνηση όπως, απώλεια άκρων, παράλυση, νευρολογικές ή γενετικές διαταραχές που οδηγούν σε αδυναμία ή έλλειψη ελέγχου των άκρων. Επίσης, αρκετοί άνθρωποι αντιμετωπίζουν δυσκολία στην ακρίβεια κινήσεων που απαιτείται για την χρήση του ποντικιού, πολύ σύνηθες φαινόμενο σε άτομα μεγάλης ηλικίας. Για αυτές τις περιπτώσεις, κρίνεται αναγκαία η δυνατότητα πλοήγησης μέσω πληκτρολογίου ή σε πιο σοβαρές περιπτώσεις όπως γενική παράλυση, η δυνατότητα πλοήγησης μέσω δείκτη κεφαλής.

#### • **Άτομα με γνωστικές και νοητικές διαταραχές**

Η γνωστική εξασθένηση αφορά ένα ευρύ φάσμα αναπηριών και παθήσεων, από άτομα με κάποια διανοητική αναπηρία, που είναι και αυτοί που έχουν τις πιο περιορισμένες δυνατότητες, μέχρι σε κόσμο που λόγω γηρατειάς δυσκολεύεται να σκεφτεί και να θυμηθεί. Αυτό το εύρος περιλαμβάνει άτομα με σοβαρές ψυχικές ασθένειες όπως, σχιζοφρένεια και κατάθλιψη αλλά περιλαμβάνει επίσης άτομα με μαθησιακές δυσκολίες, όπως είναι η διάσπαση προσοχής, η υπερκινητικότητα και η δυσλεξία. Αν και είναι πολύ μεγάλο το φάρμα αυτών των αναπηριών και παθήσεων, τα άτομα αυτά αντιμετωπίζουν κοινές λειτουργικές δυσκολίες στην κατανόηση περιεχομένου, στην επιτυχημένη ολοκλήρωση διεργασιών και στην πλοήγηση συνωστισμένων ιστοσελίδων. Για αυτή την κατηγορία, οι ελάχιστες απαιτήσεις που πρέπει να καλύπτονται από έναν ιστότοπο είναι:

- Περιεχόμενο με παραπάνω από μία μορφή, διαθέσιμο σαν κείμενο που μετατρέπεται σε ομιλία (text-to-speech) ή μέσω βίντεο.
- Εύκολα κατανοητό περιεχόμενο, γραμμένο σε απλή γλώσσα.
- Χρήση γραμματοσειράς που διευκολύνει την ανάγνωση.
- Μηχανισμοί εστίασης σε σημαντικό περιεχόμενο.
- Επισήμανση υπερσυνδέσμων (links) και κουμπιών για ευκολότερη πλοήγηση.
- Ελαχιστοποίηση περισπασμών, όπως κινούμενες εικόνες, διαφημίσεις, ηχητικά εφέ.
- Συνεπής διάταξη ιστοσελίδας με απλό σχεδιασμό.
- Εμφάνιση ξεκάθαρων μηνυμάτων επιτυχίας/αποτυχίας υποβολής φόρμας.

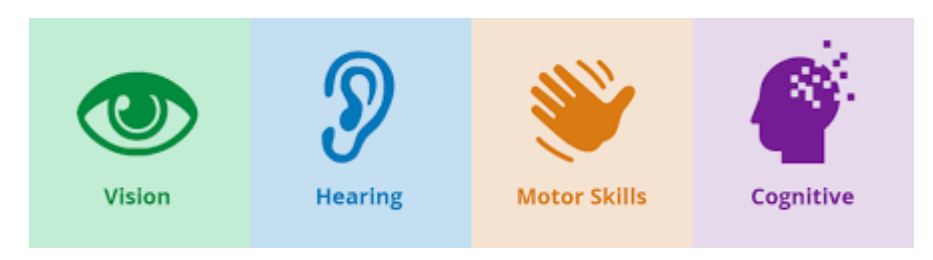

*Εικόνα 1: Οι τέσσερις κατηγορίες αναπηριών που καλύπτονται από την προσβασιμότητα στο διαδίκτυο*

# <span id="page-16-0"></span>**2.2 Υποστηρικτικές Τεχνολογίες (Assistive Technologies)**

Η ραγδαία πρόοδος στην τεχνολογία που υπάρχει τα τελευταία χρόνια έχει βοηθήσει αδιαμφισβήτητα στην βελτίωση των τεχνολογιών που βοηθάνε στην προσβασιμότητα. Μεγάλες εταιρείες στον χώρο της πληροφορικής, διαθέτουν πλέον στην αγορά, είτε δωρεάν είτε με πληρωμή, λογισμικό (software) αλλά και εξοπλισμό (hardware) για την διευκόλυνση περισσότερου κόσμου. Στην συνέχεια θα αναφερθούν κάποιες κατηγορίες τεχνολογιών που βοηθάνε στην βελτίωση της προσβασιμότητας στο διαδίκτυο [8].

# **Αναγνώστης Οθόνης (Screen Reader)**

Μια από τις σημαντικότερες εξελίξεις στον τομέα της πληροφορικής για την κοινότητα των τυφλών είναι ο αναγνώστης οθόνης. Αποτελεί εφαρμογή λογισμικού που διαβάζει τα δεδομένα του υπολογιστή πίσω στον χρήστη. Αυτό περιλαμβάνει όλα τα αντικείμενα της οθόνης, για παράδειγμα, παράθυρα και εικονίδια. Αυτή η τεχνολογία καθιστά δυνατό για άτομα με προβλήματα όρασης, να χρησιμοποιούν λειτουργικά συστήματα τα οποία βασίζονται στη γραφική διεπαφή χρήστη (GUI) [9]. Γνωστοί αναγνώστες οθόνης είναι το JAWS (Windows) που διατίθεται επί πληρωμή, το NVDA (Windows) που είναι δωρεάν και αποτελεί μία από τις πιο δημοφιλής επιλογές, το VoiceOver (macOS, iPAd, iOS) που βρίσκεται ενσωματωμένο στο λογισμικό και το TalkBack (Android). Ο μη κερδοσκοπικός οργανισμός WebAIM που παρέχει λύσεις προσβασιμότητας στο διαδίκτυο [10], διεξήγαγε τον Οκτώβριο του 2017 μια έρευνα για τις προτιμήσεις των χρηστών Αναγνωστών Οθονών λαμβάνοντας 1792 έγκυρες απαντήσεις [11]. Σύμφωνα με τα αποτελέσματα, το 46.6% των ατόμων που ρωτήθηκαν, χρησιμοποιούν σαν κύριο Αναγνώστη Οθόνης το JAWS ενώ το 31,9% χρησιμοποιούν το NVDA με την τρίτη επιλογή να είναι το VoiceOver με ποσοστό προτίμησης 11,7%. Στις εικόνες 2 και 3, φαίνονται αναλυτικά τα αποτελέσματα της έρευνας.

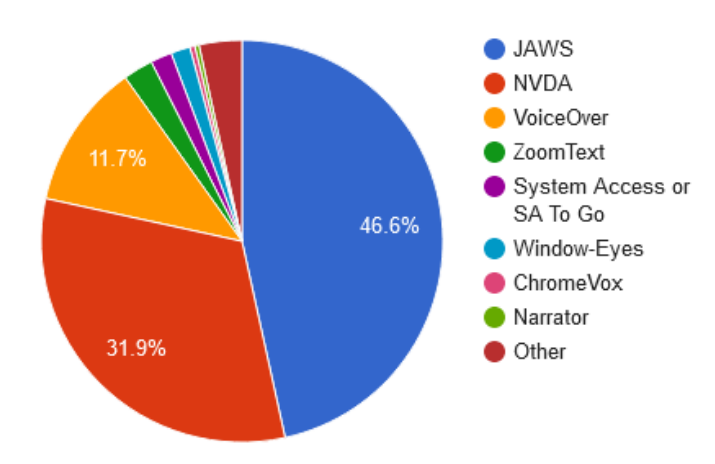

<span id="page-17-0"></span>*Εικόνα 2: Κυκλικό διάγραμμα αποτελεσμάτων έρευνας που διεξήγαγε το WebAIM, σχετικά με το ποιος Αναγνώστης Οθόνης χρησιμοποιείται*

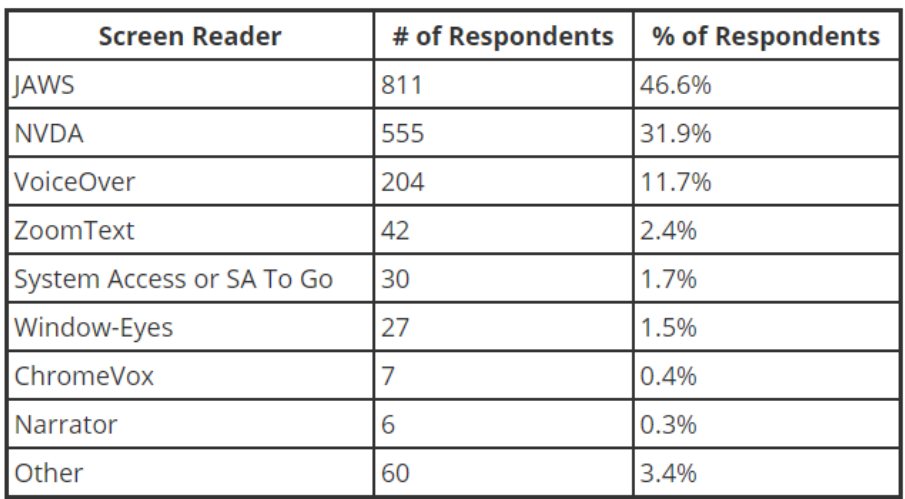

<span id="page-17-1"></span>*Εικόνα 3: Πίνακας με τα αποτελέσματα της έρευνας που διεξήγαγε το WebAIM, στην πρώτη στήλη είναι τα ονόματα των Αναγνωστών Οθόνης, στην δεύτερη πόσοι χρήστες το χρησιμοποιούνε και στην τρίτη το ποσοστό σε σχέση με τον συνολικό αριθμό ατόμων που ερωτήθηκαν*

#### **Ανανεώσιμη Οθόνη Μπράιγ (Refreshable braille display)**

Αποτελεί μία ηλεκτρομηχανική συσκευή που εμφανίζει μία γραμμή χαρακτήρων Braille (συνήθως 40-80) ανεβάζοντας και κατεβάζοντας δυναμικά ακίδες στρογγυλής άκρης που ανεβαίνουν μέσα από τρύπες σε επίπεδη επιφάνεια. Συνήθως υπάρχει ένας αναγνώστης οθόνης που μετατρέπει το περιεχόμενο της οθόνης σε χαρακτήρες braille και ο χρήστης βάζοντας τα χέρια του πάνω στην επιφάνεια της συσκευής, μπορεί να διαβάσει άμεσα το περιεχόμενο. Αυτές οι συσκευές μπορούν να χρησιμοποιηθούν για την λήψη σημειώσεων, υπολογισμό αριθμών ή για την διασύνδεση με άλλες συσκευές, όπως περίπτερα δημόσιων πληροφοριών [12]. Στην Εικόνα 4, υπάρχει ένα παράδειγμα Ανανεώσιμης Οθόνης Μπράιγ.

Τεχνικές Προσβασιμότητας Ιστοσελίδων για ΑΜΕΑ

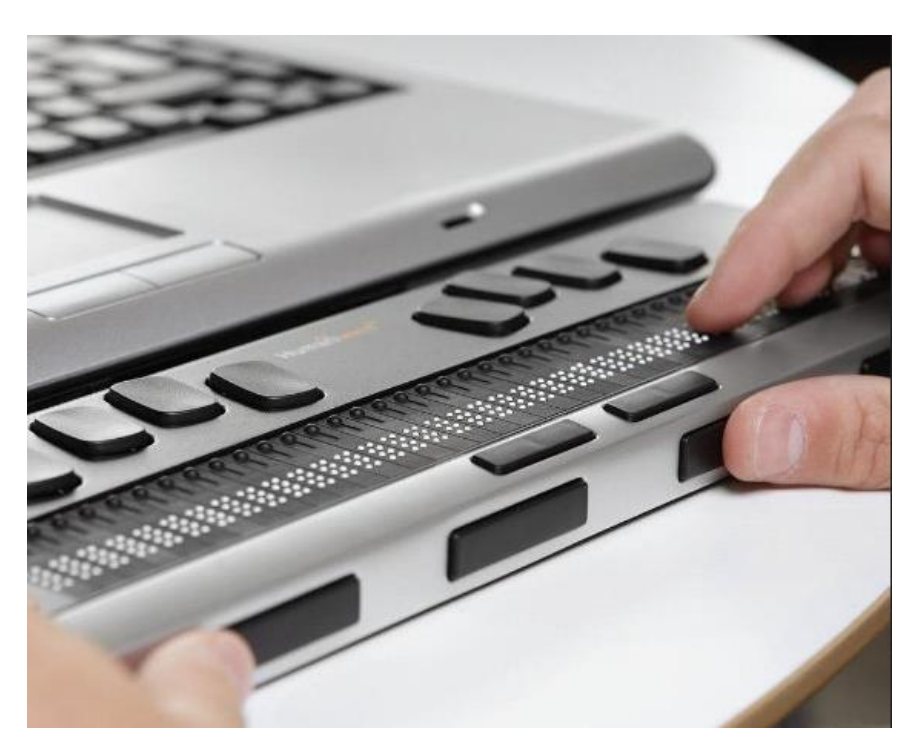

*Εικόνα 4: Brailliant BI 40X, Ανανεώσιμη Οθόνη Μπράιγ 40 χαρακτήρων*

### <span id="page-18-0"></span>**Λογισμικό αποκλεισμού αναδυόμενων παραθύρων και κινούμενων εικόνων.**

Αποτελεί λογισμικό που προσφέρεται σαν πρόγραμμα ή σαν προέκταση σε πρόγραμμα περιήγησης ιστού, που δεν επιτρέπει την δημιουργία αυτόματα αναδυόμενων παραθύρων και δίνει την δυνατότητα για διακοπή, παύση ή απόκρυψη των κινούμενων εικόνων.

#### **Βοηθοί Ανάγνωσης (Reading Assistant)**

Είναι λογισμικό που αλλάζει την παρουσίαση του περιεχομένου και προσφέρει λειτουργίες προκειμένου να καταστεί πιο ευανάγνωστο. Συνήθως διαθέτει δυνατότητες:

- Προσαρμογής του τύπου, μεγέθους, χρώματος της γραμματοσειράς, της απόστασης μεταξύ γραμμάτων και γραμμών, του χρώματος του φόντου
- Σάρωση του κειμένου για σύνδεση σύνθετων λέξεων και φράσεων με λεξικά
- Απόκρυψη των λιγότερα σχετικών τμημάτων του περιεχόμενου και επισήμανση των πιο σημαντικών
- Παροχή περιλήψεων επικεφαλίδων και παραγράφων

### **Μεγεθυντικός Φακός (Screen Magnifier)**

Πρόκειται για λογισμικό που μεγεθύνει το περιεχόμενο της οθόνης για διευκόλυνση προβολής. Χρησιμοποιείται περισσότερο από άτομα με μερική όραση. Υπάρχουν και μεγεθυντικοί φακοί με δυνατότητα μετατροπής κειμένου σε ομιλία.

### **Ρυθμιστής Έντασης (Volume Control)**

Σε αυτό το λογισμικό παρέχονται επιλογές προσαρμογής της έντασης του ήχου, με δυνατότητα απενεργοποίησης του εντελώς.

#### **Επιταχυντές (Accelerators)**

Λογισμικό που συνεισφέρει στην μείωση της προσπάθειας που χρειάζεται για την πληκτρολόγηση και το κλικ. Συνήθως χρησιμοποιείται για την δημιουργία συντομεύσεων (shortcuts), την επισήμανση σημαντικών περιοχών του περιεχομένου όπως συνδέσμους, κουμπιά και στοιχεία μενού. Σε άλλες περιπτώσεις διευκολύνει την χρήση του ποντικιού προσαρμόζοντας την ευαισθησία του.

### **Εναλλακτικά πληκτρολόγια και ποντίκια**

Υπάρχουν σε μορφή hardware και software και χρησιμοποιούνται κυρίως από άτομα με κινητικά προβλήματα ή νοητικές διαταραχές για ευκολότερη χρήση του υπολογιστή. Υπάρχουν διάφορα προϊόντα με τα δημοφιλέστερα να παρατίθενται παρακάτω.

- Ειδικά πληκτρολόγια με προσαρμοσμένες διατάξεις και πλήκτρα τα οποία είναι μεγαλύτερα, φωτιζόμενα, με ετικέτες και με μεγαλύτερες αποστάσεις μεταξύ τους.
- Πληκτρολόγια οθόνης, που αποτελούνε λογισμικό που εμφανίζει ένα πληκτρολόγιο στην οθόνη και ο χρήστης μπορεί να πατήσει τα πλήκτρα είτε χρησιμοποιώντας με το ποντίκι είτε μέσω οθόνης αφής.
- Συσκευή εισπνοής/εκπνοής (Sip-and-puff). Αποτελεί συσκευή που από ένα σωλήνα που βρίσκεται στο στόμα του χρήστη, αλληλεπιδρά με τον υπολογιστή μέσω των εισπνοών και εκπνοών.
- Ειδικά ποντίκια, μοχλοί κινήσεων (joysticks), trackballs και touchpads.
- Λογισμικά αναγνώρισης φωνής, που μέσω φωνητικών εντολών δίνεται η δυνατότητα χρήσης και ελέγχου του υπολογιστή.
- Λογισμικά παρακολούθησης κίνησης ματιών, που μέσω κάμερας ανιχνεύουν το πού κοιτάνε τα μάτια και αντίστοιχα κινούνε το ποντίκι, ενώ όταν ο χρήστης κλείσει τα μάτια του προσομοιώνουν το κλικ. Στην Εικόνα 9 παρουσιάζεται ο τρόπος με τον οποίο λειτουργούν τέτοιου είδους λογισμικά.

Στις εικόνες 5, 6, 7, 8, εμφανίζονται παραδείγματα πραγματικών προϊόντων ενναλακτικών ποντικιών και πληκτρολογίων.

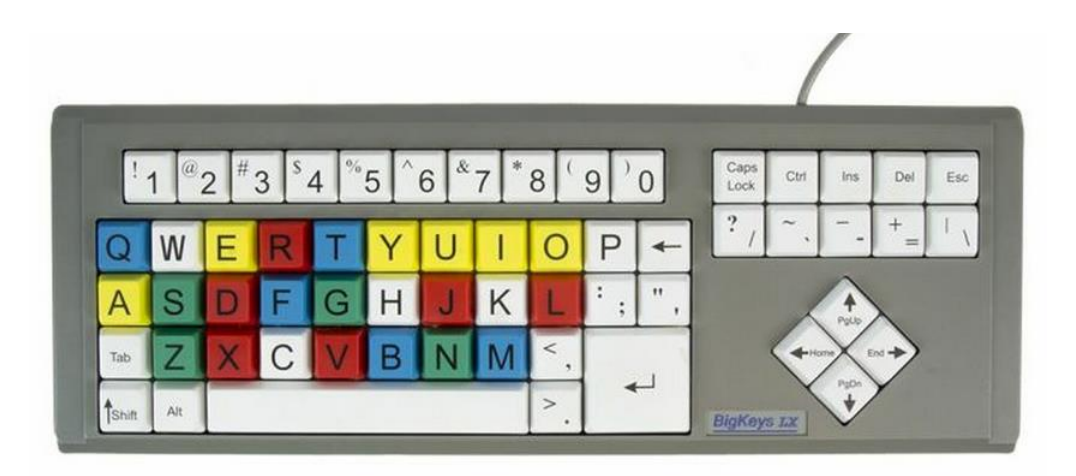

*Εικόνα 5: BigKeys LX, ειδικό πληκτρολόγιο με μεγαλύτερα πλήκτρα*

<span id="page-20-0"></span>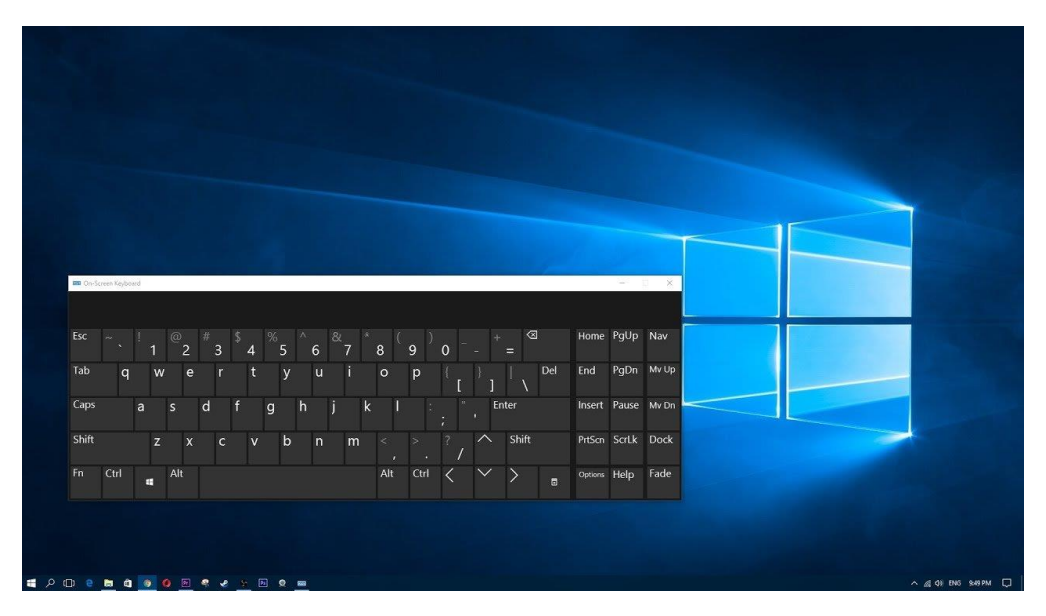

<span id="page-20-1"></span>*Εικόνα 6: Πληκτρολόγιο Οθόνης, ενσωματωμένο στο λειτουργικό σύστημα Windows*

Τεχνικές Προσβασιμότητας Ιστοσελίδων για ΑΜΕΑ

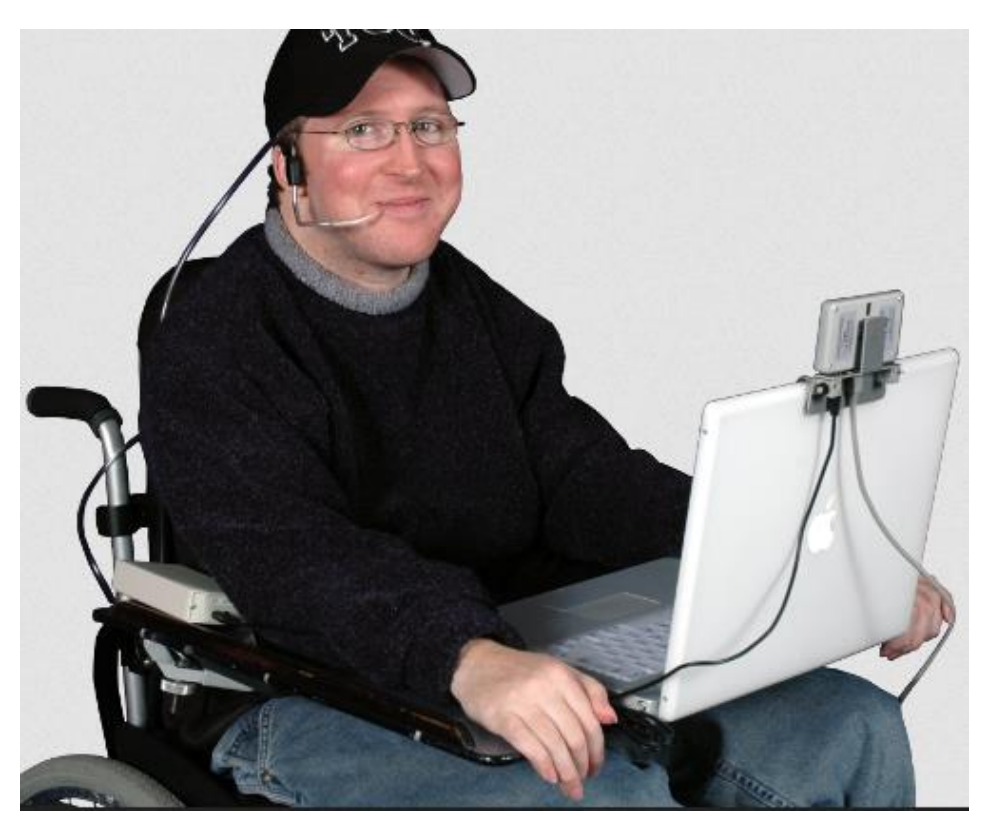

*Εικόνα 7: Συσκευή εισπνοής/εκπνοής*

<span id="page-21-1"></span><span id="page-21-0"></span>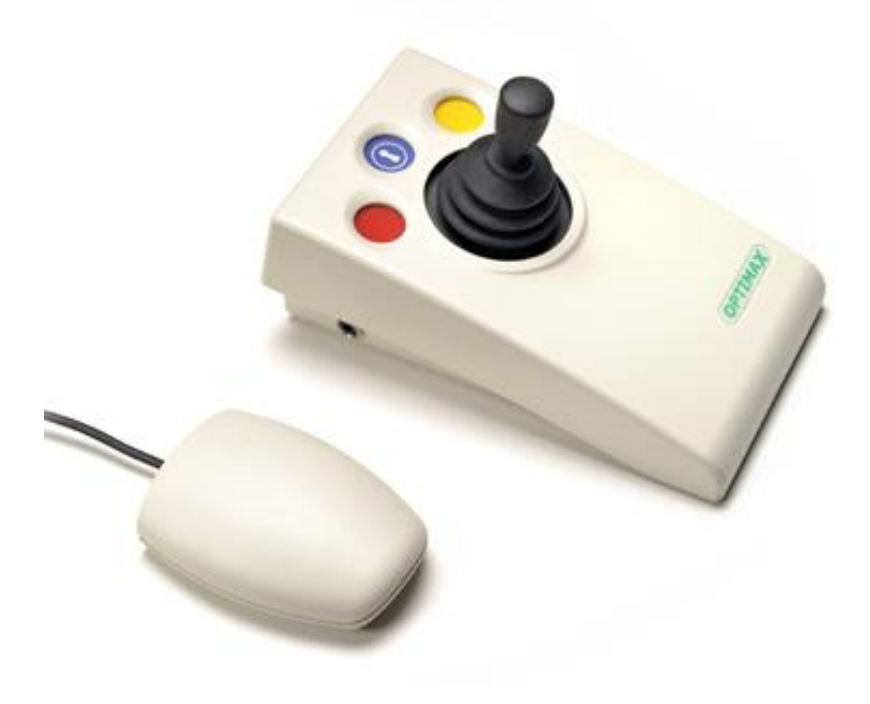

*Εικόνα 8: Ειδικό ποντίκι κατηγορίας joystick*

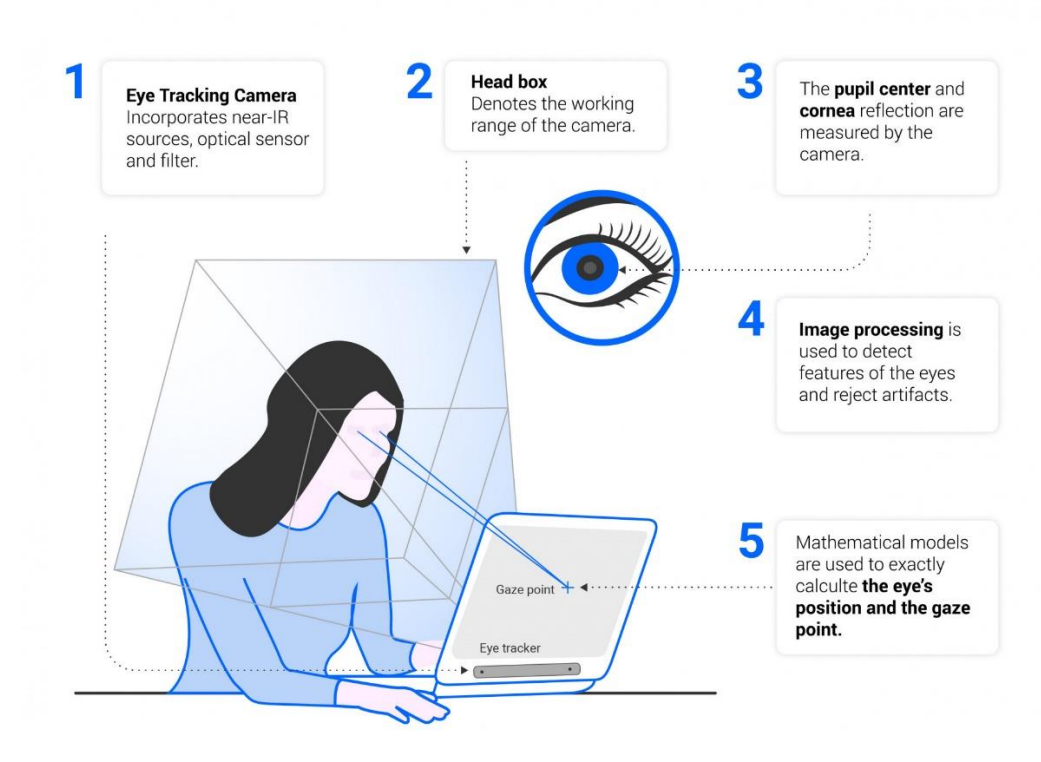

*Εικόνα 9: Τρόπος λειτουργίας λογισμικού παρακολούθησης κίνησης ματιών*

#### <span id="page-22-0"></span>**Βοηθοί Γραπτού Λόγου**

Αποτελούνε software που υπάρχει ενσωματωμένο στο λειτουργικό σύστημα της συσκευής είτε σαν προέκταση στο πρόγραμμα περιήγησης ιστού και παρέχει συντακτικό και γραμματικό έλεγχο, πρόβλεψη λέξεων, προτάσεων για να επιταχύνει την διαδικασία πληκτρολόγησης.

### **2.3 Νομοθεσία για την προσβασιμότητα**

Σύμφωνα με τον Οργανισμό Ηνωμένων Εθνών, περίπου το 15% του παγκόσμιου πληθυσμού (περίπου 1 δισεκατομμύριο άνθρωποι) έχουν κάποιου είδους αναπηρία ή έχουν ειδικές ανάγκες. Αποτελούν την μεγαλύτερη μειονότητα του κόσμου. Από αυτούς, το 80% ζούνε σε αναπτυσσόμενες χώρες [13]. Οπότε είναι εύκολα αντιληπτό, πως η έλλειψη υποδομών διευκόλυνσης της χρήση του διαδικτύου καθίσταται ως κοινωνικός αποκλεισμός για μία πολύ μεγάλη ομάδα του παγκόσμιου πληθυσμού. Παγκόσμιοι οργανισμοί και κυβερνήσεις έχουν εντοπίσει αυτό το πρόβλημα οπότε σε αυτό το κεφάλαιο, θα εξεταστεί αναλυτικά τι προβλέπεται νομοθετικά και τι οδηγίες υπάρχουν για την διασφάλιση της προσβασιμότητας στο διαδίκτυο.

# **Οργανισμός Ηνωμένων Εθνών**

Ο ΟΗΕ έχει θεσπίσει την Σύμβαση για τα Δικαιώματα των Ατόμων ή Web and Mobile Accessibility Directive [14], η οποία υιοθετήθηκε με την Απόφαση 61/611 της Γενικής Συνέλευσης του ΟΗΕ στην Νέα Υόρκη, στις 13 Δεκεμβρίου 2006 και τέθηκε σε ισχύ στις 4 Μαΐου 2008. Μέσα στην σύμβαση, αναφέρεται ότι σκοπός της είναι η προαγωγή, προστασία και διασφάλιση της πλήρους και ισότιμης απόλαυσης των δικαιωμάτων και ελευθεριών του ανθρώπου από όλα τα ΑμεΑ.

# **Ευρωπαϊκή Ένωση**

Το 2016 εκδόθηκε η οδηγία 2016/2102, που είναι γνωστή ως Οδηγία για την Προσβασιμότητα [15], η οποία αφορά την προσβασιμότητα των ιστότοπων και των εφαρμογών για φορητές συσκευές των οργανισμών του δημόσιου τομέα. Αυτή περιείχε οδηγίες για την διαμόρφωση των κρατικών ιστοσελίδων και εφαρμογών κινητών, ώστε να είναι φιλικές προς ΑμεΑ με βάση τις τέσσερις αρχές της προσβασιμότητας. Τα κράτη της ΕΕ έπρεπε να το περάσουν σαν νομοθεσία στο εθνικό τους δίκαιο μέχρι το 2018.

Το 2019, η οδηγία 2019/882 με το όνομα European Accessibility Act [16] έγινε νομοθεσία. Η συγκεκριμένη νομοθεσία αποσκοπεί στην βελτίωση του εμπορίου μεταξύ των μελών της ΕΕ και αφορούσε προσβάσιμα προϊόντα και υπηρεσίες καταργώντας τους τοπικούς νόμους κάθε χώρας για αυτά. Αυτή η πράξη είναι συμπληρωματική της οδηγίας 2016/2102 που αναφέρθηκε πιο πάνω. Τα κράτη μέλη θα πρέπει να συμμορφωθούν με την συγκεκριμένη οδηγία μέχρι το 2022 ενώ μέχρι το 2025 θα πρέπει να έχουν εφαρμοστεί οι απαιτήσεις.

### **Ελλάδα**

Η Ελλάδα με τον νόμο 4591/2019 ενσωμάτωσε στην ελληνική νομοθεσία την προαναφερθείσα Οδηγία για την Προσβασιμότητα της Ευρωπαϊκής Ένωσης [17].

Πιο πρόσφατα, στις 23 Σεπτεμβρίου 2020, περάστηκε ο νόμος 4727/2020 Ψηφιακή Διακυβέρνηση [18], ο οποίος τροποποιεί τον προηγούμενο 4591/2019 και θεσπίζει ξεκάθαρα κανόνες, όρους, προϋποθέσεις και απαιτήσεις για την κατασκευή, το περιεχόμενο και την λειτουργία ιστότοπων του δημοσίου φορέα, ώστε να γίνουν πιο προσβάσιμοι κυρίως στα άτομα με αναπηρίες.

# **2.4 Πρότυπο WCAG**

Οι οδηγίες για την Προσβασιμότητα του Περιεχομένου του Ιστού (Web Content Accessibility Guidelines – WCAG) αποτελούν τις κατευθυντήριες γραμμές για το πως το περιεχόμενο στο διαδίκτυο να γίνει προσβάσιμο από ανθρώπους με αναπηρίες [19]. Δημιουργήθηκε από την Πρωτοβουλία Προσβασιμότητας στον Ιστό (Web Accessibility Initiative - WAI) της Κοινοπραξίας του Παγκόσμιου Ιστού (World Web Consortium - W3C), η οποία έχει ως στόχο την δημιουργία πρωτόκολλων και οδηγιών για την μακροπρόθεσμη ανάπτυξη του παγκοσμίου ιστού [20].

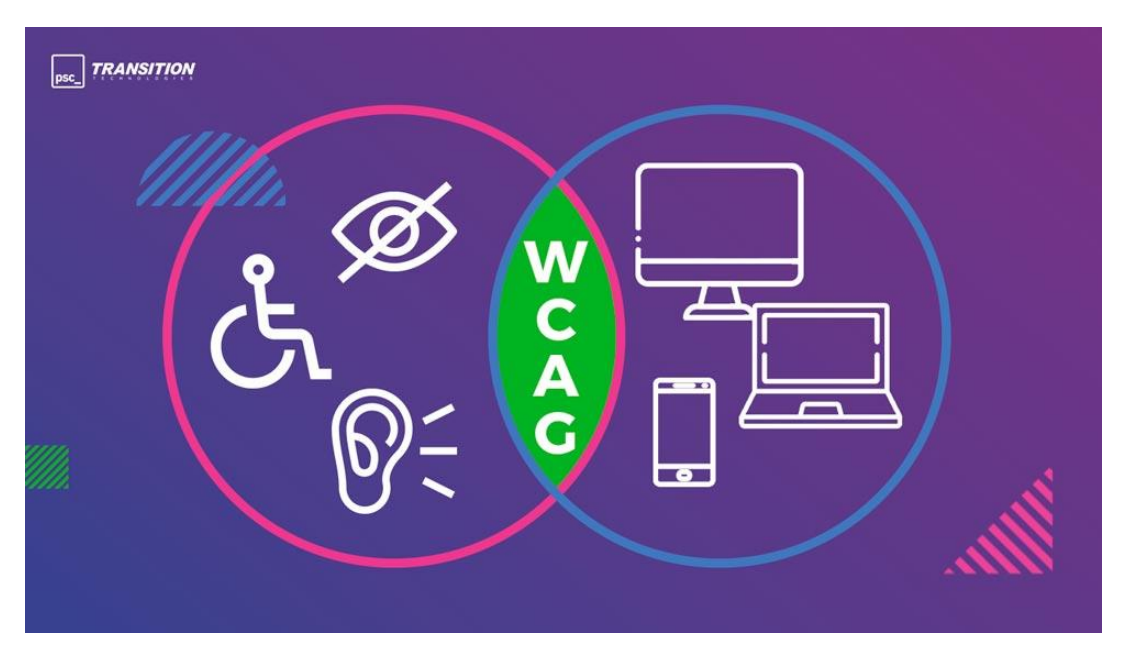

*Εικόνα 10: Το πρότυπο WCAG παρέχει οδηγίες για την δημιουργία προσβάσιμων ιστοσελίδων*

# <span id="page-24-0"></span>**2.4.1 WCAG 1.0**

To 1999 βγήκε η πρώτη έκδοση WCAG 1.0, που περιείχε 14 κατευθυντήριες γραμμές για δημιουργία προσβάσιμου σχεδιασμού. Κάθε οδηγία απαρτιζόταν από σημεία ελέγχου που ανέφεραν μια δήλωση η οποία έπρεπε να είναι αληθής είτε ψευδής όταν συγκεκριμένο περιεχόμενο διαδικτύου ελέγχονταν σε σχέση με αυτή [21].

# **2.4.2 WCAG 2.0**

Το 2008 δημοσιεύτηκε η δεύτερη έκδοση, WCAG 2.0, η οποία βασίζεται σε μεγάλο βαθμό στην πρώτη έκδοση. Λόγω της ποικιλομορφίας των οργανισμών και ατόμων που χρησιμοποιούν WCAG, συμπεριλαμβανομένων σχεδιαστών και προγραμματιστών ιστοσελίδων, νομοθετών, καθηγητών και μαθητών, με στόχο την κάλυψη όλων των αναγκών, παρέχονται διάφορα επίπεδα καθοδήγησης που περιλαμβάνουν γενικές αρχές, κατευθυντήριες γραμμές, κριτήρια επιτυχίας και συμβουλευτικές τεχνικές. Ο κάθε όρος θα αναλυθεί παρακάτω [22].

### **Γενικές Αρχές**

Είναι οι τέσσερις αρχές πάνω στις οποίες βασίζεται η προσβασιμότητα στο διαδίκτυο. Το περιεχόμενο πρέπει να είναι αντιληπτό, λειτουργικό, κατανοητό και εύρωστο.

#### **Κατευθυντήριες γραμμές**

Βασισμένες στις τέσσερις αρχές, οι κατευθυντήριες γραμμές παρέχουν τους στόχους που θα πρέπει να πετύχουν οι δημιουργοί, ώστε το περιεχόμενο τους να γίνει πιο προσβάσιμο σε χρήστες με διαφορετικές αναπηρίες. Στην συγκεκριμένη έκδοση είναι δώδεκα και χωρίζονται ανάλογα με την αρχή που βασίζονται. Αναφέρονται παρακάτω αναλυτικά.

#### **Αντιληπτό Περιεχόμενο**

#### Οδηγία 1.1

Παροχή εναλλακτικού κειμένου για οποιοδήποτε περιεχόμενο δεν είναι σε μορφή κειμένου ώστε να μπορεί να αποδοθεί σε άλλες μορφές, όπως μεγαλύτερη γραμματοσειρά, σε γλώσσα Μπράιγ, σε ομιλία, σε σύμβολα ή σε απλούστερη γλώσσα.

#### Οδηγία 1.2

Παροχή εναλλακτικών για πολυμέσα που εξαρτώνται από τον χρόνο.

#### Οδηγία 1.3

Δημιουργία περιεχομένου που μπορεί να παρουσιαστεί με διαφορετικούς τρόπους (για παράδειγμα με απλούστερη δομή) ώστε να μην χάνεται πληροφορία ή δομή.

#### Οδηγία 1.4

Διευκόλυνση των χρηστών σχετικά με την οπτική και ακουστική αντίληψη περιεχομένου, συμπεριλαμβανομένου και του διαχωρισμού του προσκηνίου από το φόντο.

#### **Λειτουργικό Περιεχόμενο**

#### Οδηγία 2.1

Παροχή δυνατότητας πλοήγησης και πλήρους λειτουργικότητας μέσω του πληκτρολογίου.

#### Οδηγία 2.2

Παροχή επαρκούς χρόνου στους χρήστες για την ανάγνωση και χρήση του περιεχομένου.

#### Οδηγία 2.3

Αποφυγή σχεδιασμού περιεχομένου με τρόπο που είναι γνωστό ότι προκαλεί επιληπτικές κρίσεις.

Οδηγία 2.4

Παροχή μηχανισμών που βοηθάνε τους χρήστες στην πλοήγηση και εύρεση περιεχομένου και να προσανατολίζονται σε αυτό.

### **Κατανοητό Περιεχόμενο**

Οδηγία 3.1

Το περιεχόμενο που είναι σε μορφή κειμένου θα πρέπει να είναι αναγνώσιμο και κατανοητό.

Οδηγία 3.2

Δημιουργία ιστοσελίδων που εμφανίζονται και λειτουργούν με προβλέψιμους τρόπους.

Οδηγία 3.3

Παροχή βοήθειας σε χρήστες, με σκοπό την αποφυγή και διόρθωση τυχόν λαθών τους.

### **Εύρωστο Περιεχόμενο**

Οδηγία 4.1

Ύπαρξη συμβατότητας με τρέχοντες αλλά και μελλοντικούς πράκτορες χρήστη, συμπεριλαμβανομένων των βοηθητικών τεχνολογιών.

### **Κριτήρια Επιτυχίας**

Για κάθε κατευθυντήρια γραμμή, υπάρχουν κριτήρια επιτυχίας τα οποία μπορούν να δοκιμαστούν, που επιτρέπουν την χρήση του WCAG 2.0 όπου κρίνεται απαραίτητο, όπως στην προδιαγραφή σχεδιασμού, στην αγορά, στις νομοθετικές ρυθμίσεις και στις συμβατικές συμφωνίες. Προκειμένου να καλυφθούν οι ανάγκες των διαφορετικών ομάδων και καταστάσεων, ορίζονται τρία επίπεδα συμμόρφωσης, A (χαμηλότερο), ΑΑ και ΑΑΑ (υψηλότερο). Το επίπεδο Α αποτελεί το πιο βασικό επίπεδο συμμόρφωσης και είναι απαραίτητο να υπάρχει σε όλες τις ιστοσελίδες. Το επίπεδο ΑΑ, είναι το επιθυμητό επίπεδο συμμόρφωσης καθώς περιέχει οδηγίες για την ύπαρξη κειμένου που είναι εύκολο να διαβαστεί, την αντίθεσης χρωμάτων και λειτουργίες μεγέθυνσης περιεχομένου. Το επίπεδο ΑΑΑ, είναι καλό να υπάρχει στους ιστότοπους. Για την επίτευξη του πρέπει να υπάρχει υποστήριξη για νοηματική γλώσσα για κάθε ηχητικό περιεχόμενο.

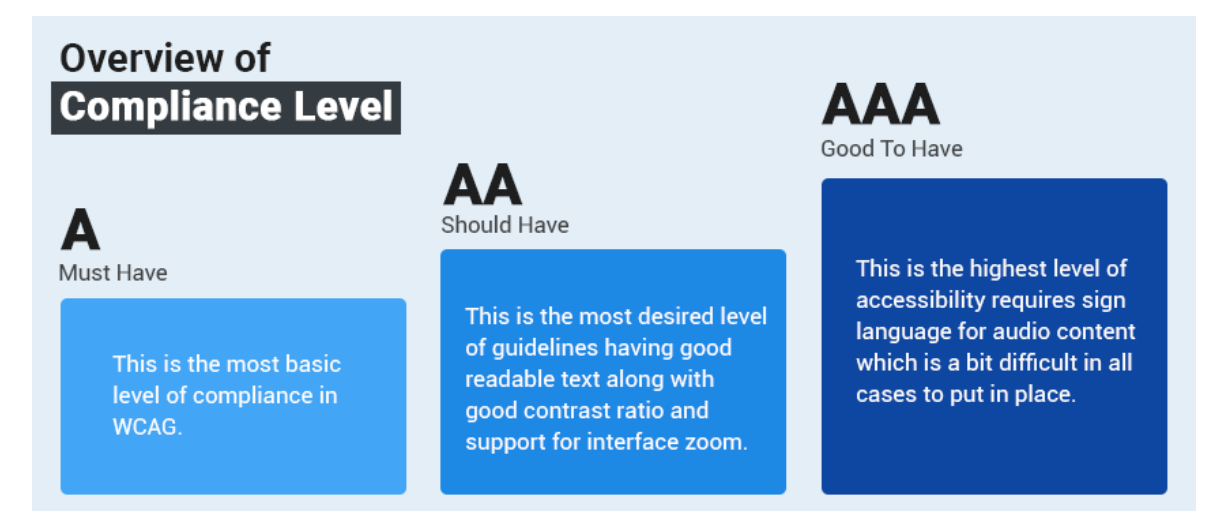

*Εικόνα 11: Τα τρία επίπεδα συμμόρφωσης WCAG*

#### <span id="page-27-0"></span>**Συμβουλευτικές Τεχνικές**

Για κάθε κατευθυντήρια γραμμή και κριτήριο επιτυχίας, η ομάδα του WAI έχει καταγράψει πληθώρα τεχνικών. Αυτές οι τεχνικές έχουν χαρακτήρα πληροφοριακό και κατατάσσονται σε δύο κατηγορίες: αυτές που είναι αρκετές για να επιτευχθεί το κριτήριο επιτυχίας και αυτές που είναι συμβουλευτικές. Οι συμβουλευτικές προχωρούν πέρα από αυτό που απαιτείται για να επιτευχθεί το κριτήριο επιτυχίας και δίνουν την δυνατότητα στους δημιουργούς περιεχομένου ιστότοπων να αντιμετωπίσουν καλύτερα τις οδηγίες [23].

# **2.4.3 WCAG 2.1**

To 2018, κυκλοφόρησε το WCAG 2.1, σύμφωνα με το W3C [24], ξεκίνησε με στόχο την βελτίωση της προσβασιμότητας για τρείς μεγάλες ομάδες, τους χρήστες με γνωστικές ή μαθησιακές δυσκολίες, χρήστες με χαμηλή όραση και χρήστες με αναπηρίες σε κινητές συσκευές. Η νέα έκδοση είναι εξ 'ολοκλήρου βασισμένη στην προηγούμενη, γεγονός που σημαίνει ότι οι σελίδες που συμμορφώνονται με το WCAG 2.1, συμμορφώνονται και με το WCAG 2.0. Αυτό που προστίθεται με την νέα έκδοση είναι δεκαεπτά νέα κριτήρια επιτυχίας.

# **2.4.4 WCAG 2.2**

Σύμφωνα με το W3C [25], αυτή την στιγμή υπάρχει ένα προσχέδιο το οποίο ο οργανισμός στοχεύει να ολοκληρώσει μέχρι το τέλος του 2021. Θα επικεντρωθεί στις ομάδες που επικεντρώθηκε και στην προηγούμενη έκδοση, προσθέτοντας περισσότερα κριτήρια επιτυχίας.

# **Κεφάλαιο 3**

# **Ανάλυση και Σχεδίαση του Προγράμματος**

Το συγκεκριμένο κεφάλαιο είναι αφιερωμένο στην περιγραφή του τρόπου με τον οποίο σχεδιάστηκε και υλοποιήθηκε το πρόγραμμα Accessibility Toolkit. Θα γίνει εκτενής ανάλυση στις βασικές λειτουργίες του, τους λόγους για τους οποίους επιλέχθηκαν οι συγκεκριμένες λειτουργίες, στις περιπτώσεις χρήσης ενώ στο τέλος θα αναλυθούν ποιες τεχνολογίες, τεχνικές ανάπτυξης και εργαλεία λογισμικού χρησιμοποιήθηκαν για την ανάπτυξη του προγράμματος.

# **3.1 Περιγραφή του προγράμματος Accessibility Toolkit**

Το πρόγραμμα Accessibility Toolkit αποτελεί ένα γραφικό στοιχείο ή αλλιώς widget, το οποίο εφαρμόζεται πάνω σε μια ιστοσελίδα και προσφέρει δυνατότητες προσβασιμότητας, διαφοροποιώντας στοιχεία του περιεχομένου της ιστοσελίδας, ώστε να γίνεται προσβάσιμη από όσο δυνατόν περισσότερα άτομα. Το widget είναι ένα εικονίδιο που βρίσκεται πάνω δεξιά άκρη της ιστοσελίδας και όταν το επιλέξει ο χρήστης, εμφανίζεται το Μενού Προσβασιμότητας, με τις διαθέσιμες λειτουργίες.

# **3.2 Πρότυπο του προγράμματος Accessibility Toolkit**

Αρχικό στάδιο στην δημιουργία του προγράμματος, ήταν η επιλογή των λειτουργιών που θα υλοποιηθούν αργότερα και η δημιουργία ενός προσχέδιου, για το πως θα είναι ο σχεδιασμός του προγράμματος. Ο στόχος ήταν τα κουμπιά που αντιστοιχούν στις λειτουργίες, να είναι ευδιάκριτα, να καταλαμβάνουν τον μέγιστο δυνατό χώρο στο παράθυρο, να ξεχωρίζουν μεταξύ τους χωρίς όμως να παρεμποδίζουν σε μεγάλο βαθμό το περιεχόμενο της ιστοσελίδας.

Η αρχική εμφάνιση του προγράμματος είναι με μορφή στρογγυλού εικονιδίου. Έχει επιλεχθεί μια διαβάθμιση χρώματος, από σκούρο ροζ σε ανοιχτό κίτρινο για φόντο, με το σύμβολο της προσβασιμότητας ΑμεΑ να είναι άσπρο για την μέγιστη δυνατή αντίθεση. Ο συγκεκριμένος χρωματισμός επιλέχθηκε επειδή λόγω της διαβάθμισης τραβάει την προσοχή. Το μέγεθος του εικονιδίου είναι 60x60 pixels. Ο λόγος που επιλέχθηκαν οι συγκεκριμένες διαστάσεις είναι επειδή το εικονίδιο είναι αρκετά εμφανές ενώ παράλληλα δεν εμποδίζεται το περιεχόμενο της σελίδας. Είναι τοποθετημένο στην πάνω δεξιά γωνία, καθώς αποτελεί συχνή θέση τέτοιων εικονιδίων και οι χρήστες που το χρησιμοποιούν, θα είναι σε θέση να το βρουν πιο εύκολα αν χρειαστεί να το αναζητήσουν, αλλά παράλληλα, δεν ενοχλεί τους χρήστες που δεν το χρησιμοποιούν. Όταν κάποιος χρήστης περνάει το ποντίκι από πάνω από το εικονίδιο, το σύμβολο των ΑμεΑ στριφογυρίζει μέσα στο κύκλο ώστε να φανεί ότι αποτελεί διαδραστικό στοιχείο περιεχομένου.

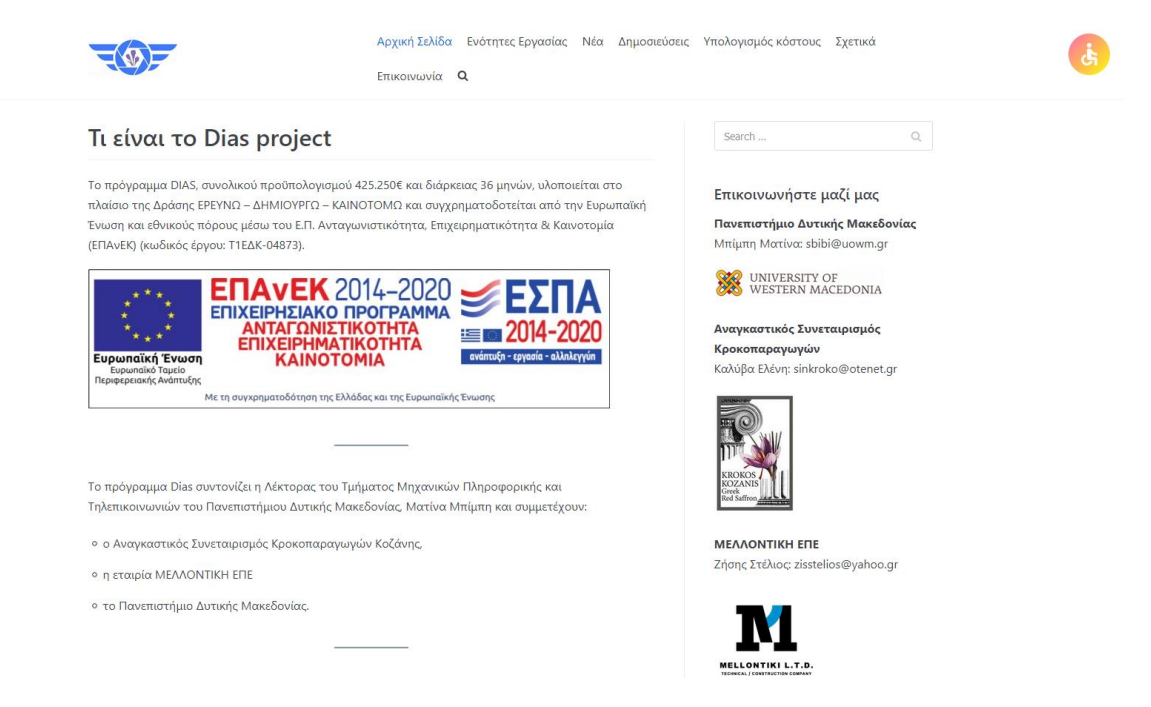

*Εικόνα 12: Εικονίδιο του προγράμματος Accessibility Toolkit εγκατεστημένο πάνω δεξιά*

<span id="page-29-0"></span>Εφόσον πατηθεί το εικονίδιο, εμφανίζεται το μενού του προγράμματος. Σε έκταση, καταλαμβάνει 300 pixels σε μήκος, μέγεθος ικανοποιητικό για να δίνει την δυνατότητα στα κουμπιά και στα στοιχεία κειμένου του προγράμματος να είναι ευδιάκριτα, με κενά μεταξύ τους για την ευκολότερη πλοήγηση σε αυτό. Το πρόγραμμα, οπτικά είναι χωρισμένο σε 8 οριζόντιες ενότητες. Η πρώτη αποτελεί την επικεφαλίδα, και περιέχει τον τίτλο και το κουμπί που κλείνει το μενού του προγράμματος, έπειτα υπάρχουν 5 «ενότητες λειτουργιών», με την κάθε μια να περιέχει από μία επικεφαλίδα κειμένου και τρία κουμπιά, μία ακόμα ενότητα με το κουμπί «Αφαίρεση Επιλογών» και στο τέλος το υποσέλιδο με το όνομα του δημιουργού του προγράμματος. Συνολικά, υπάρχουν 18 διαφορετικά κουμπιά, μια γενική επικεφαλίδα όλου του προγράμματος και 5 επικεφαλίδες για κάθε «ενότητα λειτουργιών» του προγράμματος. Στην πρώτη ενότητα, βρίσκεται και το κουμπί «Αλλαγή Γλώσσας».

#### Τεχνικές Προσβασιμότητας Ιστοσελίδων για ΑΜΕΑ

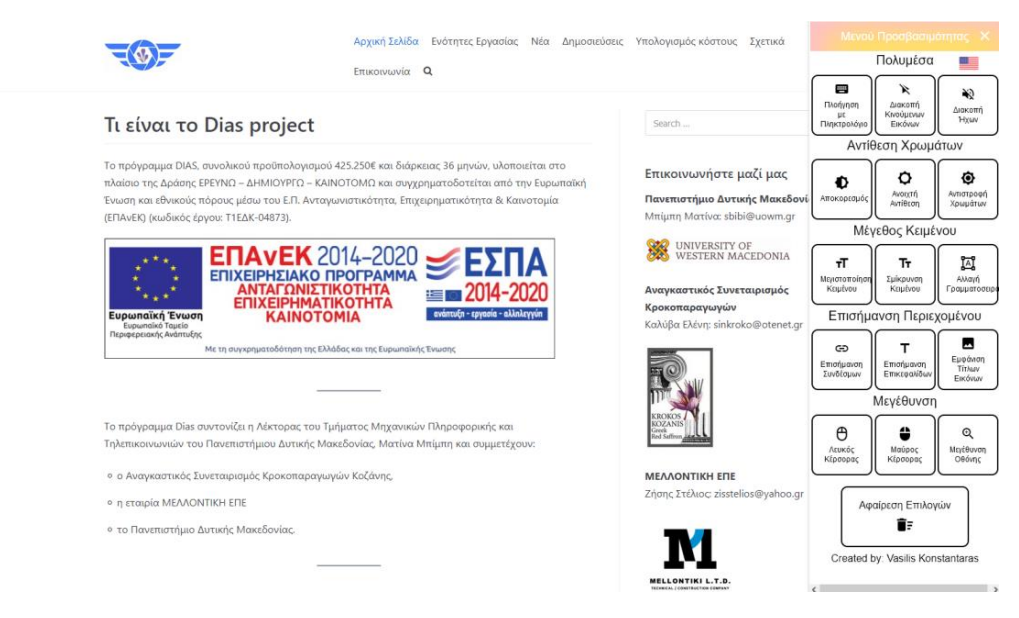

*Εικόνα 13: Το μενού του προγράμματος Accessibility Toolkit*

<span id="page-30-0"></span>Όσον αφορά την χρωματική παλέτα που χρησιμοποιήθηκε, προτιμήθηκε μαύρο περίγραμμα με μαύρα γράμματα για τα εικονίδια, πάνω σε λευκό φόντο, ώστε λόγω της αντίθεσης, να είναι όλα τα στοιχεία του προγράμματος εμφανή στους περισσότερους χρήστες αλλά και σε περιπτώσεις κακού φωτισμού. Η επικεφαλίδα και τα επιλεγμένα κουμπιά, έχουν ένα χρωματικό εφέ συνδυασμού κίτρινο με ροζ ώστε να δώσει ένα οπτικό ενδιαφέρον. Το κουμπί του κλεισίματος του προγράμματος, είναι το μοναδικό που είναι άσπρο, με το σύμβολο του Χ πάνω του.

Κάθε κουμπί, είναι διαστάσεων 95x95 pixels, περιέχει ένα εικονίδιο και ένα κείμενο από κάτω για να επεξηγεί την λειτουργία του. Ο λόγος που επιλέχθηκε αυτό, είναι με βάση την οδηγία της WCAG, για διάθεση περιεχομένου σε πάνω από μία μορφή. Έχει περίγραμμα μαύρου χρώματος, με στρογγυλεμένες άκρες ώστε να ξεχωρίζει μεταξύ των άλλων. Τα μόνα κουμπιά που είναι διαφορετικά είναι, το κουμπί αλλαγής γλώσσας, που έχει πάνω την σημαία της γλώσσας που θα αλλαχθεί το κείμενο αν πατηθεί, το κουμπί που κλείνει το πρόγραμμα και το κουμπί «Αφαίρεση Επιλογών» που έχει μήκος 200 pixels.

Πάνω από την κάθε «ενότητα λειτουργιών» υπάρχει μια επικεφαλίδα που επεξηγεί σε ποια κατηγορία ανήκουν οι λειτουργίες των παρακάτω κουμπιών για την βέλτιστη δυνατή πλοήγηση στο Μενού Προσβασιμότητας του προγράμματος. Όταν ο χρήστης αιωρείται με το ποντίκι πάνω από ένα κουμπί, αυτό αλλάζει χρώμα ώστε να είναι σίγουρος ποιο κουμπί πρόκειται να πατήσει ενώ όταν επιλέξει κάποιο, το περίγραμμα του γίνεται με διακεκομμένες γραμμές, αλλάζει το χρώμα του ενώ προστίθεται ένα σημάδι επιλογής στην πάνω αριστερά γωνία ώστε να είναι ξεκάθαρο ποια κουμπιά έχουν επιλεχτεί. Ο χρήστης μπορεί να έχει επιλεγμένα πολλαπλά κουμπιά ταυτόχρονα αρκεί να μην είναι της ίδιας «ενότητας λειτουργίας». Αν ο χρήστης παραμείνει κάποια δευτερόλεπτα πάνω από κάποιο κουμπί χωρίς να το πατήσει, εμφανίζεται ο τίτλος του κουμπιού σε ένα μικρό παράθυρο δίπλα στον κέρσορα.

Όλα τα στοιχεία κειμένου είναι γραμματοσειράς Helvetica για την διευκόλυνση στην ανάγνωση. Η γενική επικεφαλίδα έχει μέγεθος γραμματοσειράς 18 pixels, οι επικεφαλίδες των ενοτήτων λειτουργιών είναι 20 pixels, τα κείμενα μέσα στα κουμπιά είναι 12 pixels, το κουμπί «Αφαίρεση Επιλογών» είναι 16 pixels όπως και το υποσέλιδο.

# **3.3 Περιγραφή Απαιτήσεων Προγράμματος**

# **3.3.1 Περιπτώσεις Χρήσης**

Η ανάλυση των περιπτώσεων χρήσης (use case analysis) ή ανάλυση ευρωστίας (robustness analysis) είναι μια μέθοδος για τον προσδιορισμό της συμπεριφοράς του συστήματος για την κάλυψη των απαιτήσεων που είναι καταγεγραμμένες στις περιπτώσεις χρήσης [26]. Η παρούσα διπλωματική εργασία θα αναλύσει τις περιπτώσεις χρήσης για την πλοήγηση του χρήστη στο πρόγραμμα.

Το πρόγραμμα περιλαμβάνει μία κύρια οντότητα, τον **χρήστη** του προγράμματος. Παρακάτω θα αναφερθούν οι λειτουργίες που μπορεί να εκτελέσει ο **χρήστης.**

# • **Άνοιγμα παραθύρου**

Όταν ο χρήστης μπαίνει σε μία ιστοσελίδα που είναι εγκατεστημένο το πρόγραμμα, του εμφανίζεται ένα κυκλικό εικονίδιο στην πάνω γωνία της οθόνης. Πατώντας το με το ποντίκι, ή πληκτρολογώντας CTRL+F1, ανοίγει το Μενού Προσβασιμότητας του προγράμματος, στο οποίο εμφανίζονται όλες οι διαθέσιμες λειτουργίες.

### • **Κλείσιμο παραθύρου**

Στην πάνω δεξιά γωνία του παραθύρου, εμφανίζεται ένα κουμπί το οποίο όταν το πατήσει ο χρήστης, ή αν πατήσει το κουμπί ESC στο πληκτρολόγιο του, κλείνει το παράθυρο και εμφανίζεται αρχικό εικονίδιο στην θέση του.

### • **Αλλαγή γλώσσας**

Στο πρόγραμμα προσφέρεται η δυνατότητα αλλαγής της γλώσσας του προγράμματος, αυτό σημαίνει ότι όλες οι επικεφαλίδες και τα κείμενα των κουμπιών αλλάζουν και αναγράφονται στην γλώσσα που έχει επιλεχθεί. Αυτή την στιγμή τα ελληνικά είναι η προεπιλεγμένη με τα αγγλικά να είναι η δεύτερη επιλογή.

### • **Πλοήγηση με πληκτρολόγιο**

Πολύ σημαντικό κομμάτι της προσβασιμότητας είναι η δυνατότητα πλοήγησης στον ιστότοπο χωρίς την χρήση ποντικού ώστε άτομα με σωματικές αναπηρίες, νοητικές ή γνωστικές ή χρήστες που δε διαθέτουν ποντίκι να πλοηγηθούν με ευκολία. Ενεργοποιώντας αυτή την δυνατότητα, ο χρήστης μπορεί να πλοηγηθεί στον ιστότοπο πατώντας μόνο το πλήκτρο TAB, στο πληκτρολόγιο του. Κάθε φορά που πατιέται το TAB εμφανίζεται ένα κίτρινο πλαίσιο το οποίο περιβάλει το στοιχείο του περιεχομένου το οποίο είναι επικεντρωμένο. Αυτή η λειτουργία διευκολύνει την πλοήγηση στην σελίδα ενώ παράλληλα δεν απαιτεί καθόλου χρήση του ποντικιού.

### • **Διακοπή Κινούμενων Εικόνων**

Η συγκεκριμένη δυνατότητα μπλοκάρει τις κινούμενες εικόνες που πολλοί ιστότοποι διαθέτουν. Αυτό βοηθάει χρήστες οι οποίοι αντιμετωπίζουν επιληπτικές κρίσεις ή έχουν διάσπαση προσοχής να πλοηγούνται και να διαβάζουν το περιεχόμενο της σελίδας με μεγαλύτερη ευκολία.

### • **Διακοπή Ήχων**

Αυτό το κουμπί, μπλοκάρει όλους τους ήχους της σελίδας, επιτρέποντας σε χρήστες με διάσπαση προσοχής αλλά και σε αυτούς που επιθυμούν περισσότερη συγκέντρωση, να μην αποσπώνται από τους ήχους.

### • **Αποκορεσμός**

Ο χρήστης με αυτή την επιλογή, αφαιρεί όλα τα χρώματα από την ιστοσελίδα και την κάνει ασπρόμαυρη, δίνοντας την δυνατότητα σε άτομα με προβλήματα όρασης όπως η αχρωματοψία, να μπορούν να αντιληφθούν με μεγαλύτερη ευκολία το περιεχόμενο.

### • **Ανοιχτή Αντίθεση**

Η συγκεκριμένη επιλογή, δημιουργεί μία έντονη αντίθεση, αλλάζοντας το χρώμα του φόντου σε λευκό και το χρώμα του κειμένου μαύρο. Ουσιαστικά διευκολύνει την ανάγνωση του περιεχομένου, σε περιπτώσεις κακού φωτισμού αλλά και για άτομα με προβλήματα όρασης ώστε γίνεται πιο εύκολα αντιληπτό.

#### • **Αντιστροφή Χρωμάτων**

Αυτή η λειτουργία, αντιστρέφει τα χρώματα της ιστοσελίδας ενώ παράλληλα κάνει το χρώμα του φόντου μαύρο και το κείμενο λευκό. Πάλι, προς διευκόλυνση ατόμων που αντιμετωπίζουν προβλήματα με την όραση τους.

#### • **Μεγιστοποίηση Κειμένου**

Μια ακόμα δυνατότητα που δίνεται στον χρήστη, είναι το να αυξήσει το μέγεθος του κειμένου. Αυτή παίρνει όλα τα στοιχεία του περιεχομένου που είναι σε μορφή κειμένου και τα μεγαλώνει, παράλληλα στο παράθυρο του προγράμματος, εμφανίζεται το ποσοστό της αύξησης του μεγέθους που έχει επιβληθεί.

#### • **Σμίκρυνση Κειμένου**

Αποτελεί ακριβώς την αντίθετη δυνατότητα από την προηγούμενη. Μικραίνει το μέγεθος του κειμένου, μέχρι το αρχικό μέγεθος του. Με αυτό τον τρόπο, μπορεί ο κάθε χρήστης να έχει ένα συγκεκριμένο μέγεθος σε κάθε σελίδα που επισκέπτεται.

### • **Αλλαγή Γραμματοσειράς**

Μια από τις σημαντικότερες λειτουργίες, είναι η συγκεκριμένη. Με την Αλλαγή Γραμματοσειράς, όλο το περιεχόμενο που είναι σε μορφή κειμένου αλλάζει από την αρχική του γραμματοσειρά σε Arial η οποία προτείνεται καθώς διευκολύνει την ανάγνωση κειμένου από άτομα με δυσλεξία σύμφωνα με την Βρετανική Ένωση Δυσλεξίας [27].

### • **Επισήμανση Συνδέσμων**

Η συγκεκριμένη δυνατότητα, εμφανίζει ένα κίτρινο πλαίσιο σε όλους τους συνδέσμους στην ιστοσελίδα. Αυτό είναι ιδιαίτερα χρήσιμο σε ιστότοπους που έχουν συνδέσμους σε μη εμφανή σημεία, όπως για παράδειγμα σε εικόνες μέσα, και επιταχύνει αλλά και διευκολύνει την πλοήγηση στο περιεχόμενο.

### • **Επισήμανση Επικεφαλίδων**

Αυτό το κουμπί, εμφανίζει ένα κίτρινο πλαίσιο σε όλους τις επικεφαλίδες του περιεχομένου που είναι σε μορφή κειμένου. Αυτή η λειτουργία διευκολύνει την ανάγνωση του περιεχομένου, κάνοντας πιο ξεκάθαρη την δομή του περιεχομένου.

# • **Εμφάνιση Τίτλων Εικόνων**

Αυτή η λειτουργία προσφέρει μια εναλλακτική οδό στην πρόσβαση του περιεχομένου. Εμφανίζει τους τίτλους των εικόνων σε μορφή κειμένου, οπότε το περιεχόμενο της εικόνας γίνεται προσβάσιμο και σε άτομα με προβλήματα όρασης, καθώς μέσω κειμένου μπορεί να διαβαστεί από Αναγνώστες Οθόνης. Επίσης, σε περιπτώσεις κακής συνδεσιμότητας, όπου οι εικόνες δεν μπορούν να φορτωθούν, οι χρήστες μπορούνε να καταλάβουν τι περιείχαν οι εικόνες.

### • **Λευκός Κέρσορας**

Αυτή η επιλογή, μεγαλώνει τον κέρσορα, ώστε να γίνεται πιο εύκολα αντιληπτός από τους χρήστες.

### • **Μαύρος Κέρσορας**

Παρόμοια με την προηγούμενη επιλογή, μεγαλώνει τον κέρσορα απλά με μαύρο χρώμα αυτή την φορά.

# • **Μεγέθυνση Οθόνης**

Με αυτή την λειτουργία, ο κάθε χρήστης μπορεί να μεγεθύνει την ιστοσελίδα, ώστε το περιεχόμενο της να γίνει πιο εύκολα αντιληπτό. Χρησιμεύει κυρίως σε χρήστες με προβλήματα όρασης αλλά και σε περιπτώσεις που το περιεχόμενο της σελίδας δεν έχει φορτωθεί σωστά ή υπάρχει κάποιο στοιχείο το οποίο εμφανίζεται σε πολύ μικρό μέγεθος.

### • **Αφαίρεση Επιλογών**

Το τελευταίο κουμπί, δίνει την δυνατότητα με το πάτημα του, ο χρήστης να αποεπιλέξει οποιαδήποτε λειτουργία έχει επιλέξει.

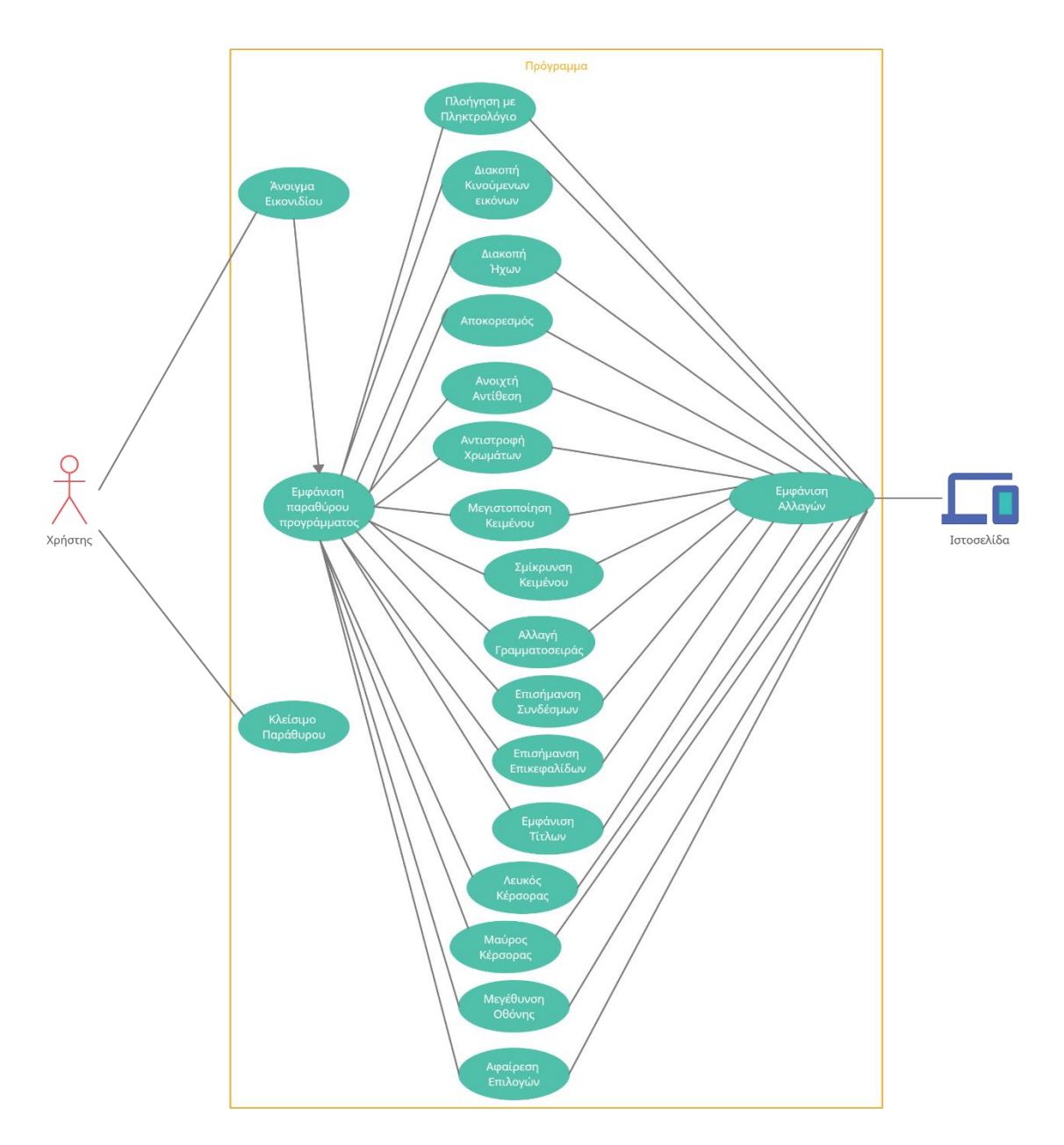

*Εικόνα 14: Σχεδιάγραμμα περιπτώσεων χρήσης*

# <span id="page-34-0"></span>**3.4 Εργαλεία και Τεχνολογίες Ανάπτυξης Προγράμματος**

Για την ανάπτυξη του προγράμματος Accessibility Toolkit, χρησιμοποιήθηκε ένα εύρος εργαλείων και τεχνολογιών. Το προγραμματιστικό περιβάλλον που επιλέχθηκε ήταν το Sublime Text 3.0, με τις γλώσσες σήμανσης HTML, CSS και η λειτουργικότητα του επιτυγχάνεται μέσω της γλώσσας προγραμματισμού JavaScript. Το πρόγραμμα έχει την δυνατότητα να αποθηκεύει τις επιλογές του χρήστη για τις επόμενες φορές, το οποίο γίνεται αποθηκεύοντας τιμές σε ένα JSON αντικείμενο, στο Local Storage του φυλλομετρητή. Παράλληλα, χρησιμοποιήθηκε το εργαλείο GitHub για την «φιλοξενία» (hosting) στο

διαδίκτυο. Η προσθήκη του προγράμματος στην ιστοσελίδα, γίνεται μέσω του attribute <script> στον HTML κώδικα της. Αυτό επιτυγχάνεται μέσω μια ηλεκτρονικής διεύθυνσης, χρησιμοποιώντας το δωρεάν εργαλείο jsDelivr το οποίο παίρνει το JavaScript αρχείο που φιλοξενείται στο GitHub και το εξάγει σε μορφή που μπορεί να εισαχθεί στην ιστοσελίδα.

# **3.4.1 Sublime Text 3.0**

To Sublime Text αποτελεί έναν επεξεργαστή πηγαίου κώδικα (Text Editor). Βασισμένο στο API της γλώσσας Python, καταναλώνει πολύ λίγους υπολογιστικούς πόρους ενώ υποστηρίζει τις περισσότερες γλώσσες προγραμματισμού. Ο συγκεκριμένος επεξεργαστής κειμένου επιλέχθηκε λόγω των πολλών δυνατοτήτων που παρέχει στον προγραμματιστή, όπως ταυτόχρονη επεξεργασία αρχείων διαφορετικού τύπου στην ίδια οθόνη, της αυτόματης συμπλήρωσης κώδικα, δυνατότητα που προτείνει στον προγραμματιστή πιθανές λέξεις ή εντολές βάσει το τι γράφεται εκείνη την στιγμή ή τι έχει γραφτεί πιο πριν.

Αισθητικά το περιβάλλον είναι πολύ ευχάριστο, και πολύ εύκολο στην χρήση ενώ πολύ μεγάλη διευκόλυνση αποτελεί ο μικρός χάρτης στην πάνω δεξιά γωνία που δείχνει την όλη δομή του κώδικα και επιταχύνει την πλοήγηση στο αρχείο [28]. Στην παρούσα διπλωματική εργασία, το Sublime Text χρησιμοποιήθηκε για την δημιουργία όλων των αρχείων, δηλαδή του HTML, CSS και JavaScript. Η εικόνα 15 παρουσιάζει το περιβάλλον του συγκεκριμένου επεξεργαστή κειμένου.

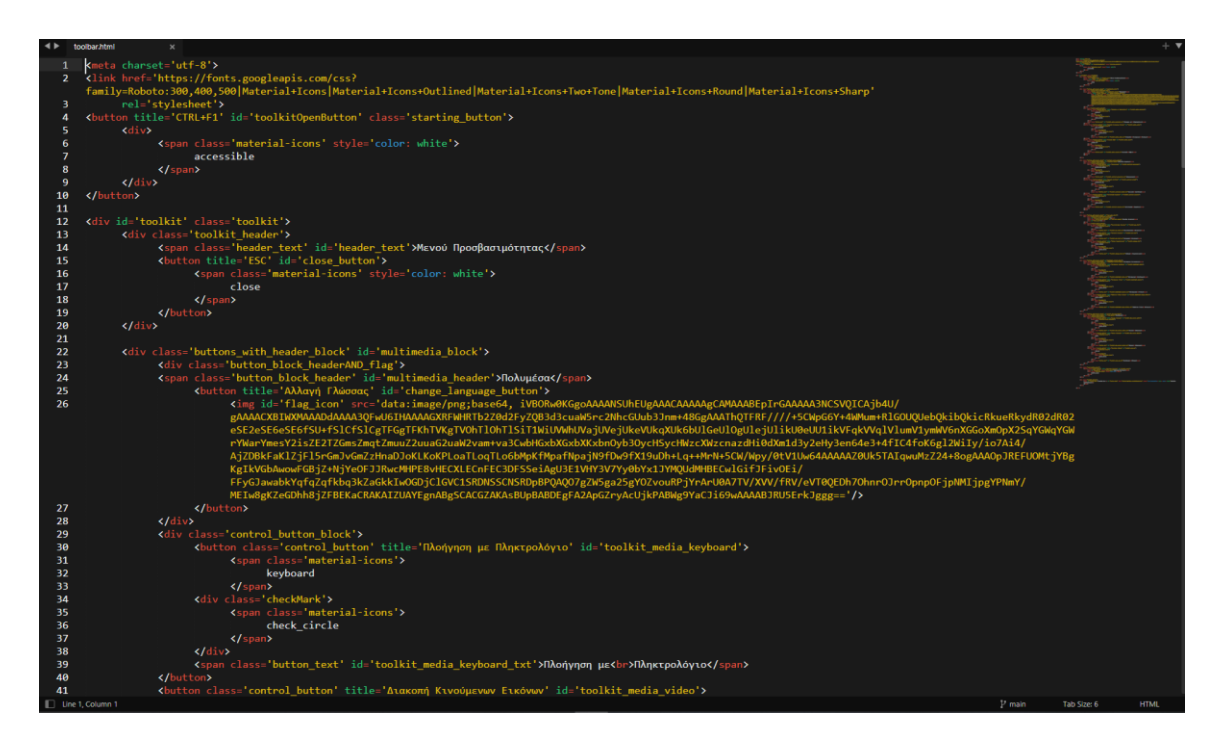

<span id="page-35-0"></span>*Εικόνα 15: Στιγμιότυπο περιβάλλοντος Sublime Text 3.0*
## **3.4.2 HTML και CSS**

Αυτές οι δύο γλώσσες σήμανσης χρησιμοποιήθηκαν για τον σχεδιασμό του προγράμματος. Παρατίθενται κομμάτια κώδικα που δείχνουν επακριβώς πως εφαρμόζονται οι αλλαγές που εκτελούνε οι λειτουργίες του προγράμματος, πάνω στην ιστοσελίδα.

## **HTML**

H χρήση τεχνολογιών υπερκειμένου στο Διαδίκτυο εισάχθηκε από τον Sir Timothy Berners-Lee το 1991 με την υλοποίηση της γλώσσας σήμανσης υπερκειμένου (HyperText Markup Language) ή HTML για συντομία όπως είναι και πιο γνωστή. Αποτελεί μια γλώσσα που βασίζεται σε χαρακτήρες απλού κειμένου, κατά τρόπο όμοιο με αυτό μίας γλώσσας προγραμματισμού. Σε αντίθεση με πακέτα λογισμικού που αποθηκεύουν τα έγγραφα τους με κάποια ειδική κωδικοποίηση ενσωματωμένων εντολών και μορφοποιήσεων, ένα έγγραφο HTML μπορεί να αναγνωστεί εύκολα από κάποιον χρήστη, με ένα απλό πρόγραμμα επεξεργασίας κειμένου. Βασικό δομικό υλικό της γλώσσας HTML είναι οι ετικέτες (Tags). Οι ετικέτες χρησιμοποιούνται για σήμανση και απόδοσης ιδιοτήτων δομής στα σημεία του εγγράφου όπου εφαρμόζονται. Έχουν την γενική μορφή: <όνομα\_ετικέτας ιδιότητες> [29].

Για την ανάπτυξη του συγκεκριμένου προγράμματος, η HTML χρησιμοποιήθηκε για την εμφάνιση του προγράμματος καθώς και των επιμέρους κουμπιών και κειμένων που το αποτελούνε. Κάθε δομή του προγράμματος περιέχει μέσα μία ιδιότητα κλάσης (class) και ένα ειδικό χαρακτηριστικό (id). Αυτές οι ιδιότητες δίνουν την δυνατότητα ομαδοποίησης και προσδιόρισης της εκάστοτε δομής για περεταίρω επεξεργασία. Το αρχείου που περιέχει όλο τον κώδικα HTML του προγράμματος είναι το toolkit.html.

## **CSS**

Η CSS (Cascading Style Sheets) είναι η γλώσσα για την περιγραφή της εμφάνισης των ιστοσελίδων, συμπεριλαμβανομένων των χρωμάτων, της διάταξης και των γραμματοσειρών. Δίνει δυνατότητες προσαρμογής της εμφάνισης σε διαφορετικούς τύπους συσκευών, όπως μεγάλες και μικρές οθόνες ή εκτυπωτές. Η CSS είναι ανεξάρτητη από την HTML και μπορεί να χρησιμοποιηθεί με οποιαδήποτε γλώσσα σήμανσης που βασίζεται σε XML [30]. Στην συγκεκριμένη περίπτωση, χρησιμοποιήθηκε για δύο λόγους. Πρώτον για της βελτίωση της εμφάνισης του προγράμματος Accessibility Toolkit και δεύτερον για την εφαρμογή φίλτρων στο περιεχόμενο της ιστοσελίδας που προστίθεται το πρόγραμμα. Αναλυτικότερα οι λειτουργίες του προγράμματος οι οποίες καθορίζονται από το αρχείο CSS βρίσκονται σε αρχείο με όνομα toolkit.css και περιγράφονται παρακάτω.

#### **Πλοήγηση με πληκτρολόγιο**

Επιλογή όλων των στοιχείων περιεχομένου ενός ιστότοπου. Όταν κάποιο από αυτά τα στοιχεία εστιαστεί, εμφανίζεται ένα περίγραμμα κίτρινου χρώματος γύρω του.

outline: #FFFF00 solid 5px;

#### **Διακοπή Κινούμενων Εικόνων**

Εφαρμόζεται σε όλα τα στοιχεία περιεχομένου στην ιστοσελίδα. Απενεργοποιεί το στοιχείο animation και transition που είναι υπεύθυνα για την κίνηση εικόνων αλλά και την μετάβαση από την μία εικόνα προς την άλλη.

animation: none; animation-name: none; transition-property: none;

#### **Αποκορεσμός**

Σε όλα τα στοιχεία της σελίδα, εφαρμόζεται ένα φίλτρο το οποίο αλλάζει τον χρωματισμό τους σε χρώματα της κλίμακας του άσπρου και του μαύρου.

filter: grayscale(1);

#### **Ανοιχτή Αντίθεση**

Το συγκεκριμένο φίλτρο αλλάζει το χρώμα του φόντου σε διαφανές και το χρώμα των στοιχείων που περιέχουν γράμματα σε μαύρο.

color: black; background: transparent;

#### **Αντιστροφή Χρωμάτων**

Η «Αντιστροφή Χρωμάτων» αλλάζει το χρώμα του φόντου σε άσπρο, το χρώμα των γραμμάτων σε μαύρα και εφαρμόζει σε όλα τα στοιχεία του περιεχομένου ένα φίλτρο το οποίο αντιστρέφει στο καθένα το χρώμα τους. Αυτή η αλλαγή επηρεάζει και το φόντο, το οποίο από άσπρο γίνεται μαύρο αλλά και το χρώμα των γραμμάτων που από μαύρο γίνεται άσπρο.

```
background-color: #fff;
color: #000;
filter: invert(100%);
```
#### **Επισήμανση Συνδέσμων**

Αυτή η λειτουργία όταν επιλεχθεί, εφαρμόζεται σε όλους τους συνδέσμους του περιεχομένου της ιστοσελίδας. Υπογραμμίζονται και αλλάζει το χρώμα του φόντου τους σε κίτρινο ώστε να ξεχωρίζουν από το υπόλοιπο κείμενο.

background-color: yellow; text-decoration: underline;

### **Επισήμανση Επικεφαλίδων**

Επιλέγονται όλα τα μεγέθη επικεφαλίδων στο περιεχόμενο, υπογραμμίζονται και αλλάζει το χρώμα του φόντου τους σε κίτρινο ώστε να ξεχωρίσουν από το υπόλοιπο περιεχόμενο του ιστότοπου.

background-color: yellow; text-decoration: underline;

### **Εμφάνιση Τίτλων Εικόνων**

 $\Sigma$ ε περίπτωση που εμφανιστεί το αντικείμενο με id="toolkit\_image\_titles", το οποίο είναι τύπου <span>, που αποτελεί ετικέτα για καθορισμό κειμένου, αλλάζουμε κάποια από τα χαρακτηριστικά της εμφάνισης του. Το εμφανίζουμε σαν κίτρινο τετράγωνο με μαύρα περιθώρια με το κείμενο στοιχισμένο στο κέντρο.

text-align: center; background: yellow; color: black; border: solid 2px black;

## **Αλλαγή Γραμματοσειράς**

Η συγκεκριμένη λειτουργία, αλλάζει την γραμματοσειρά όλου του περιεχομένου που βρίσκεται σε μορφή κειμένου από τη αρχική του σε Arial και αν δεν γίνεται να φορτωθεί αυτή σε Helvetica. Αν καμία από τις προηγούμενες δεν είναι διαθέσιμες, επιλέγεται μια γραμματοσειρά της οικογενείας sans-serif αυτόματα από τον φυλλομετρητή.

font-family: Arial, Helvetica, sans-serif;

### **Λευκός Κέρσορας/ Μαύρος Κέρσορας**

Σε αυτό το σημείο, δίνουμε μία διεύθυνση που περιέχει την εικόνα του καινούργιου κέρσορα ενώ στις περιπτώσεις που ο κέρσορας βρίσκεται πάνω από κουμπιά ή συνδέσμους του δίνουμε την διεύθυνση της εικόνας κέρσορα που φαίνεται σαν χέρι. Αυτές οι διευθύνσεις αποτελούν εικόνες σε μορφή Base64. Οι μορφές Base64 αντιπροσωπεύουν αυθαίρετα δυαδικά δεδομένα ως κείμενο ASCII. Έτσι, δυαδικά δεδομένα (πχ εικόνες, κώδικας Assembly) μπορούν επίσης να συμπεριληφθούν σε πόρους που λαμβάνουν μόνο κείμενο όπως τα έγραφα XML, JavaScript ή HTML. Το Base64 είναι μέρος βιβλιοθηκών πολλών δημοφιλών γλωσσών προγραμματισμού και χρησιμοποιείται σε πολλά σημαντικά συστήματα βάσεων δεδομένων [31].

### **Μεγέθυνση Οθόνης**

Η μεγέθυνση οθόνης, εφαρμόζει μια μεγέθυνση στο περιεχόμενο του ιστότοπου. Αυτό επιτυγχάνεται δίνοντας στο στοιχείο zoom μία τιμή άνω του ενός, χρησιμοποιώντας το στοιχείο transform με την τιμή scale, προσαρμόζουμε το περιεχόμενο της σελίδας στο ποσοστό της μεγέθυνσης που εφαρμόσαμε. Τέλος με το στοιχείο transform-origin μετακινούμε την αρχική θέση της οθόνης στην πάνω δεξιά γωνία.

zoom: 1.4; transform: **scale(1.4)** ; transform-**origin:** 40% 0;

# **3.4.3 JavaScript**

Η JavaScript αποτελεί την πιο δημοφιλή γλώσσα από άποψη εμφάνισης σε projects προγραμματιστών [32]. Αυτό δεν αποτελεί έκπληξη άμα πάρουμε ως δεδομένο το πόσο χρησιμοποιείται στο εφαρμογές διαδικτύου. Τα τελευταία χρόνια, με την άνθηση των διαφόρων frameworks όπως η Angular, η React ή το Vue.js τα οποία προσανατολίζονται στην δημιουργία διεπαφών χρήστη ή στοιχείων διεπαφής χρήστη (front-end development) [33] αλλά και frameworks όπως το NodeJS, το οποίο είναι για την ανάπτυξη εφαρμογών διαδικτύου από την πλευρά του διακομιστή, η δημοφιλία της και η χρησιμότητα της είναι πολύ μεγάλη.

Στο συγκεκριμένο πρόγραμμα, χρησιμοποιήθηκε απλή JavaScript, για να φτιαχτεί η βάση του προγράμματος, το οποίο ουσιαστικά δημιουργεί την οποιαδήποτε λειτουργικότητα και αλληλεπιδρά με την ιστοσελίδα. Όλος ο κώδικας JavaScript υπάρχει σε ένα αρχείο με όνομα toolkit.js. Σε κάθε λειτουργία που θα αναλύεται ο τρόπος που εφαρμόζει τις αλλαγές, θα παρέχεται και ο κώδικας που χρησιμοποιήθηκε.

Αρχικά, δημιουργείται το πρόγραμμα και πάνω σε αυτό συνδέονται τα αρχεία HTML και CSS τα οποία περιέχουν τις δομές του προγράμματος (κουμπιά, κομμάτια κειμένου, εικόνες) και τις αισθητικές βελτιώσεις πάνω στις δομές αντίστοιχα όπως μπορούμε να δούμε στην εικόνα 16. Επίσης όπως αναφέρθηκε παραπάνω, στο αρχείο CSS υπάρχει και η λειτουργικότητα ορισμένων κουμπιών.

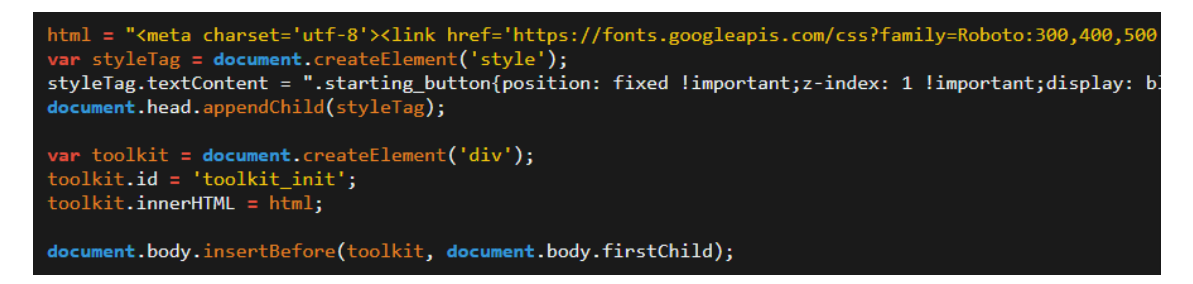

*Εικόνα 16: Ο κώδικας HTML και CSS του προγράμματος φορτώνεται πάνω στο αρχείο toolkit.js*

Έπειτα, αρχικοποιείται το πρόγραμμα με κάποιες τιμές που είναι απαραίτητες για την σωστή λειτουργία του και αποθηκεύονται στο αρχείο JSON toolkitState για το οποίο θα αναφερθούμε εκτενέστερα παρακάτω.

Σε αυτό το σημείο, το πρόγραμμα έχει φορτωθεί και εμφανίζεται με την μορφή μικρού κυκλικού κουμπιού.

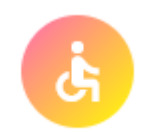

*Εικόνα 17: Το εικονίδιο Accessibility Toolkit*

Με το που πατηθεί το κουμπί, καλείται μια συνάρτηση η οποία αλλάζει την ιδιότητα του παράθυρου του προγράμματος από κρυμμένο που ήταν σε φανερό.

document.getElementById("toolkit").style.visibility='visible';

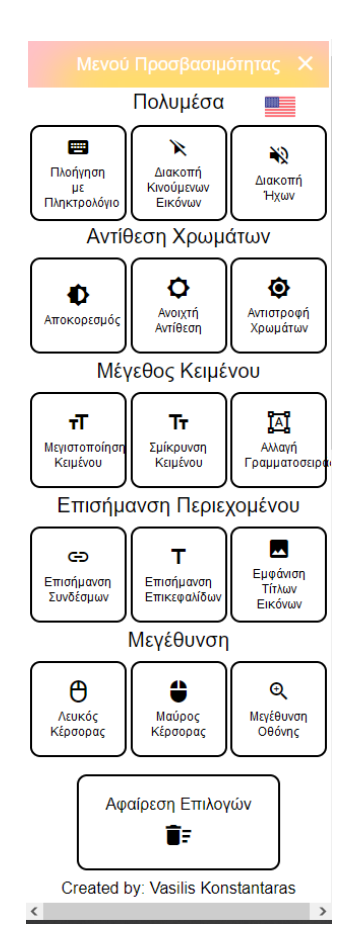

*Εικόνα 18: Μενού του προγράμματος Accessibility Toolkit*

Σε κάθε κουμπί που υπάρχει, αντιστοιχεί μια μεταβλητή στην οποία βάζουμε μια μέθοδο addEventListener() [34]. Αυτή όταν το συγκεκριμένο κουμπί πατηθεί από τον χρήστη, καλεί μια άλλη μέθοδο η οποία είναι υπεύθυνη για την υλοποίηση της λειτουργικότητας, όπως μπορεί να φανεί και στην εικόνα.

maxFont.addEventListener('click', **this**.changeFontSize);

minFont.addEventListener('click', **this**.changeFontSize); changeFont.addEventListener('click', **this**.changeFont);

Στην συνέχεια καλείται η μέθοδος η οποία υλοποιεί την λειτουργία του κουμπιού. Μέσα στην μέθοδο, παίρνει το HTML id του κουμπιού που πατήθηκε και το βάζει στο classList [35] του body του προγράμματος. Σε περίπτωση που το id του κουμπιού βρίσκεται στο classList ήδη, αυτό σημαίνει ότι το κουμπί έχει επιλεχθεί από πιο πριν, οπότε εφόσον πατήθηκε αυτό σημαίνει ότι η λειτουργία πρέπει να απενεργοποιηθεί άρα το αφαιρούμε από το classList.

Προκειμένου να γνωρίζουμε όλα τα κουμπιά που έχουν επιλεχθεί, καθώς γίνεται πολλαπλές λειτουργίες να έχουν επιλεχθεί, προσθέτουμε στο classList του κάθε κουμπιού την λέξη enabled, που σημαίνει ότι αυτό το κουμπί είναι επιλεγμένο. Τέλος, καλούμε την συνάρτηση updateState() η οποία αποθηκεύει το ανανεωμένο classList στο αρχείο JSON, αυτό θα αναλυθεί περεταίρω στο επόμενο κεφάλαιο. Αυτή η διαδικασία είναι εμφανής στον παρακάτω κώδικα.

```
accessibilityTool.prototype.changeFont = function (event) {
           if (document.body.classList.contains(this.id)) {
                       this.classList.remove('enabled');
                       document.body.classList.remove(this.id);
                       delete window.toolkitState.classList[this.id];
           } else {
                       this.classList.add('enabled');
                       document.body.classList.add(this.id);
                       window.toolkitState.classList[this.id] = this.id;
           }
           updateState();
}
```
 Εδώ μπορούμε να δούμε στην «Επιθεώρηση Κώδικα» του browser που χρησιμοποιούμε, πως δουλεύει αυτό. Παρατηρούμε ότι στο body του προγράμματος μας προστέθηκε ένα class="toolkit\_change\_font" το οποίο είναι το id του κουμπιού που επιλέχθηκε. Επίσης στο class του κουμπιού με id="toolkit\_change\_font" έχει προστεθεί η λέξη enabled. Αναλυτικά στην εικόνα.

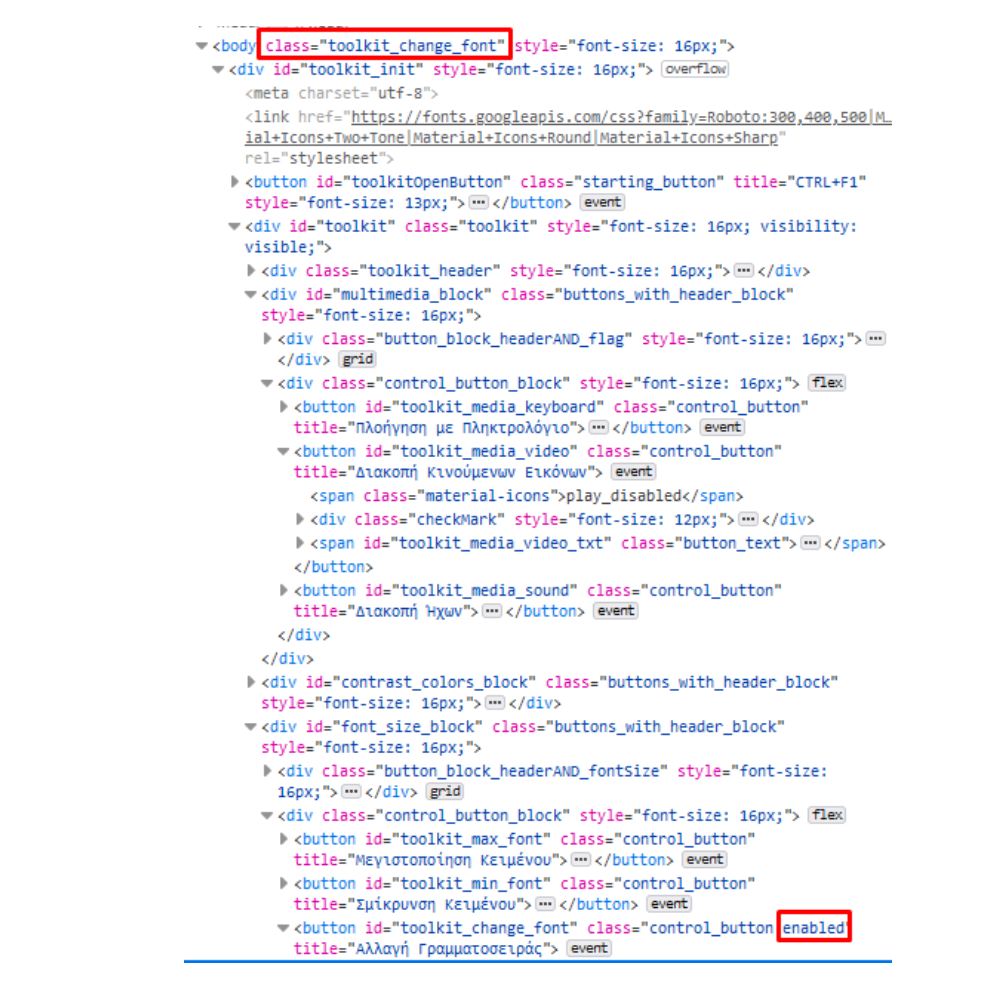

*Εικόνα 19: Στιγμιότυπο του πηγαίου κώδικα του αρχείου HTML την στιγμή που επιλέγεται μια λειτουργία*

Εφόσον λοιπόν μπει στο classList του body, βρίσκει στο αρχείο CSS το φίλτρο που πρέπει να εφαρμοστεί στην ιστοσελίδα. Στο συγκεκριμένο παράδειγμα αλλάζει η γραμματοσειρά του κειμένου του περιεχομένου σε Arial ενώ σε περίπτωση που δεν μπορεί να φορτωθεί η Arial σαν δεύτερη επιλογή εφαρμόζεται η Helvetica, όπως φαίνεται στο παράδειγμα.

body.toolkit\_change\_font :not(div):not(.toolkit):not(span):not(button) { font-family: Arial, Helvetica, sans-serif; }

H παραπάνω διαδικασία ακολουθείται από κουμπιά, τα οποία έχουν την λειτουργικότητα του προσδιορισμένη στο αρχείο CSS, τα οποία αναφέραμε στην προηγούμενη υποενότητα. Ακολούθως, θα αναφέρουμε τα κουμπιά, στα οποία η λειτουργικότητα τους καθορίζεται μέσω του αρχείου JavaScript. Αναλυτικότερα.

### **Αλλαγή Γλώσσας**

Αυτή η λειτουργία αλλάζει γλώσσα στα στοιχεία κειμένου του προγράμματος Accessibility Toolkit. Μέσω το HTML id του κάθε στοιχείου κειμένου, γράφουμε στο στοιχείο innerHTML που αποτελεί το κείμενο που υπάρχει μέσα στο στοιχείο, την αντίστοιχη μετάφραση. Αυτή την στιγμή Ελληνικά και Αγγλικά είναι οι δύο διαθέσιμες γλώσσες που προσφέρονται.

document.getElementById('header\_text').innerHTML = 'Accessibility Menu';

### **Πλοήγηση με πληκτρολόγιο**

Μέσω της εντολής querySelectorAll() επιλέγονται όλα τα σημαντικά στοιχεία περιεχομένου της σελίδας που χρειάζονται για την ευκολότερη πλοήγηση στην σελίδα, τα οποία είναι οι επικεφαλίδες, τα κουμπιά, οι σύνδεσμοι και τα πεδία εισαγωγής κειμένου και τα αποθηκεύουμε στην μεταβλητή selectors. Μετά για κάθε φορά θα πατηθεί το πλήκτρο tab επιλέγεται το επόμενο στοιχείο αυξάνοντας τον δείκτη της μεταβλητής. Αυτό έχει ως αποτέλεσμα να εστιάζονται όλα τα σημαντικά στοιχεία της σελίδας. Κάθε φορά που κάποιο από στοιχείο εστιάζεται, μέσω του αρχείου CSS ένα κίτρινο περίγραμμα εφαρμόζεται στα όρια του στοιχείου.

```
var selectors = document.querySelectorAll('h1,h2,h3,h4,h5,h6,p,a,button,input,select,textarea');
for (var i = 0; i < selectors.length; i++)
\left\{ \right.var currItem = selectors[i];
            currItem.tabIndex = i + 1;
}
```
### **Διακοπή Ήχων**

Μέσω της εντολής querySelectorAll('video, audio') επιλέγονται όλα τα στοιχεία της σελίδας που περιέχουν ηχητικά στοιχεία ή στοιχείο βίντεο. Έπειτα σε όλα αυτά, δίνουμε την ιδιότητα muted που έχουν τέτοιου τύπου αρχεία αληθή τιμή, με αποτέλεσμα να βάζουμε σε σίγαση τον ήχο.

 $median[i]$ .muted = true;

### **Εμφάνιση Τίτλων Εικόνων**

Επιλέγονται όλες οι εικόνες της σελίδας μέσω το document.images και για κάθε εικόνα δημιουργούμε ένα αντικείμενο τύπου <span> και το μπαίνει στην μεταβλητή title. Η μεταβλητή θα πάρει σαν κείμενο τον τίτλο της εικόνας και θα εμφανιστεί στην ιστοσελίδα πριν την εικόνα. Αν κάποια εικόνα δεν έχει τίτλο, βάζουμε στο <span> το κείμενο 'image\_without\_text".

```
var title = document.createElement('span');
title.className = 'toolkit_image_titles';
title.textContent = img.alt;
img.parentNode.insertBefore(title, img);
```
### **Αλλαγή μεγέθους γραμματοσειράς**

Πάλι χρησιμοποιείται η εντολή querySelectorAll() για την επιλογή όλων των στοιχείων κειμένου της σελίδας. Έπειτα για το κάθε στοιχείο, βρίσκεται το τωρινό μέγεθος κειμένου μέσω της εντολής getPropertyValue('font-size') στο οποίο προσθέτουμε την προσαύξηση ή μείωση του μεγέθους. Έτσι το κάθε στοιχείο αυξομειώνεται αναλόγως.

```
item.style.fontSize = (fontSize * 1.1).toFixed() + 'px';
```
### **Αφαίρεση Επιλογών**

Διαγράφονται οι αποθηκευμένες επιλογές από το JSON toolkitState και επαναφορτώνεται η σελίδα.

## **3.4.4 Local Storage και JSON αντικείμενο**

Το πρόγραμμα διαθέτει δυνατότητα αποθήκευσης των επιλογών του κάθε χρήστη. Σε περίπτωση δηλαδή που κάποιος επιλέξει μια από τις λειτουργίες και βγει από τον ιστότοπο, την επόμενη φορά που θα συνδεθεί, θα εμφανιστούν οι λειτουργίες που είχε επιλέξει την τελευταία φορά. Αυτό υλοποιείται με την χρήση του τοπικού χώρου αποθήκευσης (Local Storage). Την πρώτη φορά που θα συνδεθεί ο χρήστης στην σελίδα, δημιουργείται ένα αντικείμενο τύπου JSON [36] στο αρχείο toolkit.js με όνομα toolkitState. Η δομή του είναι εμφανής στον κώδικα που ακολουθεί.

```
window.toolkitState = JSON.parse(localStorage.getItem('toolkitState')) ||
{
                       classList: {},
                       fontSize: 1,
                       language: 'GR',
                       imagesTitle: false,
                       keyboardSurf: false
};
```
Αναλυτικά το toolkitState που είναι τύπου JSON περιέχει τα εξής:

- Το classList που περιέχει τα id των κουμπιών που έχουν πατηθεί
- το fontSize που είναι το αρχικό ποσοστό μεγέθους της γραμματοσειράς
- το language που είναι η γλώσσα του προγράμματος
- το imagesTitle που δείχνει αν έχει πατηθεί το κουμπί «Εμφάνιση Τίτλων Εικόνων»
- το keyboardSurf που δείχνει αν έχει πατηθεί το κουμπί «Πλοήγηση με Πληκτρολόγιο»

Κάθε φορά που επιλέγεται μία λειτουργία, και καλείται η αντίστοιχη συνάρτηση της, που στο τέλος, ανανεώνεται η κατάσταση του toolkitState ώστε κάθε καινούργια αλλαγή να αποθηκεύεται. Αυτό δίνει την δυνατότητα το πρόγραμμα όταν ανοίξει ξανά στο μέλλον, να διαβάσει από το local storage του προγράμματος περιήγησης ιστού το συγκεκριμένο JSON και να εφαρμόσει τις λειτουργίες που είχαν αποθηκευτεί. Όταν πατηθεί το κουμπί «Αφαίρεση Επιλογών», τότε είναι που διαγράφουμε όλες τις επιλογές του χρήστη από το toolkitState.

## **3.4.5 Material Icons**

Τα εικονίδια που χρησιμοποιήθηκαν στο πρόγραμμα είναι από το Material Icons [37]. Αποτελεί ιστότοπο της Google με μεγάλη συλλογή από εικονίδια, τα οποία είναι σχεδιασμένα με τρόπο απλό, μοντέρνο και φιλικό. Κάθε εικονίδιο έχει δημιουργηθεί ώστε να ικανοποιεί τις οδηγίες σχεδίασης της εταιρείας με σκοπό να απεικονίζει με απλά και minimal σχέδια τις έννοιες οι οποίες συνήθως χρησιμοποιούνται σε ένα περιβάλλον χρήστη. Με βάση την αναγνωσιμότητα και τη σαφήνεια, τα εικονίδια έχει βελτιστοποιηθεί για όμορφη εμφάνιση σε όλες τις πλατφόρμες και αναλύσεις οθόνης. Η Google ξεκαθαρίζει ότι τα εικονίδια είναι δωρεάν για τον καθένα να τα χρησιμοποιήσει για μη εμπορική χρήση, καθώς βρίσκονται κάτω από την άδεια Apache license 2.0 [38]. Η ενσωμάτωση τους στον κώδικα είναι αρκετά απλή καθώς απλά χρειάζεται στο αρχείο CSS να δηλώσουμε μια κλάση όπως φαίνεται στο κομμάτι κώδικα που ακολουθεί.

```
.material-icons,
.button_text 
{
           display: block;
           width: 100%;
           color: black;
}
```
Έπειτα μπορούμε να τα χρησιμοποιήσουμε στο αρχείο HTML, δημιουργώντας ένα <span> με όνομα κλάσης class="material-icons" και προσδιορίζοντας ποιος είναι το όνομα του εικονιδίου που θέλουμε να προσθέσουμε μέσα στο <span>. Ένα παράδειγμα εμφανίζεται στην επόμενη εικόνα.

```
<span class='material-icons'>
            volume_off
\langlespan\rangle
```
Επειδή λοιπόν το Material Icons διαθέτει μία πολύ μεγάλη ποικιλία διαθέσιμων εικονιδίων, τα οποία έχουν σχεδιαστεί προσεκτικά ώστε να ακολουθούν βασικές αρχές σχεδιασμού, ενώ παράλληλα διατίθενται δωρεάν και είναι πολύ εύκολα στη χρήση, επιλέχτηκε να χρησιμοποιηθεί η συγκεκριμένη υπηρεσία.

# **3.4.6 GitHub**

To GitHub αποτελεί ένα δημοφιλή ιστότοπο συλλογικής φιλοξενίας (hosting) κώδικα που δημιουργήθηκε πάνω στο σύστημα ελέγχου έκδοσης Git. Από τον Ιανουάριο του 2014

φιλοξενεί πάνω από 10,6 εκατομμύρια αποθετήρια (repositories). Περιλαμβάνει χαρακτηριστικά που ενθαρρύνουν την ομαδική εργασία και την συνεχή συζήτηση για την ζωή ενός project [39]. Στο GitHub τα projects τα οποία φιλοξενούνται είναι χαρακτήρα ανοιχτού κώδικα (Open Source). Σύμφωνα με τον Weinberg [40] σε αυτά, ένας μεγάλος αριθμών χρηστών που είναι προγραμματιστές, ενώνονται χωρίς κάποια χρηματική αποζημίωση, για να συνεργαστούν κάτω από ένα μοντέλο αυστηρής αξιολόγησης από συναδέλφους και να επωφεληθούνε από τον παράλληλο εντοπισμό σφαλμάτων ο οποίος οδηγεί σε καινοτομία και ταχεία πρόοδο στην ανάπτυξη και εξέλιξη προϊόντων λογισμικού. Για την παρούσα διπλωματική, χρησιμοποιήθηκε για λόγους φιλοξενίας του κώδικα αλλά και λόγω των δυνατοτήτων που προσφέρει με την δημιουργία διαφορετικών εκδόσεων για σκοπούς εντοπισμού σφαλμάτων.

| Search or jump to                     | I                                         | Pull requests Issues Marketplace Explore                                         |                                                       | $\bullet$<br>$\Delta$ + $\sim$                               |
|---------------------------------------|-------------------------------------------|----------------------------------------------------------------------------------|-------------------------------------------------------|--------------------------------------------------------------|
| F billykonstas / AccessibilityToolkit |                                           | $Y$ Fork $0$<br>☆ Star 0<br>O Unwatch = 1                                        |                                                       |                                                              |
| O Issues<br><> Code                   | Actions<br><sup>1</sup> 7 Pull requests   | <sup>[1]</sup> Projects<br><b>D</b> Wiki<br><b>C</b> Security<br>$\sim$ Insights | Settings                                              |                                                              |
|                                       | P 2 branches © 0 tags<br>$19$ main $\sim$ |                                                                                  | Go to file<br>Add file *<br>$\pm$ Code -              | 183<br>About                                                 |
|                                       | œ<br>billykonstas Update toolkit.js       |                                                                                  | $\checkmark$ a278953 2 days ago $\bigcirc$ 35 commits | P billykonstas.github.io/accessibilitytool<br>83 MIT License |
|                                       | <b>Illi</b> .idea                         | Minor changes                                                                    | last month                                            |                                                              |
|                                       | <b>CSS</b>                                | Add files via upload                                                             | 2 months ago                                          | <b>Releases</b>                                              |
|                                       | <b>Da</b><br>images                       | Add files via upload                                                             | 2 months ago                                          | No releases published<br>Create a new release                |
|                                       | D.<br>LICENSE                             | Initial commit                                                                   | 2 months ago                                          |                                                              |
|                                       | about.html                                | updating to minified version                                                     | last month                                            | Packages                                                     |
|                                       | contact.html                              | updating to minified version                                                     | last month                                            | No packages published                                        |
|                                       | ndex.html                                 | Update index.html                                                                | 5 days ago                                            | Publish your first package                                   |
|                                       | awyers.html                               | updating to minified version                                                     | last month                                            |                                                              |
|                                       | news.html                                 | updating to minified version                                                     | last month                                            | Environments 1                                               |
|                                       | <b>D</b> post.html                        | updating to minified version                                                     | last month                                            | <a> gl qithub-pages Active</a>                               |
|                                       | D.<br>practices.html                      | updating to minified version                                                     | last month                                            |                                                              |
|                                       | singlepost.html                           | Change of file names                                                             | 5 days ago                                            | Languages                                                    |
|                                       | D.<br>toolkit.css                         | Update toolkit.css                                                               | 2 days ago                                            | JavaScript 41.5% . HTML 33.2%                                |
|                                       | D.<br>toolkit.html                        | Change of file names                                                             | 5 days ago                                            | CSS 25.3%                                                    |
|                                       | toolkit.js                                | Update toolkit.js                                                                | 2 days ago                                            |                                                              |

*Εικόνα 20: Στιγμιότυπο του αποθετηρίου του Accessibility Toolkit στο GitHub*

## **3.4.7 jsDelivr**

Λόγω περιορισμών στην χρήση του hosting που προσέφερε το GitHub, ήταν απαραίτητη η χρήση το συγκεκριμένου εργαλείου. Το jsDelivr αποτελεί ένα δωρεάν δημόσιο δίκτυο διανομής περιεχομένου ή αλλιώς CDN [41] για έργα ανοιχτού κώδικα. Αυτό το εργαλείο μπορεί να δημιουργήσει ένα σύνδεσμο για αρχείο που έχουμε σε κάποιο αποθετήριο στο GitHub, και αυτό το σύνδεσμο έπειτα να το χρησιμοποιήσουμε ώστε να έχουμε πρόσβαση στον κώδικα που υπάρχει μέσα στο αρχείο. Επίσης, προσφέρει την δυνατότητα ελαχιστοποίησης (minification) του κώδικα JavaScript, η οποία είναι μια διαδικασία η οποία αφαιρεί ότι περιττό υπάρχει μέσα στο αρχείο, όπως κενά, σχόλια, με αποτέλεσμα να μειώνεται το συνολικό μέγεθος του τελικού αρχείου ώστε να φορτώνεται πιο γρήγορα το πρόγραμμα.

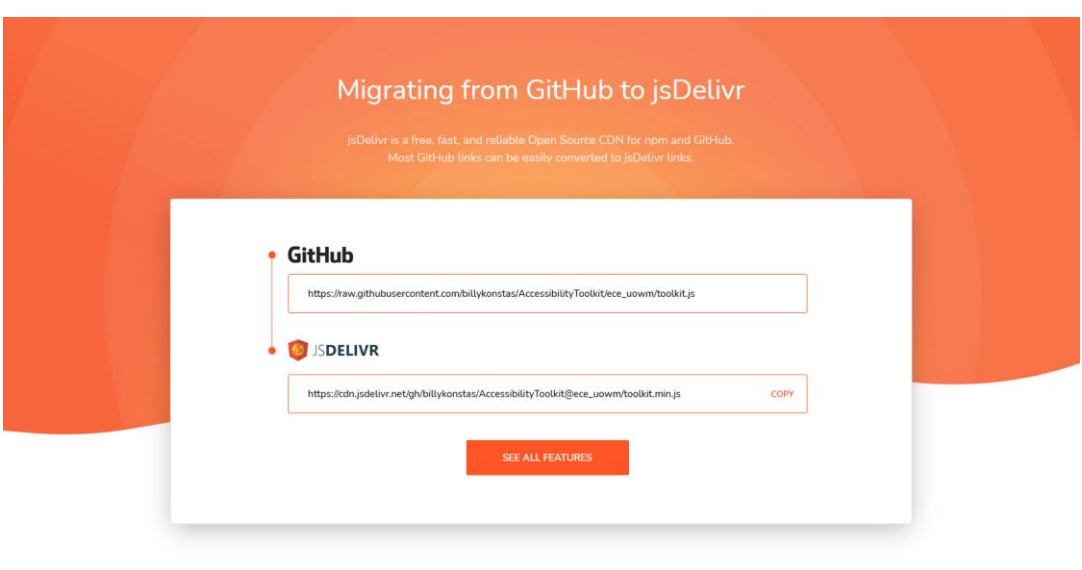

*Εικόνα 21: Ο σύνδεσμος που παράγει το jsDelivr από το αποθετήριο στο GitHub*

## **3.5 Πρωτότυπα στοιχεία του προγράμματος**

Το πρόγραμμα Accessibility Toolkit δημιουργήθηκε με στόχο την βελτίωση της προσβασιμότητας στο διαδίκτυο για τους χρήστες προσφέροντας ένα εύρος λειτουργιών για προσαρμογή των ιστοσελίδων στις ανάγκες του καθενός. Παρόμοια προγράμματα υπάρχουν διαθέσιμα στην αγορά αλλά τα περισσότερα προσφέρονται έναντι κάποιας χρηματικής ανταμοιβής. Το συγκεκριμένο πρόγραμμα προσφέρεται δωρεάν προς εγκατάσταση, από τον κάθε ιδιοκτήτη ιστότοπου. Επίσης, με τον τρόπο με τον οποίο έχει σχεδιαστεί, η εγκατάσταση του σε μία νέα ιστοσελίδα είναι πολύ εύκολη, καθώς με μόνο μία εντολή στον HTML κώδικα της ιστοσελίδας, μπορεί να εφαρμοστεί και να είναι έτοιμο για χρήση. Επιπροσθέτως, λόγω του ότι γίνεται hosting ο κώδικας του προγράμματος στο GitHub, σε περίπτωση κάποιου τεχνικού προβλήματος ή αναβάθμισης, με την αλλαγή των αρχείων στο GitHub, οι αλλαγές εφαρμόζονται αυτόματα και σε όλα τα προγράμματα που χρησιμοποιούνται.

<script src="https://cdn.jsdelivr.net/gh/billykonstas/AccessibilityToolkit@ece\_uowm/toolkit.min.js"> </**script**>

## **3.6 Τεχνικά χαρακτηριστικά και Μετρικές Πλατφόρμας**

Στο συγκεκριμένο κεφάλαιο θα γίνει αναφορά στα τεχνικά χαρακτηριστικά του προγράμματος Accessibility Toolkit καθώς και σε χαρακτηριστικές μετρικές του.

Το σύστημα αποτελείται από τρία αρχεία. Το toolkit.html, toolkit.css, toolkit.js. Συνολικά μεταξύ των τριών, είναι 1166 γραμμές κώδικα. Αναλυτικότερα:

- toolkit.html 221 γραμμές κώδικα
- toolkit.css 401 γραμμές κώδικα

• toolkit.js – 544 γραμμές κώδικα

Από αυτές, μόνο οι 78 είναι γραμμές σχολίων.

Το συνολικό μέγεθος του προγράμματος είναι 91KB μεταξύ των τριών αρχείων. Αλλά επισημαίνεται ότι το toolkit.js έχει ενσωματωμένα τα αρχεία html και css άρα το μέγεθος του προγράμματος είναι μόλις 57KB. Επειδή όμως χρησιμοποιείται μέσω του εργαλείου jsDelivr η ελαχιστοποιημένη μορφή του προγράμματος, το πραγματικό μέγεθος του είναι 54KB.

Λόγω του γεγονότος ότι πρόκειται για πρόγραμμα διαδικτύου, είναι πολύ βασικό το μικρό μέγεθος του προγράμματος για την γρήγορη προσπέλαση του από το πρόγραμμα περιήγησης ώστε να φορτωθεί σωστά και γρήγορα στην ιστοσελίδα χωρίς να χρειάζεται καλή σύνδεση στο διαδίκτυο. Για αυτό τον λόγο, χρησιμοποιήθηκαν οι απολύτως απαραίτητες εντολές στον κώδικα, με στόχο την επίτευξη του μικρότερου δυνατού μεγέθους αλλά χωρίς συμβιβασμούς στην λειτουργικότητα του προγράμματος.

Ο χρόνος εκκίνησης του προγράμματος είναι κατά μέσο όρο 0,017 δευτερόλεπτα. Αυτό το χρονικό διάστημα υπολογίζεται από την στιγμή που ανοίγει η ιστοσελίδα μέχρι να φορτωθεί το πρόγραμμα από τον περιηγητή ιστότοπου. Αυτός ο χρόνος επηρεάζεται ελάχιστα από την ταχύτητα του δικτύου λόγω του μικρού μεγέθους του προγράμματος αλλά μπορεί να αυξηθεί αισθητά, αν ο ιστότοπος χρειάζεται να φορτώσει πολλά στοιχεία που είναι μεγάλου μεγέθους.

## **Κεφάλαιο 4**

# **Παρουσίαση Εφαρμογής Accessibility Toolkit**

Το συγκεκριμένο κεφάλαιο περιέχει την παρουσίασης της εφαρμογής Accessibility Toolkit. Το πρόγραμμα έχει εγκατασταθεί σε δύο ιστότοπους, στο<http://dias-project.gr/> και στην ιστοσελίδα του Τμήματος Ηλεκτρολόγων Μηχανικών & Μηχανικών Πληροφορικής <https://ece.uowm.gr/>. Για την παρουσίαση θα χρησιμοποιηθούν στιγμιότυπα για την απεικόνιση των διαφόρων λειτουργιών του προγράμματος να εφαρμόζονται πάνω στους δύο ιστότοπους. Τα στιγμιότυπα λήφθηκαν μέσω σταθερού υπολογιστή (Desktop) από οθόνη με ανάλυση 1680x1050. Ο φυλλομετρητής που επιλέχθηκε για την πρόσβαση στις ιστοσελίδες είναι ο Google Chrome, ενώ το πρόγραμμα που χρησιμοποιήθηκε για την λήψη των στιγμιότυπων είναι το Greenshot [42].

## **4.1 Dias Project**

Αποτελεί ιστότοπο για το ερευνητικό πρόγραμμα Dias, στο οποίο συμμετέχει το Πανεπιστήμιο Δυτικής Μακεδονίας [43]. Κατά την είσοδο στην ιστοσελίδα, στην πάνω δεξιά γωνία, εμφανίζεται το εικονίδιο του προγράμματος Accessibility Toolkit. Φαίνεται ξεκάθαρα το εικονίδιο των ΑμεΑ, οπότε γίνεται κατανοητό σε ποιους απευθύνεται.

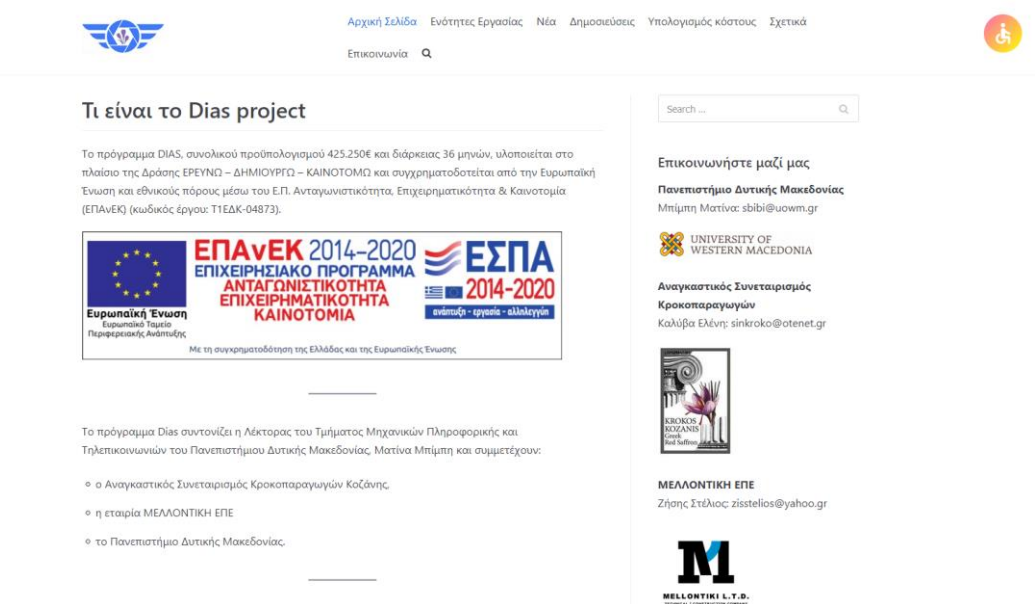

*Εικόνα 22: Στιγμιότυπο της ιστοσελίδας Dias project με το πρόγραμμα Accessibility Toolkit εγκατεστημένο*

Με το που πατήσει ο χρήστης το εικονίδιο, εμφανίζεται το Μενού Προσβασιμότητας προγράμματος.

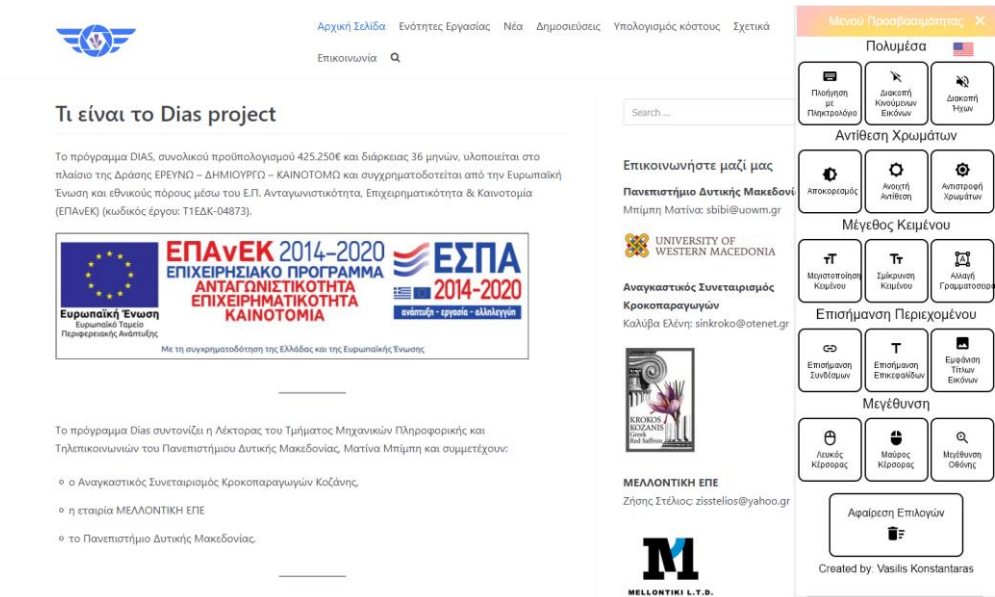

*Εικόνα 23: Στιγμιότυπο του μενού του προγράμματος Accessibility Toolkit*

Φαίνεται, ότι σε σχέση με την ιστοσελίδα, το πρόγραμμα Accessibility Toolkit, δεν καταλαμβάνει πολύ χώρο, έτσι ώστε να μην καλύπτει πολύ από το περιεχόμενο της ιστοσελίδας. Σε περίπτωση που το παράθυρο του φυλλομετρητή ή η οθόνη από την οποία επισκεπτόμαστε την ιστοσελίδα είναι μικρότερου μεγέθους, εμφανίζεται μία μπάρα κύλισης, για πρόσβαση στις λειτουργίες του προγράμματος που δεν εμφανίζονται πλέον.

|                                                                                                    | Μενού Προσβασιμότητας Χ         |                                  |                                      |  |
|----------------------------------------------------------------------------------------------------|---------------------------------|----------------------------------|--------------------------------------|--|
|                                                                                                    | Πολυμέσα                        |                                  |                                      |  |
| Τι είναι το Dias project                                                                                                    | ▬<br>Πλοήνηση<br>Πληκτρολόγιο   | Διακοπή<br>Κινούμενων<br>Εικόνων | Διακοπή<br>Hxwy                      |  |
| Το πρόγραμμα DIAS, συνολικού προϋπολογισμού 425.250€                                                                                                    | Αντίθεση Χρωμάτων               |                                  |                                      |  |
| υλοποιείται στο πλαίσιο της Δράσης ΕΡΕΥΝΩ - ΔΗΜΙΟΥΡΓΩ<br>συγχρηματοδοτείται από την Ευρωπαϊκή Ένωση και εθνικο<br>Ανταγωνιστικότητα, Επιχειρηματικότητα & Καινοτομία (ΕΠ.<br>Τ1ΕΔΚ-04873). | Αποκορεσμός                     | Ανοιχτή<br>Αντίθεση              | ິດ<br>Αντιστροφή<br>Χρωμάτων         |  |
|                                                                                                    | Μέγεθος Κειμένου                |                                  |                                      |  |
| <b>ENAVEK</b> 2014-2<br><b>ΕΠΙΧΕΙΡΗΣΙΔΚΟ</b>                                                                                                    | ÷Т<br>Μεγιστοποίηση<br>Κειμένου | тт<br>Συίκουνση<br>Κειμένου      | М<br>Αλλαγή<br>Γραμματοσειρό         |  |
| Ευρωπαϊκή Ένωση<br><b>KAINOTOMIA</b><br>Ευρωπαϊκό Ταυείο<br>Περιφερειακής Ανάπτυξης                                                                                                    | Επισήμανση Περιεχομένου         |                                  |                                      |  |
| Με τη συνχρηματοδότηση της Ελλάδας και της Ει                                                                                                    | ⊂⊃<br>Επισήμανση<br>Συνδέσμων   | Επισήμανση<br>Επικεφαλίδων       | Εμφάνιση<br><b>TitAGW</b><br>Εικόνων |  |
|                                                                                                    | Μεγέθυνση                       |                                  |                                      |  |
| Το πρόγραμμα Dias συντονίζει η Λέκτορας του Τμήματος Μ<br>Τηλεπικοινωνιών του Πανεπιστήμιου Δυτικής Μακεδονίας,<br>ο ο Αναγκαστικός Συνεταιρισμός Κροκοπαραγωγών Κοζάν                     | Α<br>ЛЕЦКОС<br>Κέρσορας         | Mauppe<br>Κέρσορας               | $^{\circ}$<br>Μενέθυνση<br>OBóvnc    |  |

*Εικόνα 24: Στιγμιότυπο του μενού του Accessibility Toolkit σε μικρό παράθυρο*

Παρουσιάζονται όλες οι λειτουργίες που μπορεί να γίνουν. Προκαθορισμένη γλώσσα του προγράμματος είναι τα ελληνικά. Σε περίπτωση που ο χρήστης προτιμάει την αγγλική γλώσσα, μπορεί να πατήσει την Αμερικανική Σημαία για να αλλάξει την γλώσσα του προγράμματος.

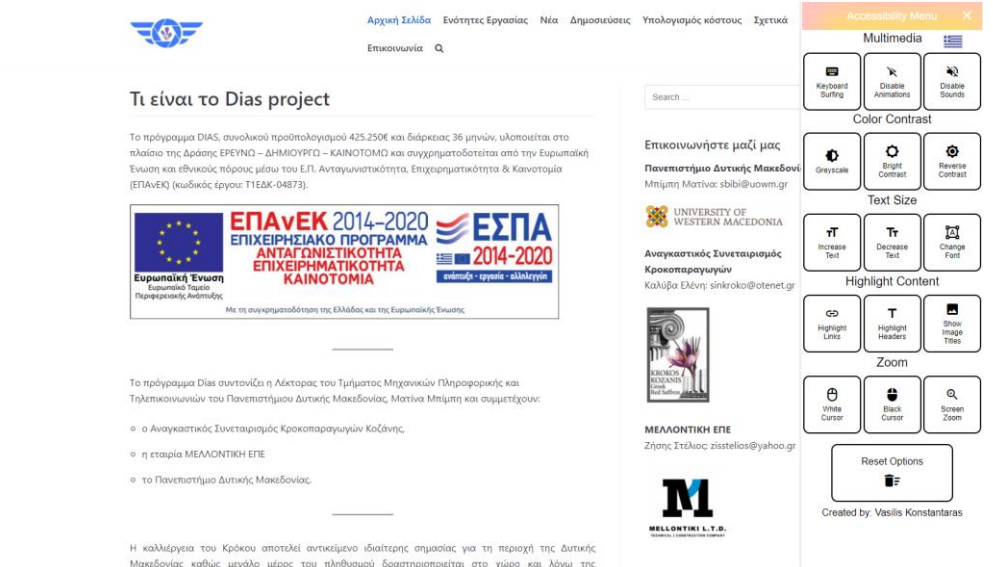

*Εικόνα 25: Στιγμιότυπο του Accessibility Toolkit με την λειτουργία "Αλλαγή Γλώσσας" ενεργοποιημένη*

Για την συνέχιση της παρουσίασης θα θεωρήσουμε ότι ο χρήστης προτιμάει τα ελληνικά σαν γλώσσα προγράμματος, καθώς είναι πιο πιθανό να χρησιμοποιηθεί από κάποιον που να μιλάει ελληνικά. Επίσης, σε όλες τις εικόνες θα εμφανίζεται ανοιχτό η σελίδα του προγράμματος για να φαίνεται πως αλλάζει κατά την διάρκεια της χρήσης. Φυσικά υπάρχει η δυνατότητα ανά πάσα στιγμή να κλείσει το πρόγραμμα, είτε με το πλήκτρο ESC είτε πατώντας στο κουμπί το κλεισίματος, και οι λειτουργίες των κουμπιών να έχουν ακόμα εφαρμογή. Ο χρήστης, στην συνέχεια πατάει το κουμπί «Πλοήγηση με Πληκτρολόγιο».

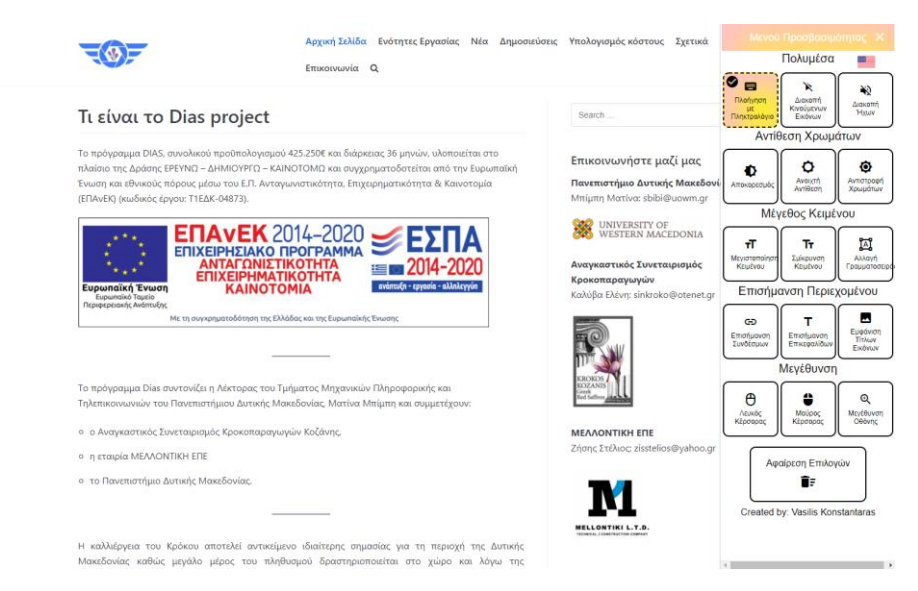

*Εικόνα 26: Στιγμιότυπο του Accessibility Toolkit με την λειτουργία "Πλοήγηση με Πληκτρολόγιο" ενεργοποιημένη*

Πλέον, έχει την δυνατότητα της πλοήγησης στο περιεχόμενο της ιστοσελίδας μόνο με το πληκτρολόγιο. Πατάει το πλήκτρο ESC στο πληκτρολόγιο του και κλείνει το πρόγραμμα. Πατώντας το πλήκτρο TAB, εμφανίζεται ένα κίτρινο περίγραμμα, γύρω από τα πιο σημαντικά στοιχεία του περιεχομένου.

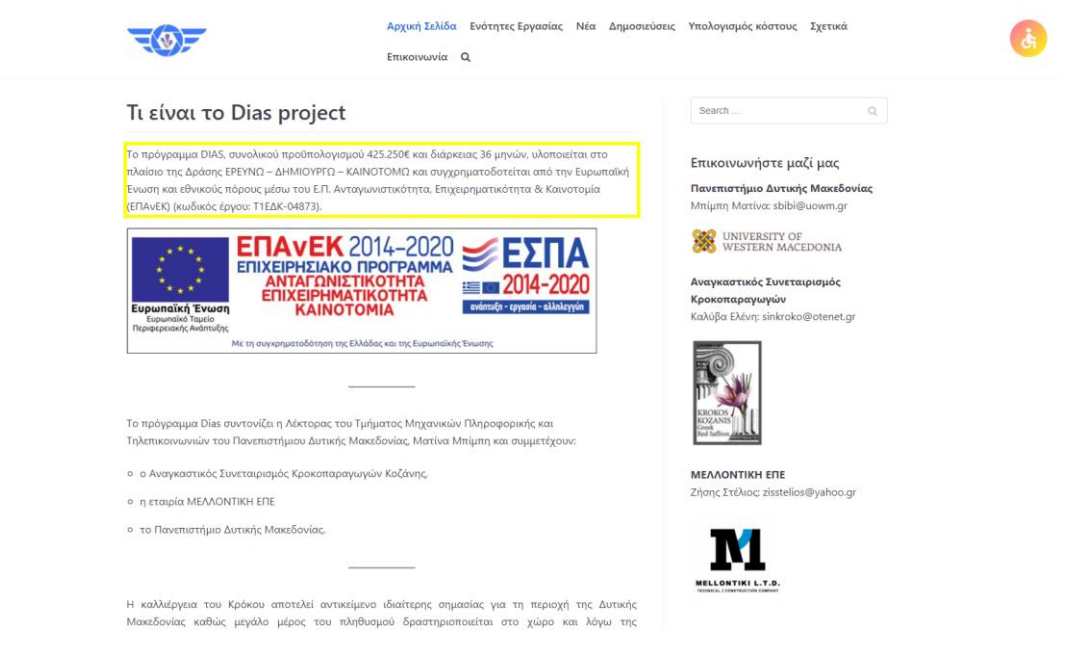

*Εικόνα 27: Στιγμιότυπο του τρόπου που λειτουργεί η "Πλοήγηση με Πληκτρολόγιο"*

Αν το στοιχείο του περιεχομένου που είναι σε εστίαση με το περίγραμμα είναι κάποιο κουμπί ή σύνδεσμος, πατώντας ENTER μπορεί να μεταφερθεί σε αυτό. Με τον συνδυασμό πλήκτρων CTRL και F1, ανοίγει ξανά την σελίδα του προγράμματος Accessibility Toolkit. Είναι εμφανές ότι το κουμπί φαίνεται ξεκάθαρα ότι είναι επιλεγμένο καθώς οι διακεκομμένες γραμμές στο περίγραμμα του, το σύμβολο πάνω αριστερά και ο διαφορετικό χρωματισμός από τα υπόλοιπα κουμπιά, το διαχωρίζουν. Μετά ο χρήστης επιλέγει το κουμπί «Διακοπή Κινούμενων Εικόνων». Στην συγκεκριμένη σελίδα δεν υπάρχουν κινούμενες εικόνες, αλλά σε περίπτωση που προστεθούν στο μέλλον, θα υπάρχει η δυνατότητα να διακόψει την κίνηση τους. Στην συνέχεια επιλέγει ο χρήστης το κουμπί «Διακοπή Ήχων». Ξανά, στην σελίδα δεν υπάρχει ηχητικό περιεχόμενο οπότε δεν γίνεται να παρουσιάσουμε την λειτουργικότητα του, αλλά αυτό που κάνει είναι να βάζει σε σίγαση οποιοδήποτε ήχο παράγεται στην ιστοσελίδα.

Επόμενη ενότητα είναι τα κουμπιά που αλλάζουν τα χρώματα και τους χρωματισμούς στην σελίδα. Πρώτο κουμπί που επιλέγεται είναι ο «Αποκορεσμός». Το περιεχόμενο της ιστοσελίδας του Dias project, εμφανίζεται σε αποχρώσεις του γκρι.

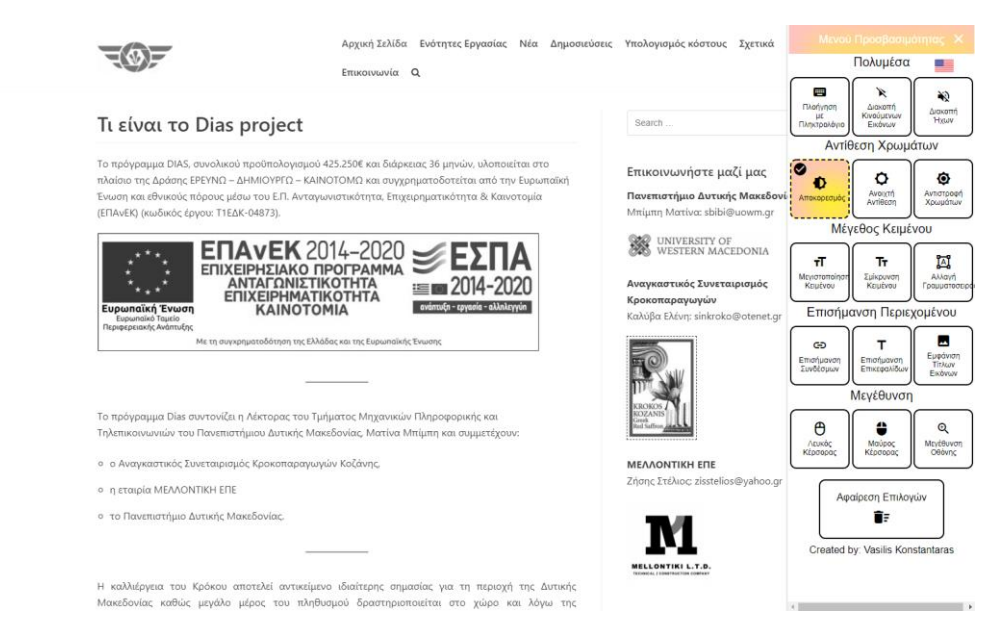

*Εικόνα 28: Στιγμιότυπο του Accessibility Toolkit με την λειτουργία "Αποκορεσμός" ενεργοποιημένη*

Ο χρήστης επιλέγει το επόμενο κουμπί, «Ανοιχτή Αντίθεση». Τα γράμματα στο ιστότοπο γίνονται πιο μαύρα και το φόντο της σελίδας πιο λευκό. Δίνεται έτσι η δυνατότητα στον χρήστη να έχει την μεγαλύτερα δυνατή αντίθεση στην σελίδα.

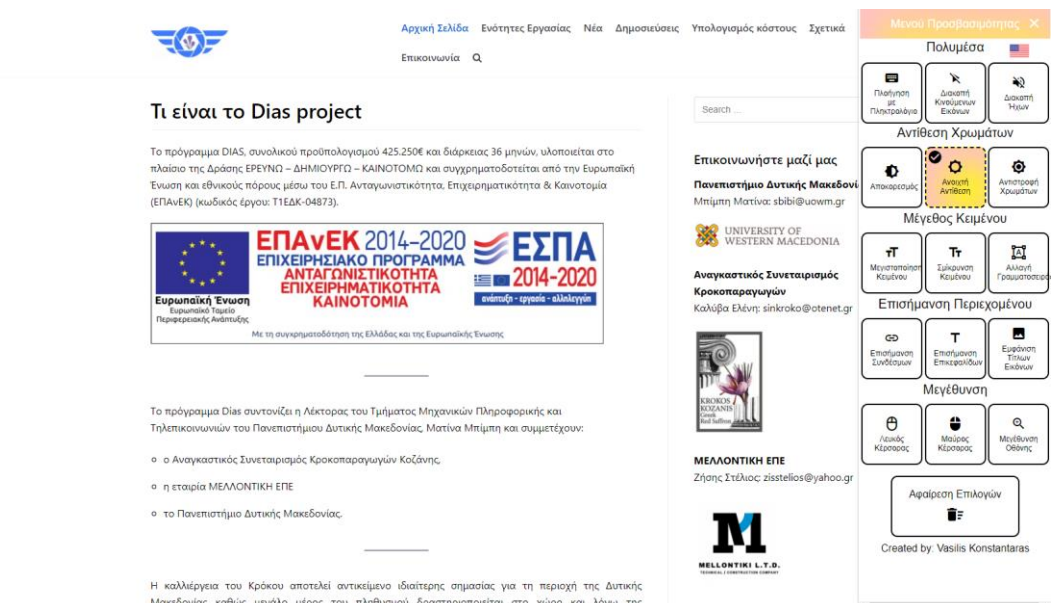

*Εικόνα 29: Στιγμιότυπο του Accessibility Toolkit με την λειτουργία "Ανοιχτή Αντίθεση" ενεργοποιημένη*

«Αντιστροφή Χρωμάτων» είναι το επόμενο κουμπί που υπάρχει και ο χρήστης το επιλέγει. Όλα τα χρώματα στην σελίδα αντιστρέφονται, με την αντίθεση πλέον να είναι μαύρο το φόντο με τα γράμματα λευκά.

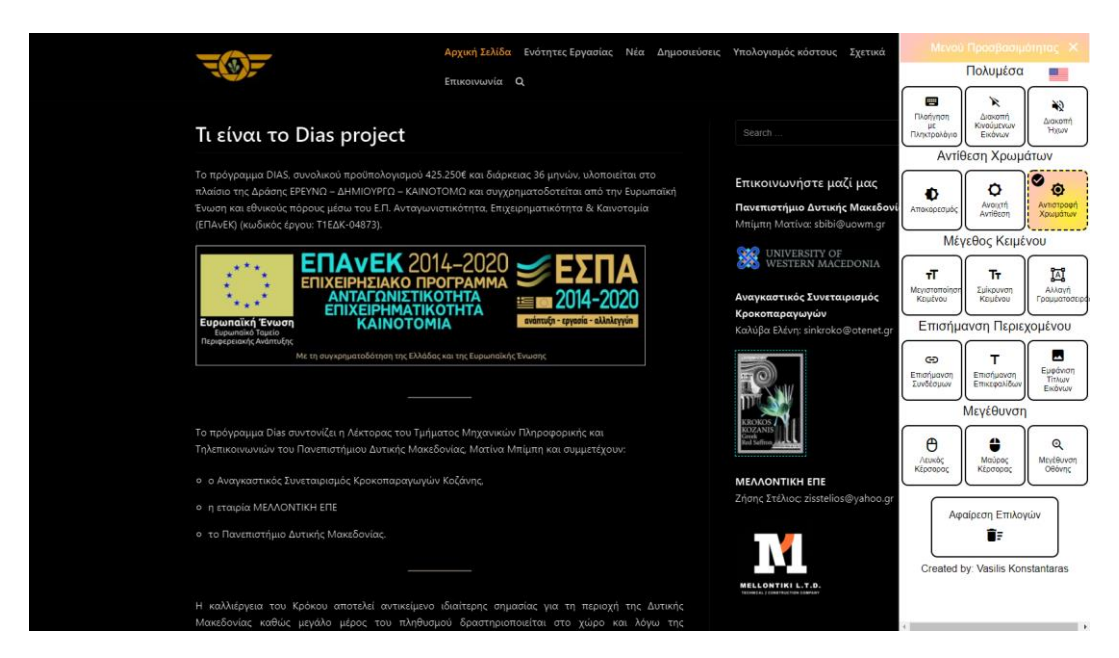

*Εικόνα 30: Στιγμιότυπο του Accessibility Toolkit με την λειτουργία "Ανοιχτή Αντίθεση" ενεργοποιημένη*

Ο χρήστης πατάει ξανά πάνω στο κουμπί «Αντιστροφή Χρωμάτων» για να απενεργοποιήσει το συγκεκριμένο φίλτρο. Τώρα, δοκιμάζει να πατήσει πάνω στο κουμπί «Μεγιστοποίηση Κειμένου». Το συγκεκριμένο κουμπί, μεγαλώνει το μέγεθος του κειμένου της σελίδας, ενώ εμφανίζει δίπλα από την επικεφαλίδα «Μέγεθος Κειμένου» το ποσοστό της μεγέθυνσης που έχει εφαρμοστεί. Το πατάει στο σύνολο 2 φορές. Το μέγιστο που μπορεί να φτάσει είναι μέχρι 61% καθώς από εκεί και μετά το περιεχόμενο της σελίδας αρχίζει να γίνεται δύσκολο στην ανάγνωση.

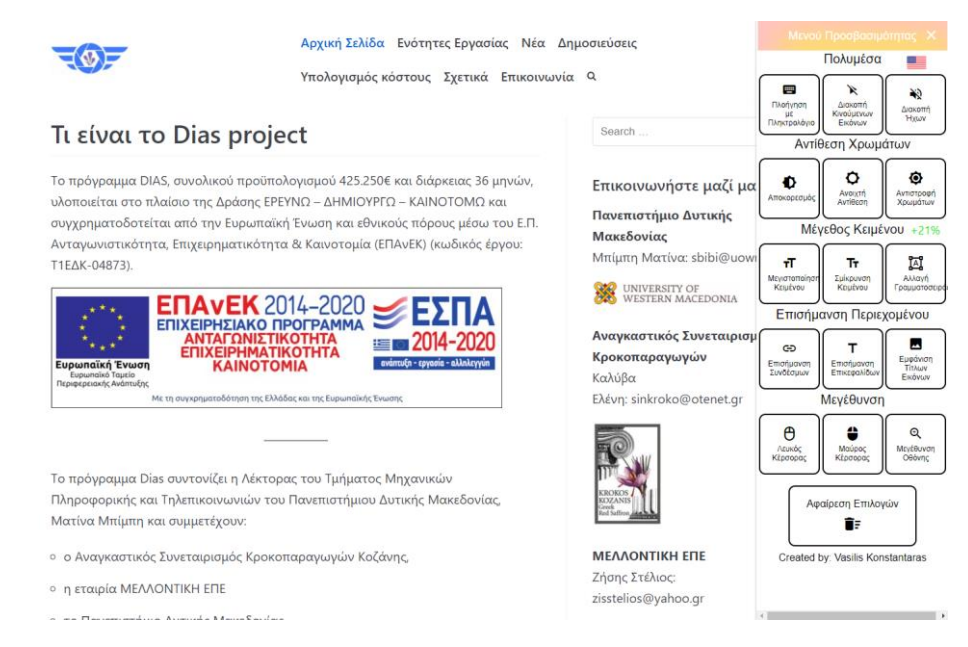

*Εικόνα 31: Στιγμιότυπο του Accessibility Toolkit με την λειτουργία "Μεγιστοποίηση Κειμένου" ενεργοποιημένη*

Αποφασίζει ο χρήστης ότι τα γράμματα είναι πολύ μεγάλα, οπότε αποφασίζει να πατήσει μία φορά πάνω στην «Σμίκρυνση Κειμένου» ώστε να μειωθεί το μέγεθος τους. Παρατηρεί ότι το ποσοστό προσαύξησης που εμφανίζεται δείχνει στο 10% πλέον. Είναι ικανοποιημένος και αποφασίζει να συνεχίσει με αυτό το μέγεθος. Το πρόγραμμα αποθηκεύει αυτόματα αυτή την επιλογή και θα έχει εφαρμογή και στις επόμενες λειτουργίες.

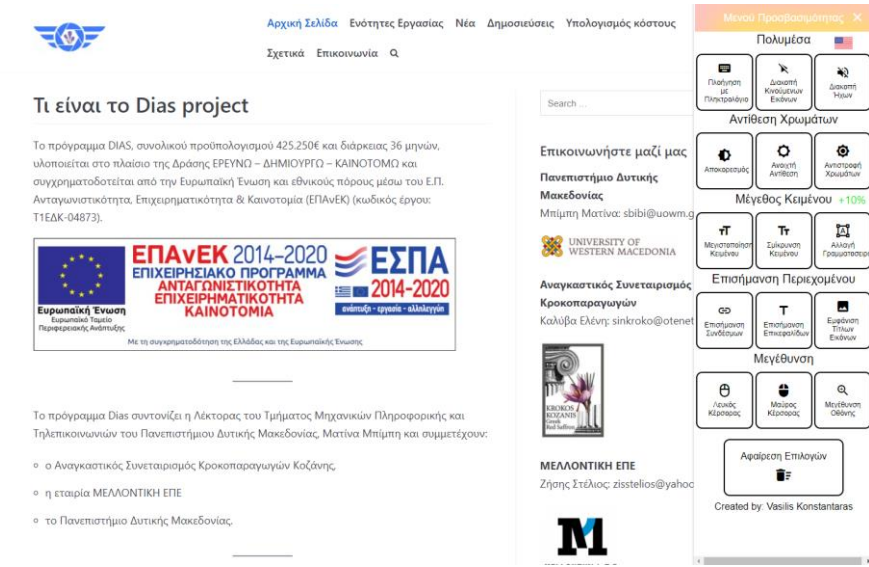

*Εικόνα 32:Στιγμιότυπο του Accessibility Toolkit με την λειτουργία "Σμίκρυνση Κειμένου" ενεργοποιημένη*

Επόμενο, είναι το κουμπί «Αλλαγή Γραμματοσειράς». Αλλάζει όλα τα στοιχεία του περιεχομένου της σελίδας, από την γραμματοσειρά που ήδη ήταν, σε Helvetica που είναι πιο εύκολη για την ανάγνωση.

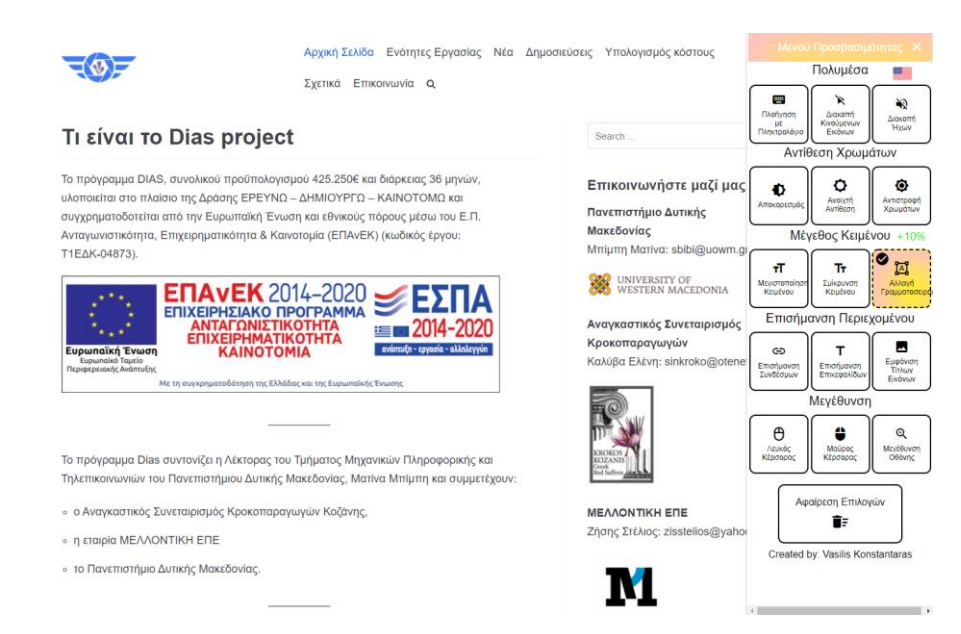

*Εικόνα 33: Στιγμιότυπο του Accessibility Toolkit με την λειτουργία "Αλλαγή Γραμματοσειράς" ενεργοποιημένη*

Πατάει πάλι πάνω στο προηγούμενο κουμπί ώστε να απενεργοποιήσει την λειτουργία, και επιλέγει το «Επισήμανση Συνδέσμων». Πλέον, όλοι οι σύνδεσμοι της ιστοσελίδας, εμφανίζονται υπογραμμισμένοι και με κίτρινο χρώμα του φόντου τους. Είναι φανερό, ότι είναι πολύ πιο εύκολη η εύρεση τους από ότι προηγουμένως.

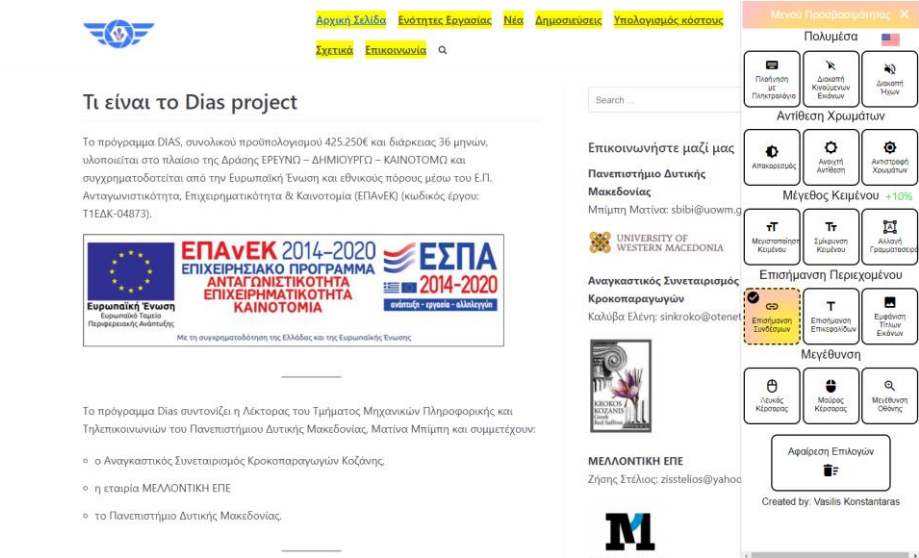

*Εικόνα 34: Στιγμιότυπο του Accessibility Toolkit με την λειτουργία "Επισήμανση Συνδέσμων" ενεργοποιημένη*

Πατώντας στο κουμπί «Επισήμανση Επικεφαλίδων» αποεπιλέγεται αυτόματα το προηγούμενο κουμπί και σταματάει να έχει εφαρμογή η λειτουργία του και πλέον υπογραμμισμένες και με κίτρινο στο χρώμα του φόντου τους, είναι οι επικεφαλίδες τις ιστοσελίδας. Πάλι, αυτή η δυνατότητα έχει σκοπό την διευκόλυνση στην ανάγνωση και κατανόηση της δομής του περιεχομένου.

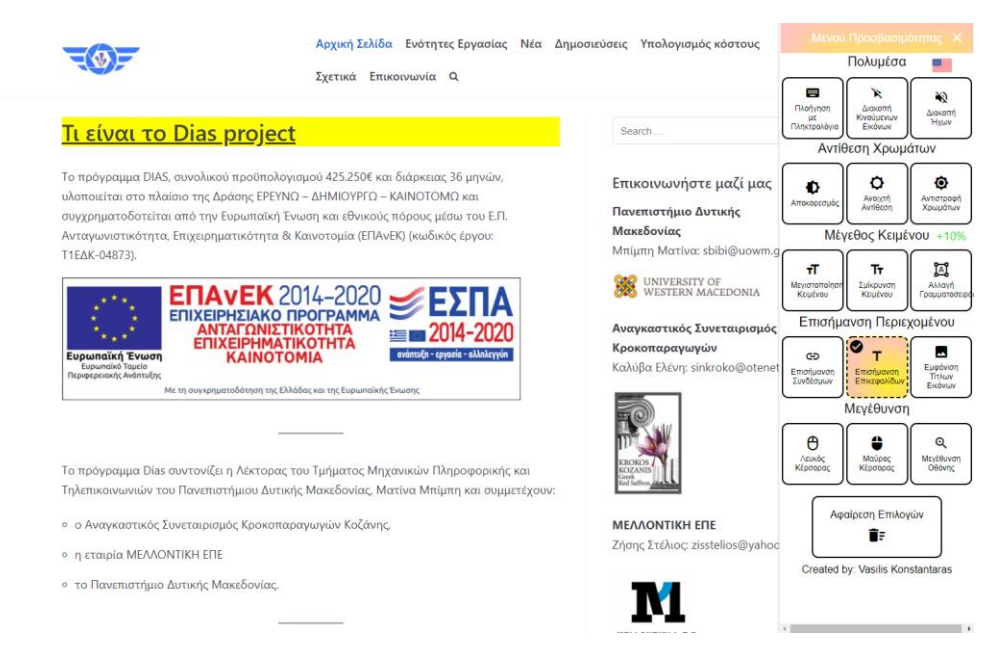

*Εικόνα 35: Στιγμιότυπο του Accessibility Toolkit με την λειτουργία "Επισήμανση Επικεφαλίδων" ενεργοποιημένη*

Το κουμπί «Εμφάνιση Τίτλων Εικόνων» είναι το επόμενο το οποίο πατάει ο χρήστης. Το συγκεκριμένο, εμφανίζει ένα κίτρινο πλαίσιο με κείμενο πάνω από κάθε εικόνα, το οποίο περιέχει τον τίτλο της εικόνας. Αυτή η δυνατότητα βοηθάει να καταλάβει κάποιος καλύτερα τι απεικονίζεται αλλά και σε περιπτώσεις κακής σύνδεσης στο διαδίκτυο, αν δεν μπορούν να φορτωθούν σωστά οι εικόνες, προσφέρεται μια εναλλακτική.

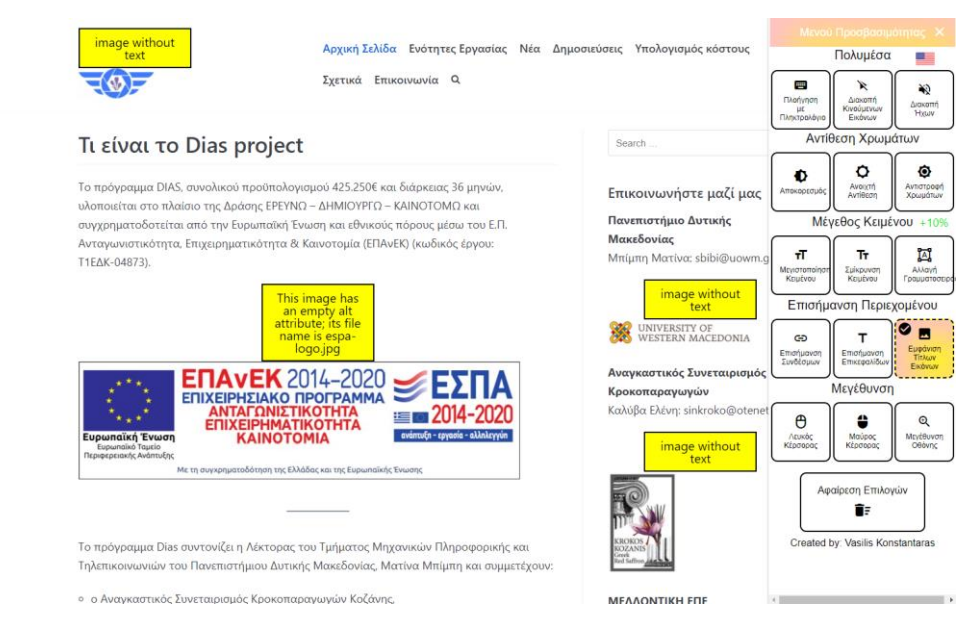

*Εικόνα 36: Στιγμιότυπο του Accessibility Toolkit με την λειτουργία "Εμφάνιση Τίτλων Εικόνων" ενεργοποιημένη*

Μεταφέρεται ο χρήστης στην τελευταία «ενότητα λειτουργιών» που είναι η «Μεγέθυνση». Εδώ, επιλέγει το κουμπί «Λευκός Κέρσορας». Με το που πατηθεί το κουμπί, ο κέρσορας του ποντικιού μεγαλώνει σε μέγεθος ώστε να είναι πιο εμφανής στην οθόνη. Σε σύγκριση με την προηγούμενη εικόνα, είναι εμφανές ότι πλέον είναι πολύ πιο εύκολο και γρήγορο να εντοπιστεί το που βρίσκεται.

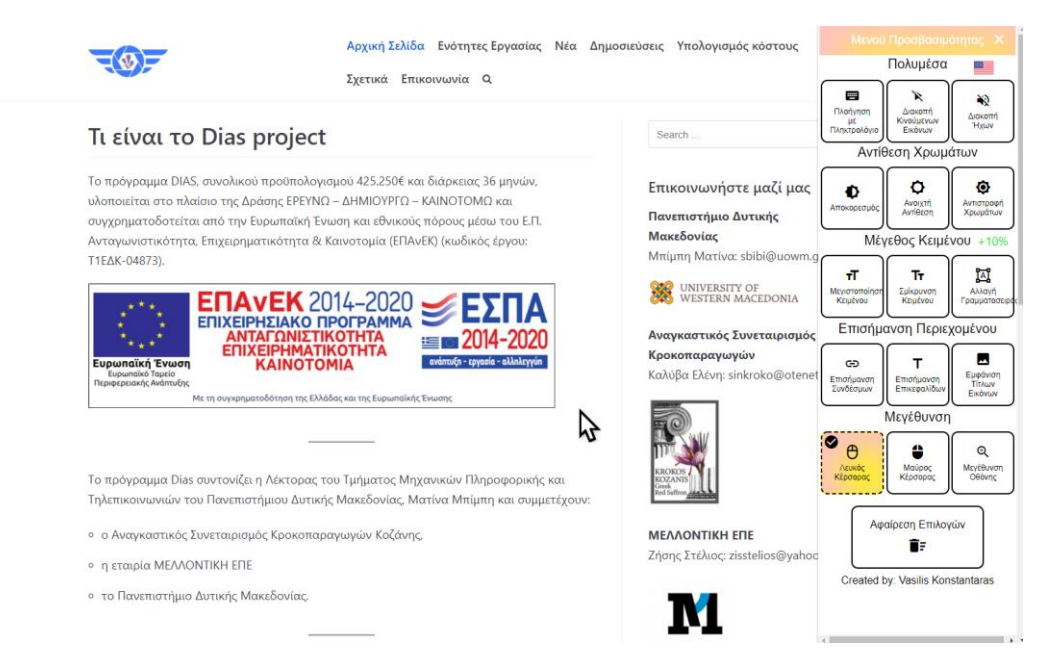

*Εικόνα 37: Στιγμιότυπο του Accessibility Toolkit με την λειτουργία "Λευκός Κέρσορας" ενεργοποιημένη*

Επόμενο κουμπί είναι το «Μαύρος Κέρσορας», το οποίο μεγαλώνει τον κέρσορα αλλά αυτή την φορά τον αλλάζει χρώμα και τον κάνει μαύρο. Τώρα, ξεχωρίζει ακόμα περισσότερο από πριν.

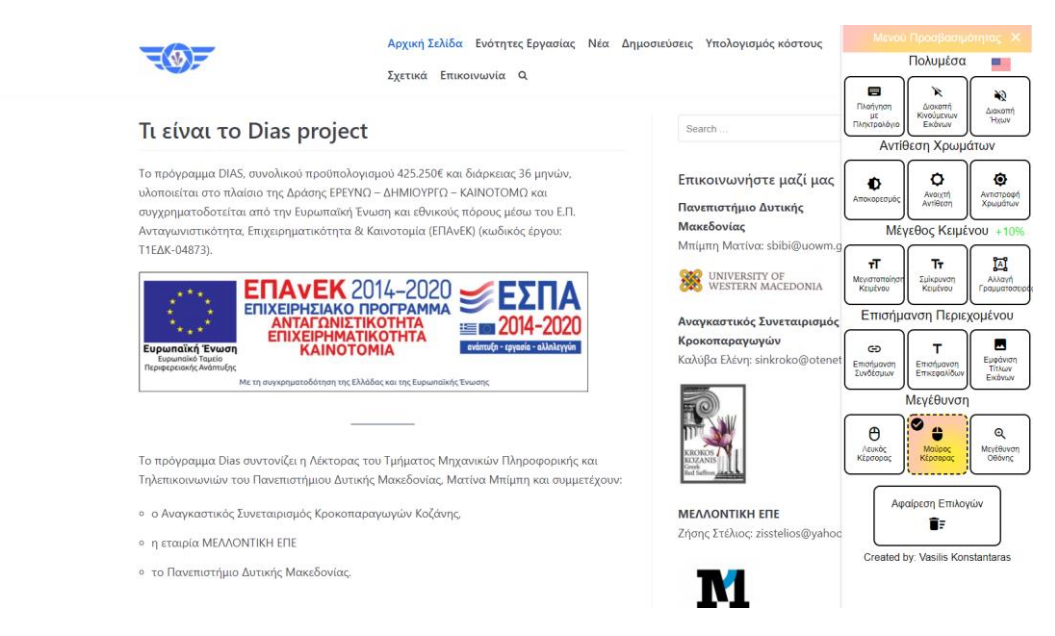

*Εικόνα 38: Στιγμιότυπο του Accessibility Toolkit με την λειτουργία "Μαύρος Κέρσορας" ενεργοποιημένη*

Μια ακόμα λειτουργία που επιλέγει ο χρήστης, είναι το «Μεγέθυνση Οθόνης». Το συγκεκριμένο μεγεθύνει όλα τα στοιχεία του περιεχομένου της οθόνης ώστε να είναι πιο ευδιάκριτα. Επίσης, φαίνεται στην εικόνα το ότι είναι επιλεγμένα πολλαπλά κουμπιά, και έχουν εφαρμογή οι λειτουργίες τους ταυτόχρονα.

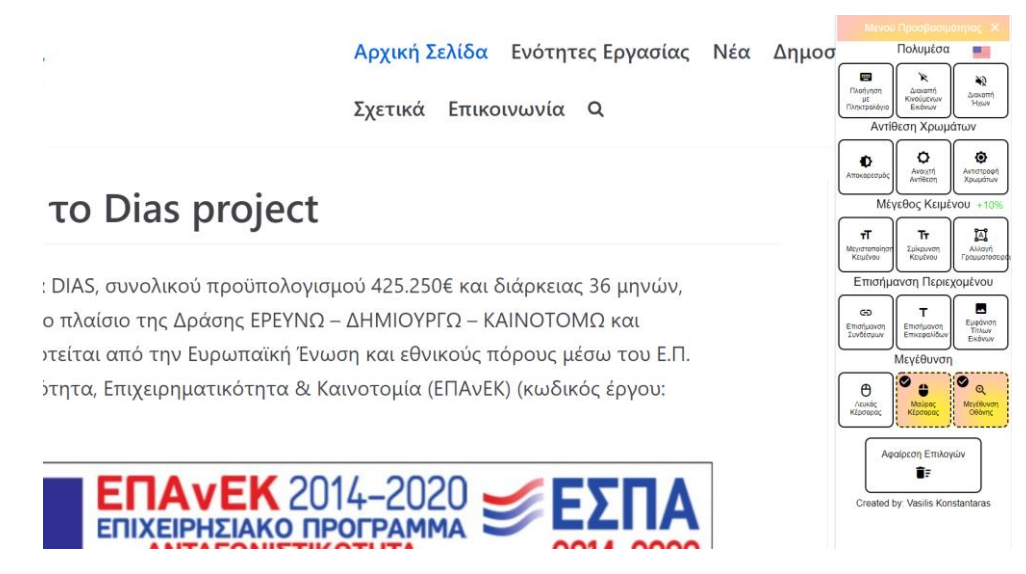

*Εικόνα 39: Στιγμιότυπο του Accessibility Toolkit με τις λειτουργίες "Μαύρος Κέρσορας" και "Μεγέθυνση Οθόνης" ενεργοποιημένες*

Τελευταίο κουμπί, αποτελεί το «Αφαίρεση Επιλογών». Με το που πατηθεί, αφαιρεί όλες τις εν ενεργεία λειτουργίες, και επαναφορτώνει την σελίδα στην αρχική της κατάσταση με το παράθυρο του προγράμματος κλειστό.

Σε περίπτωση που ο χρήστης έχει πατήσει ένα κουμπί, αλλά αποχωρήσει από τον ιστότοπο, την επόμενη φορά που θα ξανασυνδεθεί, η επιλογή του θα φορτωθεί αυτόματα στην σελίδα.

## **4.2 Τμήμα Ηλεκτρολόγων Μηχανικών & Μηχανικών Υπολογιστών**

Το πρόγραμμα Accessibility Toolkit, εγκαταστάθηκε και στον ιστότοπο του τμήματος Ηλεκτρολόγων Μηχανικών & Μηχανικών Υπολογιστών του Πανεπιστημίου Δυτικής Μακεδονίας. Επειδή όλες οι λειτουργίες δουλεύουν με ακριβώς τον ίδιο τρόπο, δεν θα αναφερθούν ξανά παρά μόνο παρουσιαστεί η εικόνα που δείχνει το πρόγραμμα Accessibility Toolkit εγκατεστημένο.

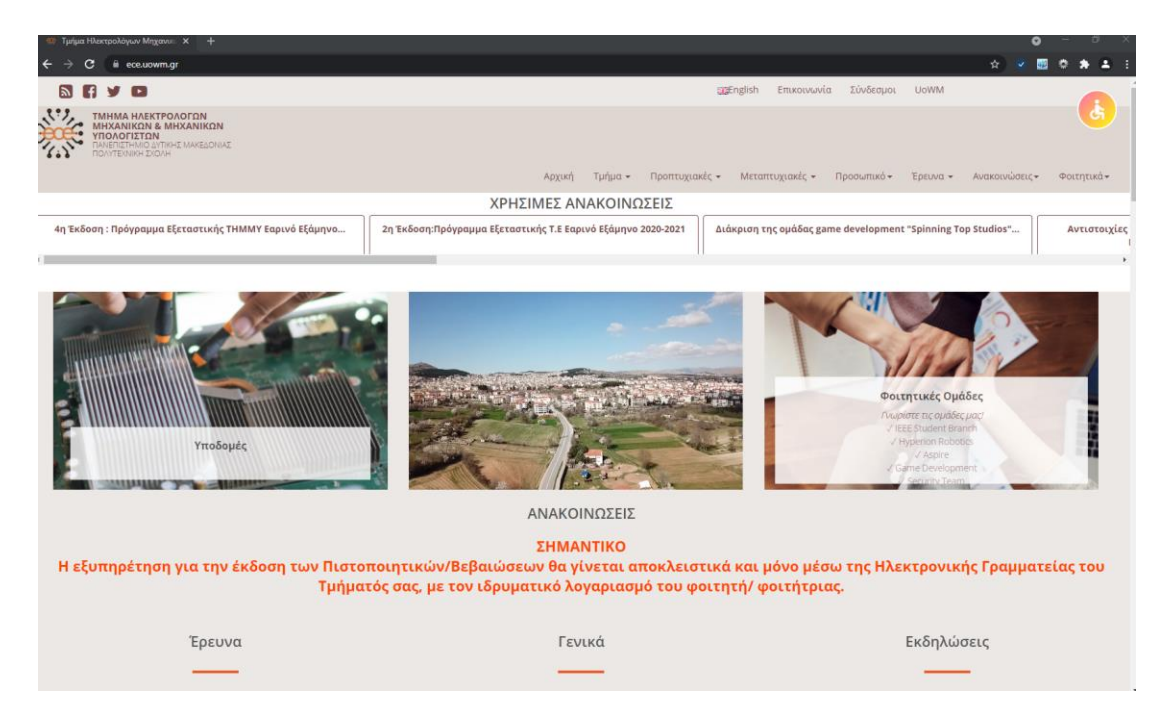

*Εικόνα 40: Στιγμιότυπο του Accessibility Toolkit εγκατεστημένο στον ιστότοπο του Τμήματος Ηλεκτρολόγων Μηχανικών & Μηχανικών Υπολογιστών*

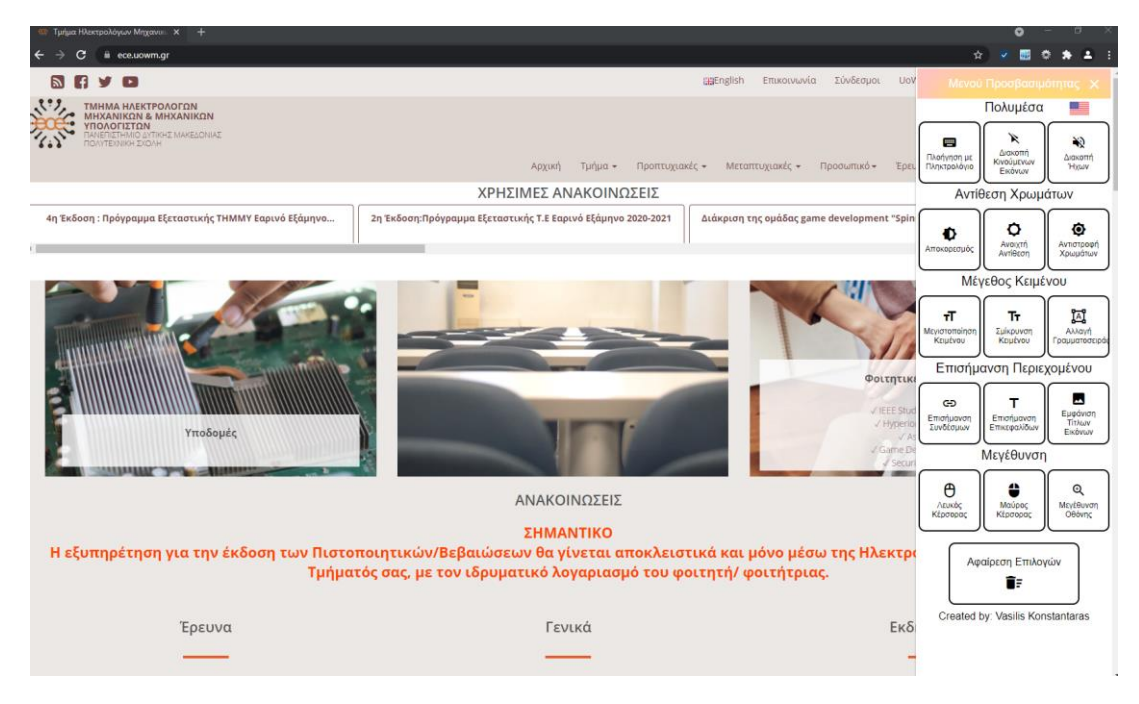

*Εικόνα 41: Στιγμιότυπο του μενού του Accessibility Toolkit εγκατεστημένο στον ιστότοπο του Τμήματος Ηλεκτρολόγων Μηχανικών & Μηχανικών Υπολογιστών*

# **Κεφάλαιο 5**

# **Επίλογος**

Σε αυτό το κεφάλαιο θα γίνει καταγραφή όλων των συμπερασμάτων της μελέτης που πραγματοποιήθηκε στο πλαίσιο της διπλωματικής εργασίας. Επιπροσθέτως, θα γίνει επισήμανση ορισμένων παρατηρήσεων που έγιναν αντιληπτές κατά τη διάρκεια της εκπόνησης της. Στο τέλος, θα παρουσιαστούν προτεινόμενες μελλοντικές επεκτάσεις, οι οποίες θα μπορέσουν να βοηθήσουν στη περαιτέρω ανάπτυξη του προγράμματος Accessibility Toolkit.

## **5.1 Συμπεράσματα**

Το διαδίκτυο πλέον αποτελεί σημαντικό εργαλείο και αναπόσπαστο μέρος της καθημερινότητας μας. Χρησιμοποιείται από το μεγαλύτερο κομμάτι του παγκόσμιου πληθυσμού για ενημέρωση, αναψυχή, εργασία αλλά και για τακτοποίηση φορολογικών και οικονομικών υποχρεώσεων. Κρίνεται λοιπόν απαραίτητη η ύπαρξη της προσβασιμότητας στο διαδίκτυο ή αλλιώς ψηφιακή προσβασιμότητα, προκειμένου να διασφαλιστεί η πρόσβαση και αλληλεπίδραση ψηφιακού περιεχομένου, από το μεγαλύτερο κομμάτι του πληθυσμού, ανεξαρτήτως ηλικίας, σωματικής ή νοητικής αναπηρίας.

Στόχος της παρούσας διπλωματικής εργασίας, ήταν να μελετηθούν οι τεχνικές προσβασιμότητας ιστοσελίδων για ΑμεΑ και η δημιουργία ενός εργαλείου το οποίο θα τις εφάρμοζε στην πράξη. Ο στόχος αυτός επετεύχθη, καθώς δημιουργήθηκε το πρόγραμμα Accessibility Toolkit το οποίο εγκαταστάθηκε σε δύο ιστοσελίδες προκειμένου να διευκολύνει την χρήση τους αλλά και την κατανόηση και αλληλεπίδραση με το περιεχόμενο τους. Βασικά χαρακτηριστικά του προγράμματος είναι, η λιτή εμφάνιση του, η εύκολη χρήση του και απλή ενσωμάτωση του σε οποιοδήποτε ιστότοπο.

Η επιλογή των εργαλείων και τεχνολογιών που χρησιμοποιήθηκαν για την ανάπτυξη του προγράμματος, έγινε με προσοχή. Βασικά κριτήρια ήταν να χρησιμοποιηθούν εργαλεία που προσφέρονται ελεύθερα και δωρεάν, είναι συμβατά με την τωρινή τεχνολογία και συνεχώς ενημερώνονται και να βελτιώνονται. Η προσβασιμότητα ενώ είναι μια έννοια που υπάρχει από την απαρχή του διαδικτύου, ενώ τα τελευταία χρόνια έχει αρχίσει να υπάρχει ραγδαία πρόοδος λόγω της εξέλιξης της τεχνολογίας. Στο διαδίκτυο, υπήρξε διαθέσιμη πληθώρα πηγών, είτε βιβλιογραφικές είτε διαδικτυακές, για την κατανόηση των τεχνολογιών που χρησιμοποιήθηκαν και το πως αλληλοεπιδράνε με τις ιστοσελίδες. Δυστυχώς, λόγω το ότι τέτοιου είδους λογισμικό αποτελεί εμπορικό προϊόν, δεν υπήρχαν πολλά προγράμματα ανοιχτού λογισμικού για να αντλήσουμε έμπνευση οπότε, το πρόγραμμα Accessibility Toolkit αποτελεί μια προσπάθεια εφαρμογής των οδηγιών που προσφέρονται για την προσβασιμότητα στο διαδίκτυο από την θεωρία στην πράξη.

Μέσω της έρευνας που πραγματοποιήθηκε, επιτεύχθηκε η καλύτερη κατανόηση της έννοιας της προσβασιμότητας στο διαδίκτυο και της αναγκαιότητας εφαρμογής της. Μέσα από την διαδικασία εκπόνησης, αποκτήθηκαν σημαντικές γνώσεις για τις τεχνολογίες που χρησιμοποιήθηκαν, γνώσεις πάνω στο κομμάτι του σωστού σχεδιασμού προγράμματος και βελτιώθηκαν προγραμματιστικές δεξιότητες.

Από ανθρωπιστικής πλευράς, μέσω της συγκεκριμένης διπλωματικής, αποκτήθηκε μια νέα προοπτική σχετικά με τον τρόπο πλοήγησης, εκτίμηση και κατανόηση για τις δυσκολίες που αντιμετωπίζουν χρήστες που δεν μπορούν να κατανοήσουν ή να αλληλοεπιδράσουν με τα στοιχεία του περιεχομένου ιστοσελίδων όπως οι περισσότεροι. Σε περίπτωση προσπάθειας εκπόνησης αντίστοιχου εγχειρήματος, συνίσταται η χρήση των τεχνολογιών και εργαλείων που χρησιμοποιήθηκαν στην παρούσα διπλωματική.

# **5.2 Μελλοντικές Επεκτάσεις**

Το πρόγραμμα Accessibility Toolkit σχεδιάστηκε με σκοπό να βοηθήσει ΑμεΑ στην πλοήγηση τους στο διαδίκτυο, κάνοντας το περιεχόμενο ιστοσελίδων πιο αντιληπτό, κατανοητό, λειτουργικό και εύρωστο. Αυτή την στιγμή, το πρόγραμμα προσφέρει λύσεις για αρκετές κατηγορίες αναπηριών αλλά θα παρουσιαστούν κάποιες προτεινόμενες μελλοντικές επεκτάσεις που μπορεί να λάβει, με στόχο την περαιτέρω ανάπτυξη του και την διεύρυνση του φάσματος των χρηστών που μπορεί να βοηθήσει.

Αρχικά, μια σημαντική προσθήκη στο πρόγραμμα μας θα ήταν η δυνατότητα μετατροπής κειμένου σε ήχο. Αυτή την στιγμή, το πρόγραμμα από μόνο του δεν διαθέτει κάποια λειτουργία για διευκόλυνση χρηστών που έχουν πλήρη τύφλωση, παρά μόνο βοηθάει αν οι συγκεκριμένοι χρήστες χρησιμοποιούν κάποιον αναγνώστη οθόνης. Θα ήταν λοιπόν θεμιτό, να προστεθεί ένα ακόμα κουμπί, που θα διαβάζει, είτε από μαγνητοφώνηση είτε μέσω κάποιου αυτοματοποιημένου ομιλητή, όλο το περιεχόμενο της σελίδας ώστε να μπορεί να πλοηγηθούν ακόμα περισσότερα άτομα.

Επιπρόσθετα, μια τεχνολογία η οποία είναι πολύ ανερχόμενη και μπορεί να βοηθήσει πάρα πολύ στην πλοήγηση χωρίς να χρειάζεται η χρήση ποντικιού και πληκτρολογίου, είναι τα λογισμικά παρακολούθησης της κίνησης των ματιών. Θα μπορούσε να προστεθεί ένα τέτοιο λογισμικό σε μία μελλοντική έκδοση του προγράμματος, ώστε να δώσει την ευκαιρία σε άτομα με σωματικές αναπηρίες ή που δεν διαθέτουν τον απαραίτητο εξοπλισμό να πλοηγηθούν στο διαδίκτυο, να αλληλοεπιδράσουν με το περιεχόμενο της ιστοσελίδας, χρησιμοποιώντας μόνο τα μάτια τους. Μια τέτοια επέκταση θα ήταν πολύ καινοτόμα καθώς κάτι αντίστοιχο δεν υπάρχει σε τέτοιου είδους προγράμματα ενώ σε αυτά που υπάρχει, είναι πολύ ακριβά.

Αυτή την στιγμή, το πρόγραμμα διατίθεται μόνο στα ελληνικά και στα αγγλικά καθώς μόνο σε ελληνικές ιστοσελίδες. Θα ήταν πολύ χρήσιμο, σε κάποια μελλοντική επέκταση να προστεθούν και άλλες γλώσσες, οι πιο διαδεδομένες στην αρχή, ώστε να μπορεί να εγκατασταθεί και σε ιστότοπους σε χώρες του εξωτερικού. Μια τέτοια επέκταση θα μπορέσει

να δώσει διεθνές χαρακτήρα στο πρόγραμμα και επειδή προσφέρεται δωρεάν, θα μπορεί να ενσωματωθεί σε πληθώρα ιστοσελίδων.

Επιπλέον, θα ήταν χρήσιμο για τους διαχειριστές ιστοσελίδων, να μπορούν να προσαρμόσουν το πρόγραμμα, ανάλογα με τις ανάγκες τους μέσω κάποιας διεπαφής. Μια τέτοια επέκταση θα έδινε την δυνατότητα αλλαγής θέσεων των κουμπιών, επιλογής διαφορετικών χρωμάτων ώστε να ταιριάζουν με την χρωματική παλέτα της ιστοσελίδας, αλλαγή θέσης εικονιδίου και του βασικού παραθύρου του προγράμματος αλλά και να προσθέσουν ή να αφαιρέσουν λειτουργίες ανάλογα με τις ανάγκες τους. Αυτή την στιγμή, ο μόνος τρόπος για κάποιον διαχειριστή ιστότοπου για να κάνει αυτές τις αλλαγές, είναι να παρέμβει στα αρχεία του προγράμματος, το οποίο απαιτεί προγραμματιστικές γνώσεις, χρόνο για να κατανοήσει την δομή του προγράμματος αλλά και να φιλοξενήσει κάπου τα αρχεία του προγράμματος ώστε να βρίσκονται στο διαδίκτυο. Μια τέτοια διαδικασία απαιτεί αρκετή εξειδίκευση και μπορεί να αποθαρρύνει αρκετούς από το να θέλουν να προσθέσουν στην ιστοσελίδα τους το συγκεκριμένο εργαλείο.

Μια ακόμα μελλοντική επέκταση, η οποία θα διευκόλυνε ακόμα πιο πολύ την διαδικασία εγκατάστασης του προγράμματος, είναι η ύπαρξη ιστοσελίδας στην οποία θα μπορεί ο κάθε ενδιαφερόμενος που θα ήθελε να προσθέσει το εργαλείο στον ιστότοπο του, να επισκεφτεί και να κατεβάσει τα αρχεία του προγράμματος, ενώ θα παρέχονται και λεπτομερείς οδηγίες που θα επεξηγούνε την διαδικασία της εγκατάστασης. Με αυτό τον τρόπο, θα μπορεί κάποιος με πολύ μεγάλη ευκολία και χωρίς να διαθέτει ιδιαίτερες προγραμματιστικές γνώσεις να εγκαταστήσει το Accessibility Toolkit, ώστε να κάνει τον ιστότοπο του πιο προσβάσιμο.

Τέλος, πρέπει να αναφερθεί, ότι το πρόγραμμα Accessibility Toolkit, είναι διαθέσιμο προς χρήση από οποιοδήποτε οργανισμό, δημόσιο και μη, καθώς και από ιδιώτες. Στόχος του συγκεκριμένου εργαλείου είναι το να βοηθήσει στην βελτίωση του διαδικτύου, ώστε να γίνει ένα μέρος που ο κάθε άνθρωπος, να έχει την ίδια ικανότητα πρόσβασης, ανεξάρτητα από την ηλικία, την αναπηρία, την οικονομική κατάσταση, την εκπαίδευση και το υπόβαθρο, να μπορεί να το χρησιμοποιήσει όπως επιθυμεί. Για την ανάπτυξη του διαδικτύου, σημαντικός κρίνεται και ο ρόλος των προγραμματιστών, καθώς μέσα από την ενασχόληση τους το έχουν μετατρέψει από ένα σύμπλεγμα διακομιστών σε ένα ασφαλή χώρο, που συνδέει ανθρώπους μεταξύ τους, ενημερώνει, μορφώνει και ψυχαγωγεί. Στον κάθε προγραμματιστή λοιπόν, διατίθεται αυτό το εργαλείο, ώστε να πειραματιστεί, να εμπνευστεί, να το βελτιώσει ή να δημιουργήσει κάτι ακόμα καλύτερο. Αποτελεί καθήκον του καθενός που διαθέτει τον χρόνο, την γνώση και τις δεξιότητες να συνεισφέρει θετικά σε αυτό τον κόσμο, να βάλει τα δυνατά του ώστε να επιτευχθεί αυτό το αποτέλεσμα. Η προσβασιμότητα στο διαδίκτυο για όλους είναι δικαίωμα και όχι πολυτέλεια.

# **Βιβλιογραφικές Αναφορές**

- [1] "Διαμόρφωση του ψηφιακού μέλλοντος της Ευρώπης," *Ευρωπαϊκή Επιτροπή - European Commission*. https://ec.europa.eu/info/strategy/priorities-2019-2024/europe-fit-digitalage/shaping-europe-digital-future\_en (accessed 2021).
- [2] W. W. A. Initiative (WAI), "Financial Factors in Developing a Web Accessibility Business Case for Your Organization | Web Accessibility Initiative (WAI) | W3C," *W3C Web Accessibility Initiative (WAI)*. https://www.w3.org/WAI/business-case/archive/fin (accessed 2021).
- [3] 1615 L. St NW, Suite 800Washington, and D. 20036USA202-419-4300 | M.-857-8562 | F.-419-4372 | M. Inquiries, "Disabled Americans less likely to use technology," *Pew Research Center*. https://www.pewresearch.org/fact-tank/2017/04/07/disabled-americansare-less-likely-to-use-technology/ (accessed 2021).
- [4] H. Petrie, A. Savva, and C. Power, "Towards a unified definition of web accessibility," May 2015, p. 2-10.
- [5] Y. Yesilada, G. Brajnik, M. Vigo, and S. Harper, "Understanding web accessibility and its drivers," in *Proceedings of the International Cross-Disciplinary Conference on Web Accessibility - W4A '12*, Lyon, France, 2012, p. 1.
- [6] W. W. A. Initiative (WAI), "Introduction to Web Accessibility," *Web Accessibility Initiative (WAI)*. https://www.w3.org/WAI/fundamentals/accessibility-intro/ (accessed 2021).
- [7] "Introduction to Understanding WCAG 2.0 | Understanding WCAG 2.0." https://www.w3.org/TR/UNDERSTANDING-WCAG20/intro.html#introductionfourprincs-head (accessed 2021).
- [8] W. W. A. Initiative (WAI), "Tools and Techniques," *Web Accessibility Initiative (WAI)*, Jun. 10, 2021. https://www.w3.org/WAI/people-use-web/tools-techniques/ (accessed 2021).
- [9] M. Paciello, *Web Accessibility for People with Disabilities*. CRC Press, 2000, p. 242.
- [10] "WebAIM: Web Accessibility In Mind." https://webaim.org/ (accessed 2021).
- [11] "WebAIM: Screen Reader User Survey #7 Results." https://webaim.org/projects/screenreadersurvey7/ (accessed 2021).
- [12] A. Russomanno, S. O'Modhrain, B. Gillespie, and M. Rodger, "Refreshing Refreshable Braille Displays," *IEEE Trans. Haptics*, vol. 8, Apr. 2015, p. 1-9.
- [13] "Factsheet on Persons with Disabilities | United Nations Enable," May 14, 2015. https://www.un.org/development/desa/disabilities/resources/factsheet-on-persons-withdisabilities.html (accessed 2021).
- [14] unricgreece, "Σύμβαση για τα Δικαιώματα των Ατόμων με Αναπηρία και Προαιρετικό Πρωτόκολλο," *Περιφερειακό Κέντρο Πληροφόρησης του ΟΗΕ - Greece*, May 23, 2019. https://unric.org/el/σύμβαση-για-τα-δικαιώματα-των-ατόμων-μ-2/ (accessed 2021).
- [15] "Web Accessibility | Shaping Europe's digital future." https://digitalstrategy.ec.europa.eu/en/policies/web-accessibility (accessed 2021).
- [16] "European accessibility act." https://ec.europa.eu/social/main.jsp?catId=1202 (accessed 2021).
- [17] "Νόμος 4591/2019 ΦΕΚ 19/Α/12-2-2019 (Κωδικοποιημένος)," *e-nomothesia.gr | Τράπεζα Πληροφοριών Νομοθεσίας*. https://www.e-nomothesia.gr/kat-epikoinoniestelepikoinonies-telephonia/nomos-4591-2019-phek-19a-12-2-2019.html (accessed 2021).
- [18] "Νόμος 4727/2020 ΦΕΚ 184/Α/23-9-2020 (Άρθρα 1 108) (Κωδικοποιημένος)," *enomothesia.gr | Τράπεζα Πληροφοριών Νομοθεσίας*. https://www.e-nomothesia.gr/kat-

epikoinonies-telepikoinonies-telephonia/nomos-4727-2020-phek-184a-23-9-2020-1.html (accessed 2021).

- [19] "Web Content Accessibility Guidelines 1.0." https://www.w3.org/TR/WAI-WEBCONTENT/ (accessed 2021).
- [20] "W3C Mission." https://www.w3.org/Consortium/mission (accessed 2021).
- [21] R. Rutter, *Web Accessibility Web Standards and Regulatory Compliance / by Richard Rutter, Patrick H. Lauke, Cynthia Waddell, Jim Thatcher, Shawn Lawton Henry, Bruce Lawson, Andrew Kirkpatrick, Christian Heilmann, Michael R. Burks, Bob Regan, Mark Urban.*, 1st ed. 2006. Berkeley, CA: Apress : Imprint: Apress, 2006, p. 128.
- [22] "Web Content Accessibility Guidelines (WCAG) 2.0." https://www.w3.org/TR/WCAG20/#intro-layers-guidance (accessed 2021).
- [23] "Techniques for WCAG 2.0." https://www.w3.org/TR/WCAG20-TECHS/ (accessed 2021).
- [24] "Web Content Accessibility Guidelines (WCAG) 2.1." https://www.w3.org/TR/WCAG21/#comparison-with-wcag-2-0 (accessed 2021).
- [25] "Web Content Accessibility Guidelines (WCAG) 2.2." https://www.w3.org/TR/WCAG22/ (accessed 2021).
- [26] Ε. Γιακουμάκης and Ν. Διαμαντίδης, *Τεχνολογία Λογισμικού*. Εκδόσεις Σταμούλη, 2018, p. 255.
- [27] L. Rello and R. Baeza-Yates, "Good fonts for dyslexia," in *Proceedings of the 15th International ACM SIGACCESS Conference on Computers and Accessibility*, New York, NY, USA, Oct. 2013, p. 1–8.
- [28] "Sublime Text the sophisticated text editor for code, markup and prose." https://www.sublimetext.com/ (accessed 2021).
- [29] Π. Δ. Κεντερλής, *ΑΝΑΠΤΥΞΗ ΔΙΑΔΙΚΤΥΑΚΩΝ ΕΦΑΡΜΟΓΩΝ - Θεωρία και Πράξη*. Εκδόσεις Λύχνος, 2017. p. 135-137.
- [30] "HTML & CSS W3C." https://www.w3.org/standards/webdesign/htmlcss#whatcss (accessed 2021).
- [31] W. Muła and D. Lemire, *Base64 encoding and decoding at almost the speed of a memory copy*. 2019.
- [32] T. Bissyandé, F. Thung, D. Lo, L. Jiang, and L. Reveillere, "Popularity, Interoperability, and Impact of Programming Languages in 100,000 Open Source Projects," Jul. 2013, p. 303–312.
- [33] J. Voutilainen, "Evaluation of Front-end JavaScript Frameworks for Master Data Management Application Development," 2017. http://www.theseus.fi/handle/10024/138668 (accessed 2021).
- [34] "JavaScript DOM EventListener." https://www.w3schools.com/js/js\_htmldom\_eventlistener.asp (accessed 2021).
- [35] "HTML DOM classList Property." https://www.w3schools.com/jsref/prop\_element\_classlist.asp (accessed 2021).
- [36] "JSON JavaScript | MDN." https://developer.mozilla.org/en-US/docs/Web/JavaScript/Reference/Global\_Objects/JSON (accessed 2021).
- [37] "Google Fonts," *Google Fonts*. https://fonts.google.com/ (accessed 2021).
- [38] "Apache License, Version 2.0." https://www.apache.org/licenses/LICENSE-2.0.html (accessed Jun. 2021).
- [39] E. Kalliamvakou, G. Gousios, K. Blincoe, L. Singer, D. M. German, and D. Damian, "An in-depth study of the promises and perils of mining GitHub," *Empir. Softw. Eng.*, vol. 21, no. 5, Oct. 2016, p. 2035–2071.
- [40] G. M. Weinberg, *The Psychology of Computer Programming: Silver Anniversary Edition*. 1998.
- [41] G. Peng, "CDN: Content Distribution Network,", Nov. 2004, Accessed: 2021. [Online]. Available: http://arxiv.org/abs/cs/0411069
- [42] "Greenshot." https://getgreenshot.org/ (accessed 2021).
- [43] "Dias project Drone Innovation in saffron Agriculture Surveillance." http://diasproject.gr/ (accessed 2021).

# **Παραρτήματα**

# **Παράρτημα Α'**

# **Αρχεία πηγαίου κώδικα**

Παρακάτω παρατίθεται ο κώδικας που χρησιμοποιήθηκε για την ανάπτυξη του προγράμματος Accessibility Toolkit. Υπάρχουν τρία αρχεία, το toolkit.html, το toolkit.css και το toolkit.js. Αξίζει να παρατηρηθεί, στο το αρχείο toolkit.js συνδέονται τα αρχεία toolkit.html και toolkit.css.

## **Αρχείο toolkit.html**

```
.<meta charset='utf-8'>
<link
href='https://fonts.googleapis.com/css?family=Roboto:300,400,500|Material+Icons|Material+Icons+Outlined|Mat
erial+Icons+Two+Tone|Material+Icons+Round|Material+Icons+Sharp'
    rel='stylesheet'>
<button title='CTRL+F1' id='toolkitOpenButton' class='starting_button'>
         <div>
                  <span class='material-icons' id='accessibility_icon'>
                           accessible
                  </span>
         </div>
</button>
<div id='toolkit' class='toolkit'>
         <div class='toolkit_header'>
                  <span class='header_text' id='header_text'>Μενού Προσβασιμότητας</span>
                  <button title='ESC' id='close_button'>
                            <span class='material-icons' style='color: white'>
                                     close
                            </span>
                  </button>
         </div>
         <div class='buttons_with_header_block' id='multimedia_block'>
                  <div class='button_block_headerAND_flag'>
                  <span class='button_block_header' id='multimedia_header'>Πολυμέσα</span>
                           <button title='Αλλαγή Γλώσσας' id='change_language_button'>
                                     <img id='flag_icon' src='data:image/png;base64, 
iVBORw0KGgoAAAANSUhEUgAAACAAAAAgCAMAAABEpIrGAAAAA3NCSVQICAjb4U/gAAAACXBI
WXMAAADdAAAA3QFwU6IHAAAAGXRFWHRTb2Z0d2FyZQB3d3cuaW5rc2NhcGUub3Jnm+48GgAAAT
hQTFRF////+5CWpG6Y+4WMum+RlGOUQUebQkibQkicRkueRkydR02dR02eSE2eSE6eSE6fSU+fSlCfSlCgT
FGgTFKhTVKgTVOhTlOhTlSiT1WiUVWhUVajUVejUkeVUkqXUk6bUlGeUlOgUlejUlikU0eUU1ikVFqkVV
qlVlumV1ymWV6nXGGoXmOpX2SqYGWqYGWrYWarYmesY2isZE2TZGmsZmqtZmuuZ2uuaG2uaW2vam
+va3CwbHGxbXGxbXKxbnOyb3OycHSycHWzcXWzcnazdHi0dXm1d3y2eHy3en64e3+4fIC4foK6gl2WiIy/io7
Ai4/AjZDBkFaKlZjFl5rGmJvGmZzHnaDJoKLKoKPLoaTLoqTLo6bMpKfMpafNpajN9fDw9fX19uDh+Lq++M
rN+5CW/Wpy/0tV1Uw64AAAAAZ0Uk5TAIqwuMzZ24+8ogAAAOpJREFUOMtjYBgKgIkVGbAwowFGBjZ
+NjYeOFJJRwcMHPE8vHECXLECnFEC3DFSSeiAgU3E1VHY3V7Yy0bYx1JYMQUdMHBECwlGifJFivOEi/
FFyGJawabkYqfqZqfkbq3kZaGkkIwOGDjClGVC1SRDNSSCNSRDpBPQAQO7gZW5ga25gYOZvouRPjYrAr
```
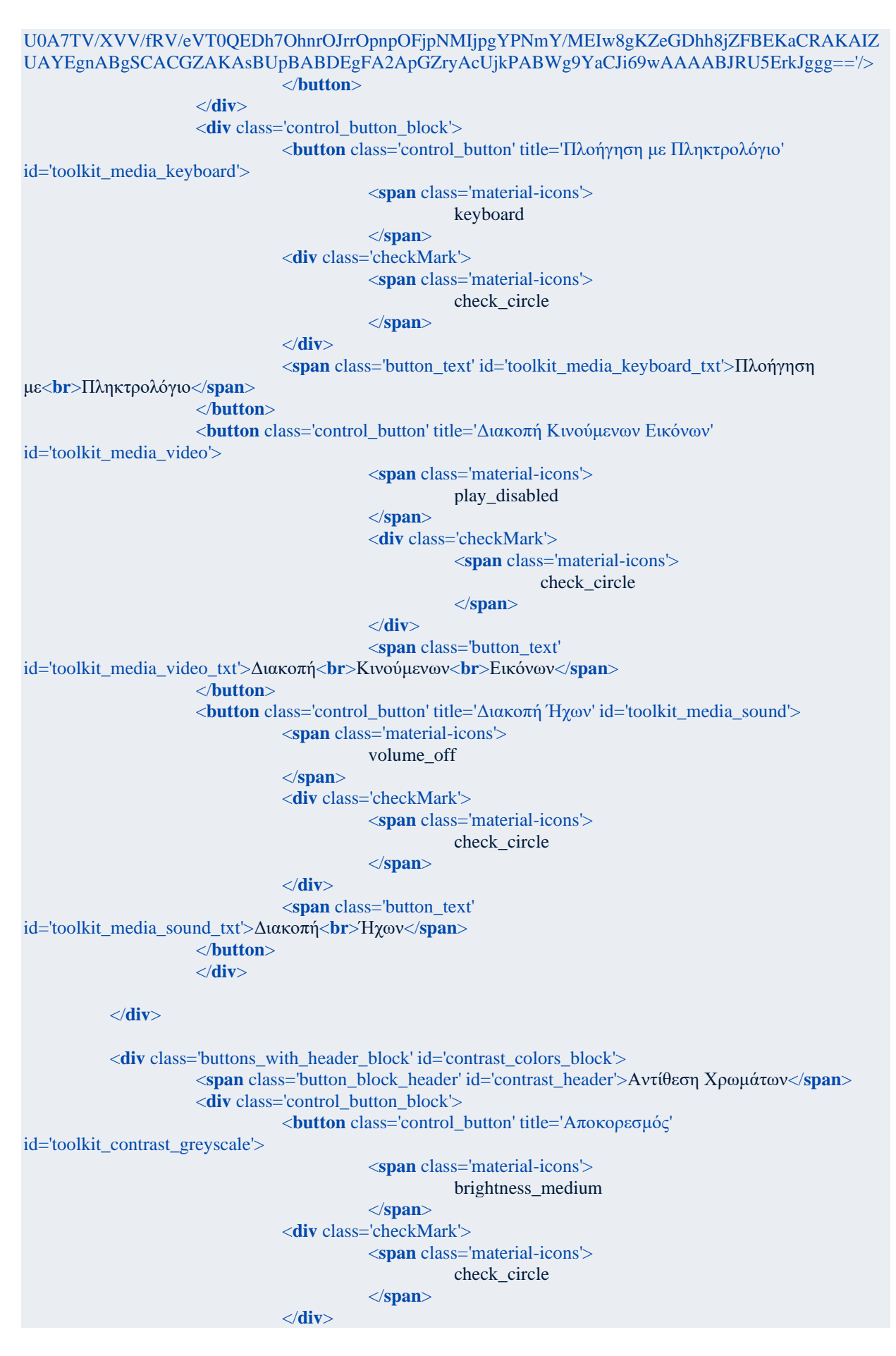

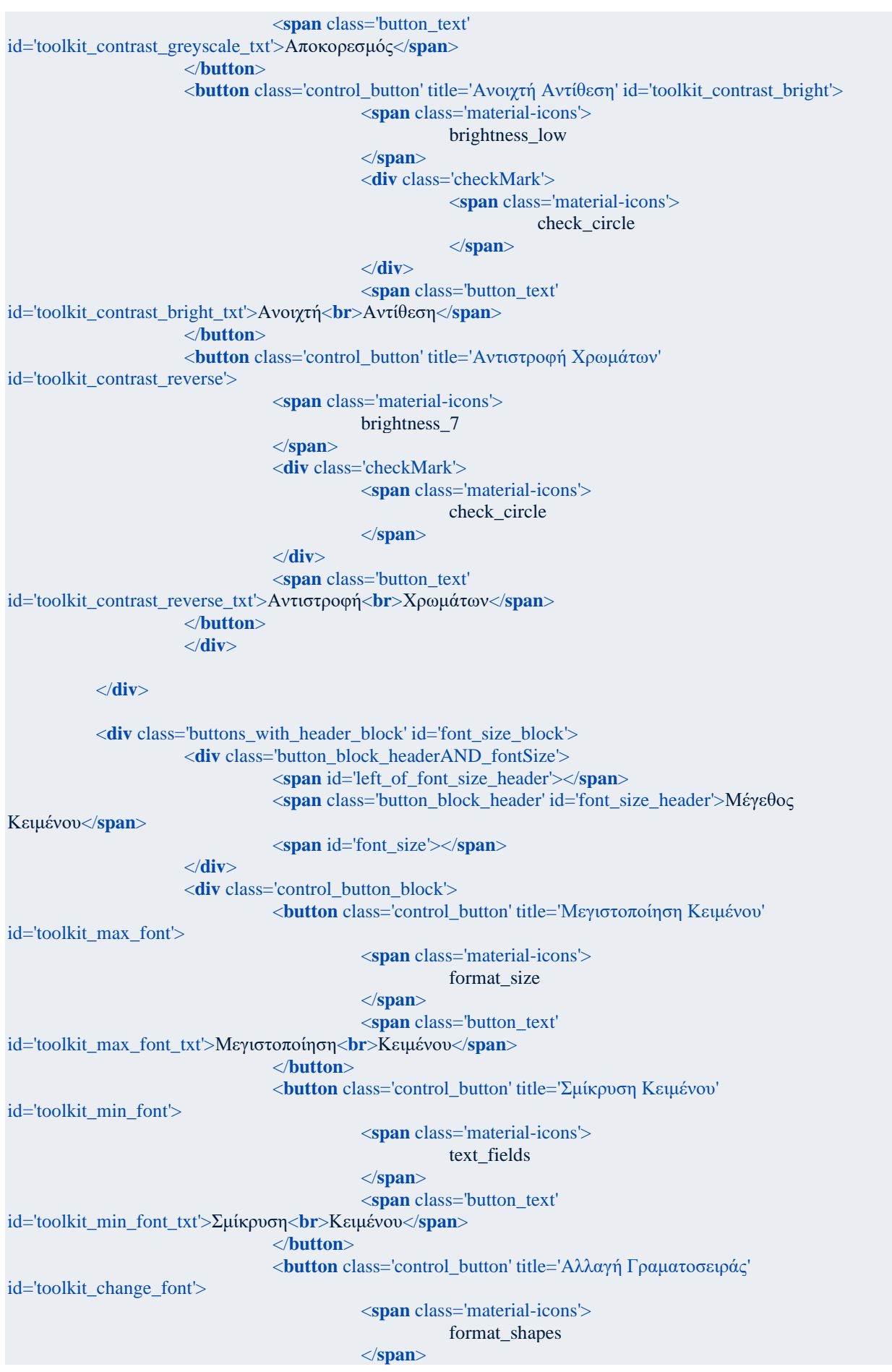

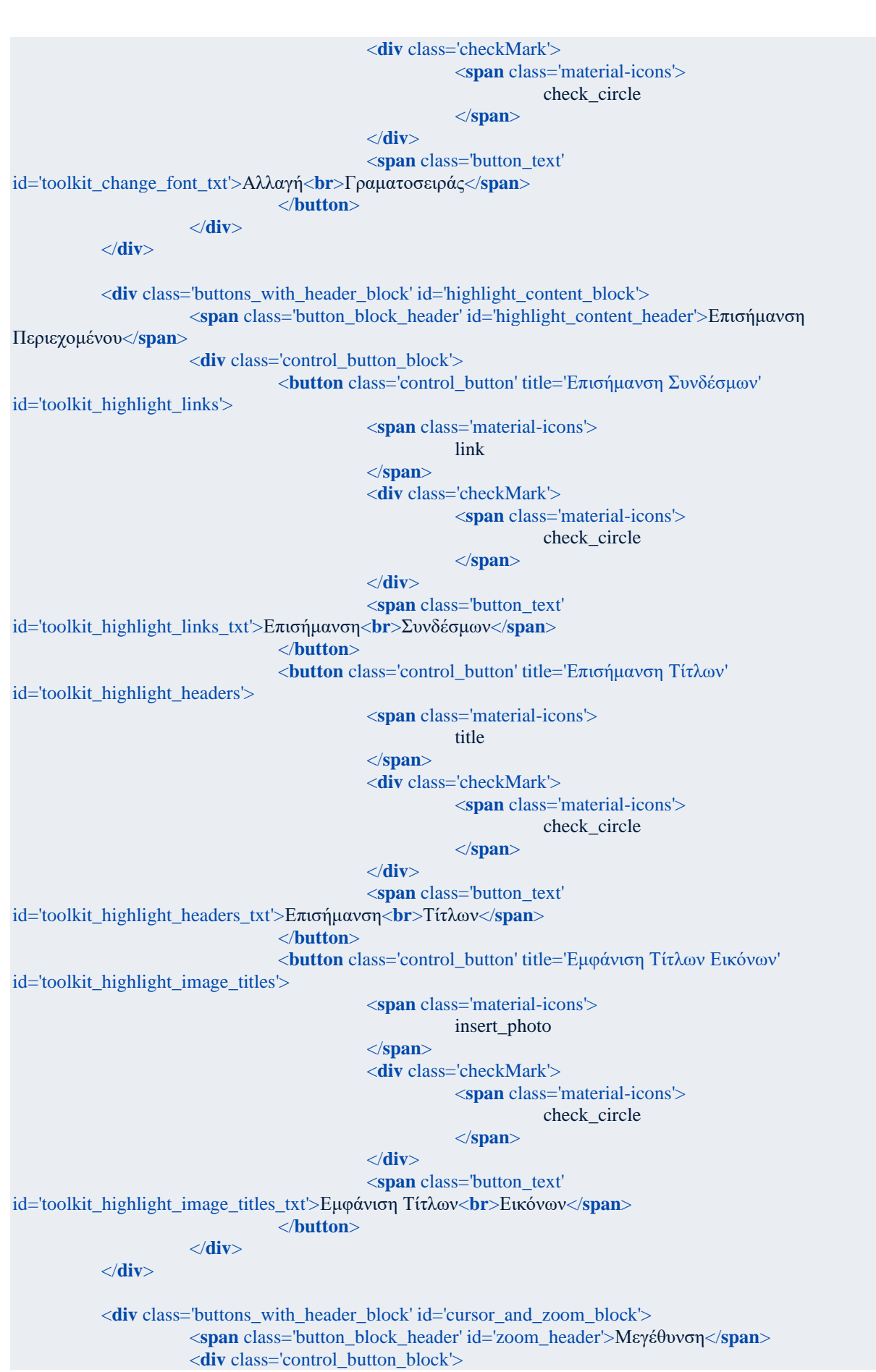

```
<button class='control_button' title='Λευκός Κέρσορας' 
id='toolkit_big_cursor_white'>
                                           <span class='material-icons-outlined'>
                                                      mouse
                                           </span>
                                           <div class='checkMark'>
                                                      <span class='material-icons'>
                                                                 check_circle
                                                       </span>
                                           </div>
                                            <span class='button_text' 
id='toolkit_big_cursor_white_txt'>Λευκός<br>Κέρσορας</span>
                                 </button>
                                 <button class='control_button' title='Μαύρος Κέρσορας' 
id='toolkit_big_cursor_black'>
                                           <span class='material-icons'>
                                                      mouse
                                           </span>
                                            <div class='checkMark'>
                                                      <span class='material-icons'>
                                                                 check_circle
                                                      </span>
                                           </div>
                                            <span class='button_text' 
id='toolkit_big_cursor_black_txt'>Μαύρος<br>Κέρσορας</span>
                                </button>
                                <button class='control_button' title='Μεγένθυση Οθόνης' 
id='toolkit_zoom_in'>
                                           <span class='material-icons'>
                                                      zoom_in
                                           </span>
                                           <div class='checkMark'>
                                                       <span class='material-icons'>
                                                                 check_circle
                                                       </span>
                                           </div>
                                            <span class='button_text' 
id='toolkit_zoom_in_txt'>Μεγέθυνση<br>Οθόνης</span>
                                </button>
                     </div>
          </div>
          <div class='reset_button_block'>
                     <button class='reset_button' title='Αφαίρεση Επιλογών' id='toolkit_reset'>
                                <span id='big_button' class='button_text'>Αφαίρεση Επιλογών</span>
                                <span class='material-icons' style='font-size: 30px'>
                                           delete_sweep
                                 </span>
                     </button>
          </div>
          <div class='toolkit_footer'>
                     <span id='footer_text'>Created by: <a id='footer_link' 
href='https://github.com/billykonstas' style='text-decoration: none; color: black'>Vasilis Konstantaras</a>
                     </span>
          </div>
</div>
```
## **Αρχείο toolkit.css**

```
.starting_button
\left\{ \right.position: fixed;
           z-index: 99997;
           display: block;
           right: 20px;
           top: 20px;
           background-image: linear-gradient(to bottom right, hotpink, yellow);
           cursor: pointer;
           border: solid 2px white;
           border-radius: 100%;
           padding: 10px;
           height: 60px;
           width: 60px;
}
span#accessibility_icon
{
           font-size: 36px;
           color: white;
}
.starting_button:focus :not(#accessibility_icon),
.starting_button:hover :not(#accessibility_icon) 
{
animation: rotation 5s;
}
/*The toolkit menu opened*/
.toolkit
{
           color: black;
           box-shadow: 1px 0 4px 0 #777;
           position: fixed;
           height: 100vh;
           width: 300px;
           top: 0;
           right: 0;
           background-color: white;
           z-index: 99999;
           visibility: hidden;
           opacity: 1;
           transition: opacity .4s;
           overflow: auto;
           line-height: initial;
}
.toolkit_header
{
           position: relative;
           background-color: yellow;
           font-family: Helvetica, Arial, sans-serif;
           color: white;
           width: 100%;
           height: 50px;
           text-align: center;
```

```
display:table;
           box-shadow:20px 20px 50px 10px pink inset;
           border: 2px solid white;
           box-sizing: border-box;
}
.header_text
{
           font-size: 18px;
           display:table-cell;
           vertical-align:middle;
}
#close_button
{
           background-color: Transparent;
           cursor: pointer;
           height: 50px;
           width: 50px;
           right: 0px;
           outline:none;
           border: none;
           position: absolute;
}
.button_block_headerAND_fontSize
           display: grid;
           max-height: 35px;
           grid-template-areas: 'left center right';
           grid-template-columns: repeat(3, 1fr);
#font_size_header
\left\{ \right.font-size: 20px;
           grid-area: center;
           width: 180px;
#font_size
{
           color: #00e800;
           grid-area: right;
           height: 23px;
           width: 30px;
           margin-bottom: 10px;
}
span
{
           line-height: initial;
}
#multimedia_block
{
           margin-top: 0px;
}
```
{

}

}

```
.button_block_headerAND_flag
{
           display: grid;
           max-height: 35px;
           grid-template-areas: 'left center right';
           grid-template-columns: repeat(3, 1fr);
           justify-items: center;
}
#multimedia_header
{
           font-size: 20px;
           grid-area: center;
           width: 95px;
}
#change_language_button
{
           grid-area: right;
           background-color: transparent;
           outline: none;
           border: none;
           cursor: pointer;
}
#flag_icon
{
           //grid-area: right;
           width: 30px;
           height: 30px;
           position: relative;
           bottom: 4px;
.toolkit_header img
{
           margin-right: 5px;
.buttons_with_header_block
           position: relative;
           display: block;
           text-align: center;
           box-sizing: border-box;
           height: 125px;
           margin-top: 8px;
}
.button_block_header
{
           font-size: 20px;
           display: block;
           margin-bottom: 10px;
           text-align: center;
           color: black;
           font-family: Helvetica, Arial, sans-serif;
}
.control_button_block
{
           display: flex;
```
}

}

{

```
justify-content: space-evenly;
           align-items: center;
}
.control_button
{
           position: relative;
           background-color: white;
           cursor: pointer;
           display: inline-block;
           font-size: 12px;
           height: 95px;
           max-width: 95px;
           min-width: 95px;
           text-align: center;
           margin-bottom: 20px;
           vertical-align: middle;
           border: 2px solid black;
           border-radius: 10px;
}
#big_button
{
           font-size: 16px;
           line-height: 2;
}
/*CSS for the check mark*/
.checkMark{
           color: dodgerblue;
           position: absolute;
           top: 2px;
           left: 2px;
           z-index: 0;
           visibility: hidden;
}
/*When a button is pressed, change the button color and make the border dashed*/
.enabled
{
           background-color: yellow;
           box-shadow:20px 20px 50px 10px pink inset;
           border: dashed 2px black;
}
/*When the button is pressed make the check mark appear*/
.enabled .checkMark
{
           visibility: visible;
}
/*To use the material icons package*/
.material-icons,
.button_text
{
           display: block;
           width: 100%;
           color: black;
}
```

```
span.button_text
{
           color: black;
           font-family: Helvetica, Arial, sans-serif;
           text-transform: none;
           font-size: 12px;
           font-weight: normal;
           line-height: normal;
}
.material-icons-outlined
{
           font-family: 'Material Icons Outlined';
           display: block;
           width: 100%;
           color: black;
}
.control_button:hover,
.reset_button:hover
{
           background-color: yellow;
           box-shadow:20px 20px 50px 10px pink inset;
}
.reset_button_block
{
           height: 95px;
           margin-top: 20px;
           box-sizing: border-box;
           text-align: center;
}
.reset_button
{
           background-color: white;
           cursor: pointer;
           font-size: 16px;
           height: 95px;
           width: 200px;
           margin-bottom: 20px;
           vertical-align: middle;
           border: 2px solid black;
           border-radius: 10px;
           display: initial;
}
.toolkit_footer
{
           height: 30px;
           max-width: 300px;
           display: flex;
           justify-content: center;
           align-items: center;
           padding-top: 5px;
           font-family: Helvetica, Arial, sans-serif;
           font-size: 16px;
}
```

```
span#footer_text
```

```
{
           font-size: 16px;
           font-family: Helvetica, Arial, sans-serif;
}
/*Apply filters*/
/*Keyboard surfing*/
body.toolkit_media_keyboard>:not(#toolkit_init) a:focus,
body.toolkit_media_keyboard>:not(#toolkit_init) button:focus,
body.toolkit_media_keyboard>:not(#toolkit_init) h1:focus,
body.toolkit_media_keyboard>:not(#toolkit_init) h2:focus,
body.toolkit_media_keyboard>:not(#toolkit_init) h3:focus,
body.toolkit_media_keyboard>:not(#toolkit_init) h4:focus,
body.toolkit_media_keyboard>:not(#toolkit_init) h5:focus,
body.toolkit_media_keyboard>:not(#toolkit_init) h6:focus,
body.toolkit_media_keyboard>:not(#toolkit_init) input:focus,
body.toolkit_media_keyboard>:not(#toolkit_init) li:focus,
body.toolkit_media_keyboard>:not(#toolkit_init) p:focus,
body.toolkit_media_keyboard>:not(#toolkit_init) select:focus,
body.toolkit_media_keyboard>:not(#toolkit_init) textarea:focus
{
           outline: #FFFF00 solid 5px;
}
/*Block Video*/
body.toolkit_media_video_block *
{
           animation: none;
           animation-name: none;
           transition-property: none;
}
/*Greyscale to everything expect the toolkit*/
body.toolkit_contrast_greyscale > :not(#toolkit_init)
\left\{ \right.filter: grayscale(1);
}
/*Apply Bright contrast*/
body.toolkit_contrast_bright
{
           color: black;
           background: transparent;
}
/*Apply dark contrast*/
body.toolkit_contrast_reverse > :not(#toolkit_init)
{
           background-color: #fff;
           color: #000;
           filter: invert(100%);
\left| \right|/*Highlight Links*/
body.toolkit_highlight_links :any-link
\left\{ \right.background-color: yellow;
           text-decoration: underline;
}
```

```
/*Don't highlight the link in the footer*/
body.toolkit_highlight_links #footer_link
{
         background-color: white;
         text-decoration: none;
}
/*Highlight Headers*/
body.toolkit_highlight_headers h1,
body.toolkit_highlight_headers h2,
body.toolkit_highlight_headers h3,
body.toolkit_highlight_headers h4,
body.toolkit_highlight_headers h5,
body.toolkit_highlight_headers h6
{
         background-color: yellow;
         text-decoration: underline;
}
/*For the image titles*/
span.toolkit_image_titles
{
         display: block;
         font-size: 20px;
         max-width: 180px;
         line-height: 1;
         margin: 0 auto;
         font-weight: normal;
         text-align: center;
         background: yellow;
         color: black;
         padding: 10px;
         border: solid 2px black;
}
/*Change font*/
body.toolkit_change_font :not(div):not(.toolkit):not(span):not(button)
{
         font-family: Arial, Helvetica, sans-serif;
}
/*Don't change footer*/
body.toolkit_change_font #footer_link
{
         font-family: Helvetica, Arial, sans-serif;
}
/*Big white cursor*/
body.toolkit_big_cursor_white
{
         cursor: 
url('data:image/png;base64,iVBORw0KGgoAAAANSUhEUgAAACEAAAAzCAYAAAAZ+mH/AAAAGXRF
WHRTb2Z0d2FyZQBBZG9iZSBJbWFnZVJlYWR5ccllPAAAAyJpVFh0WE1MOmNvbS5hZG9iZS54bXAAA
AAAADw/eHBhY2tldCBiZWdpbj0i77u/IiBpZD0iVzVNME1wQ2VoaUh6cmVTek5UY3prYzlkIj8+IDx4Onhtc
G1ldGEgeG1sbnM6eD0iYWRvYmU6bnM6bWV0YS8iIHg6eG1wdGs9IkFkb2JlIFhNUCBDb3JlIDUuMy1jMD
ExIDY2LjE0NTY2MSwgMjAxMi8wMi8wNi0xNDo1NjoyNyAgICAgICAgIj4gPHJkZjpSREYgeG1sbnM6cmR
mPSJodHRwOi8vd3d3LnczLm9yZy8xOTk5LzAyLzIyLXJkZi1zeW50YXgtbnMjIj4gPHJkZjpEZXNjcmlwdGlv
biByZGY6YWJvdXQ9IiIgeG1sbnM6eG1wPSJodHRwOi8vbnMuYWRvYmUuY29tL3hhcC8xLjAvIiB4bWxucz
p4bXBNTT0iaHR0cDovL25zLmFkb2JlLmNvbS94YXAvMS4wL21tLyIgeG1sbnM6c3RSZWY9Imh0dHA6Ly9
```
ucy5hZG9iZS5jb20veGFwLzEuMC9zVHlwZS9SZXNvdXJjZVJlZiMiIHhtcDpDcmVhdG9yVG9vbD0iQWRvY

mUgUGhvdG9zaG9wIENTNiAoV2luZG93cykiIHhtcE1NOkluc3RhbmNlSUO9InhtcC5paWO6RDA1OTE2NU RCQzkyMTFFN0IwODJCQjE5QzZFMDg2QjYiIHhtcE1NOkRvY3VtZW50SUQ9InhtcC5kaWQ6RDA1OTE2N UVCOzkyMTFFN0IwODJCOjE5OzZFMDg2OjYiPiA8eG1wTU06RGVyaXZIZEZyb20gc3RSZWY6aW5zdGF uY2VJRD0ieG1wLmlpZDpEMDU5MTY1QkJDOTIxMUU3QjA4MkJCMTlDNkUwODZCNiIgc3RSZWY6ZG 9jdW1lbnRJRD0ieG1wLmRpZDpEMDU5MTY1Q0JDOTIxMUU3QjA4MkJCMTlDNkUwODZCNiIvPiA8L3J kZjpEZXNjcmlwdGlvbj4gPC9vZGY6UkRGPiA8L3g6eG1wbWV0YT4gPD94cGFja2V0IGVuZD0iciI/Phwph8 YAAAWrSURBVHjavFldSGxVFF7zq+N4/RtTuY1SU2SWoqUW/iAZhL1UFD4kVBD02Jv45os/+Psi+CCU9hR YkGVF1kOUmEYZpmGJEpqJ4Ev5e/XqzDi7tU5rz92zx7nqzBwXfBxn73P2/va311pnnS0AwDuI3xG34H9zIGw MC8NUsyIOEU8iphAexDnCzn2mE5AkrPx3PRPJZiJSEavZiqgkyJ5BfInIQQSZiOmKXDRBDSuSc1OKxFplJW ISkasQMU2RiIF9Ph+kpqbKn88ivmAiIYTTLEVUfzAIeL1ecLlcsulpxKdmKxIxYFpaGrS0tEBOTg44nU7VWT8 3W5G3EIJQWVkpyAYGBkRBQYFAZYTsQ/yM8JJgxDfZqoRJVFRUiGAwaBDp6uoS+fn5AhVRiSwoRNxK5 CSsSAQJv98vpPX19Ym8vLwbUSQmiZtU5L4kVEVSUlJMU+RSElKR3Nxc4XA4TFHkSiTlent7hcfjMUWRK 5OQihCRZCtyLRJmKXJtElIRzKxJUyQuElKR7OxsPXzjUiRuEmSdnZ0GkUQVSYhEshRJmIRUJCsrK25FkkK CrKenR2RmZsalSNJIkHV0dIiMjAxht9uvpUhSScSrSNJJXKLIgxoRm2kkyPr7+w0imiI/MZEUScSeSCESCoXg 9PQULJboqKO21tZW2Nvbg7GxMeOKVZtaxb+E+DdhEoeHh1BbWwv7+/sxidhsNkB14fz8XO2SVfxrRORKJI 6OjoyJsPgFzAPhdrfbbUyws7MTzxqkIq9YL7uzu7sbsAqHkpISWFpaitqOsrIyQOeLV0z60hu779PoWDA8PAy7 u7uGnFjmwcTERLgfX+XQ1tYGk5OThvToi9T8B+JDzgdB/lYJ8ceT/DvIvwOI7SgSVqs1rAARoG1gh4KFhQW YnZ2F+vr6yOWgUouLi5IE2TziH46GAE94rhChq5/7QhHbQU5EGBwchKGhITg4ODD2XNrW1haMj49HECD HbGxsNJ5jowOXF3j1enq2cJuNv+RSOVfcvxNVVVWivb39ooI2jObmZrG9vR2RD3C7RGFhoXrfPqIC8RijIcRt RB5/Snr42IGOhUgnRuWIV4kNJhaYn583YlpVAO2uZLyysgINDO10XFwcDkvyDdqy6elpw1k5EZ0hymf5z1j6 gOIPQcVn7ilB3xZadiN8gHhZ/qb+8vLyqOw4MzNj9KNPyee+46On23x1MzknL8jBZ2P2CCWOj4/VpLKMGE R8hjhA0HlBOfXTyskJa2pqIhLTxsYGrK6uhtMI4hfEX+wLAc05Q3JhsfIEhdm7iK/5YUqvi6qD0oSqFRUVQVN TE2AVLpvIB15n59MdVFcb3tQafuVzK/LyUkQx4mHEUwhapsBVi9LSUrG8vBy1LT6fz+hXxitmQrd4O2x6Qa Mr8RvibY5xku2YQV76J+ITkpG2Ym1tDaampiAQCIQfPjk5gerqasPB2fycngXvvy1WjfmGUnQ8TsoiHuVrgRJ SHn4F79L9FMK0at0wmYn09HRVjTlW4gEKR3bMiO0hZnWIR/jVesRee8bwK2FFA95hvEihSMdKlC3JH1Tfo Cw7Nzcnmyg61tmnbJpTGkYSzSC+ReyxR9/lmwJKLAO3+fk+2irb+vo6jI6OQ11dHZydncHIyAhsbm4a+UJNxI hMmWeUA1yhErGyRJmcwTJYNpd22O5kkuTtP8icONkV07yRbb1e74VZlsk/weO7lS0Jm1Op+dJ48hStELWyai 5Gs5zA5XIZH8daRKggZd/jbfFofhEhl13LYvq/GiyKYum8oh9jTCoU//kK8TyHuJffHVFK2Hmv9bAR2hUUvwj xvyfe53yiP0eVz0cc5tM8oUV5Xwh9XHuMyWKZ4MFoFX8zGZkUyME/5lrijqx7tEiTL6+I+a57yCVrAQcP+Bz nFLJvlC1Vixa/gqDy/ggr8p8AAwB38ep+f+/fmwAAAABJRU5ErkJggg=='), auto;

**body.toolkit\_big\_cursor\_white button, body**, toolkit big cursor white #close button, **body**.toolkit\_big\_cursor\_white :any-link

#### cursor:

url('data:image/png:base64.iVBORw0KGgoAAAANSUhEUgAAACkAAAAtCAYAAAAz8ULgAAAAGXRFW HRTb2Z0d2FyZOBBZG9iZSBJbWFnZVJIYWR5ccllPAAAAyJpVFh0WE1MOmNvbS5hZG9iZS54bXAAAAA AADw/eHBhY2tldCBiZWdpbj0i77u/IiBpZD0iVzVNME1wQ2VoaUh6cmVTek5UY3prYzlkIj8+IDx4OnhtcG11 dGEgeG1sbnM6eD0iYWRvYmU6bnM6bWV0YS8iIHg6eG1wdGs9IkFkb2JlIFhNUCBDb3JlIDUuMy1jMDExI DY2LjE0NTY2MSwgMjAxMi8wMi8wNi0xNDo1NjoyNyAgICAgICAgIj4gPHJkZjpSREYgeG1sbnM6cmRmP SJodHRwOi8vd3d3LnczLm9yZy8xOTk5LzAyLzIyLXJkZi1zeW50YXgtbnMjIj4gPHJkZjpEZXNjcmlwdGlvbiB yZGY6YWJvdXO9IiIgeG1sbnM6eG1wPSJodHRwOi8vbnMuYWRvYmUuY29tL3hhcC8xLjAvIiB4bWxuczp4b XBNTT0iaHR0cDovL25zLmFkb2JlLmNvbS94YXAvMS4wL21tLyIgeG1sbnM6c3RSZWY9Imh0dHA6Ly9ucy 5hZG9iZS5jb20veGFwLzEuMC9zVHlwZS9SZXNvdXJjZVJIZiMiIHhtcDpDcmVhdG9yVG9vbD0iQWRvYmU gUGhydG9zaG9wIENTNiAoV2luZG93cykiIHhtcE1NOkluc3RhbmNlSUO9InhtcC5paWO6RkE0OzFBMjdCOz kvMTFFNzg4RDE5NkYzNkM0MDkwNzAiIHhtcE1NOkRvY3VtZW50SUO9InhtcC5kaWO6RkE0OzFBMihC QzkyMTFFNzg4RDE5NkYzNkM0MDkwNzAiPiA8eG1wTU06RGVyaXZIZEZyb20gc3RSZWY6aW5zdGFuY 2VJRD0ieG1wLmlpZDpGOTRDMUEyNUJDOTIxMUU3ODhEMTk2RjM2OzOwOTA3MCIgc3RSZWY6ZG9j dW1lbnRJRD0ieG1wLmRpZDpGQTRDMUEyNkJDOTIxMUU3ODhEMTk2RjM2QzQwOTA3MCIvPiA8L3Jk ZjpEZXNjcmlwdGlvbj4gPC9yZGY6UkRGPiA8L3g6eG1wbWV0YT4gPD94cGFja2V0IGVuZD0iciI/PnfOpO8 AAAhdSURBVHjaxFlpTBVXFL4zPJbHIqDEBWtFqUCwiFXRiNYQTIypsTY1IY3GavUXuLRoNDHVqKm0i TWaLsamVSMlNGqTqqEmbQLE4ha3VEWhbdi0GKAIdUFle9yebzx3Mm/ePIFW6Ek+Zt7c+95899yzXjThXzS +Sr6mEKYReggXCb8RXJY5VgyaaAw3YR+hzULib8ImQhAhhK8BBN2yuEERna+5IBYQECDnzp0r09PTrRrL YW26mahrsIkGMK6B0N69e2V7e7t8/Pix3LRpk9O0DSTrCamszVBC4GCSVC8ZR2hyu92ypqZGKnn06JGcM mWK0uYnhHDCECbrsuzCC91SfxKNlw4dOlOEBOWZD8PDw0Vubq76uIOwnLVu3W5toEmgF8CTpcfiET09 PV4TFi5cKMaOHYvbMYRMnhyworXYmvZ19ujuBw8eiM7OTq/BvMhIsWiRIrWg1212/EK1+TvS2LpGEH36 9KloaGjwmTBjxgx1m8hbrg1EKOpta9oJtbi5deuWz2BiYqKIjo5WW/4SO5KH0MFXu3adoNnOb5KO6/hz8eJFn 4Hx48eLkSNH4nYEO5mHM9MbhAxCDD9ThHocoBai2fzBa0v9ieQfuYIPV65c8XV90uKIESNEZWUlXjKH8 C4hDSZL6CbcJXxD2A/b5gVgXiz/9q+EYsJDTgaKuNaXFKtxYMbLJ8MuKQzJiooKaZfs7GyvvB0aGionTZokS cvW53mED5iMPc//OkhmhYX4MO2/JF1MFKs+p+u6LCgo8CG5b98+84UJCOmytLRUNjU1ydraWrl9+3aVmT ysWTl79myZk5MjV65cKYcPH66+e4a1D4IRnBjUtgf2RjKYr9guuW7dOh+SZ86cMUlu3brVa6yrq0vOmjXLHF +zZo2keGuOkwlJMhfJC3iftf0z4TxhLyFJkX2eZ7lZ3dmwlZkzZxop0SoUmmRwcLBBYvfu3T6LWLt2rUmyrKz MZxwa5XEnUygnJOg2I43jwJzOHvuU7QRe03Lt2jVx584dr1UMGTJE0DYb94indklOTn62NZqmMpSXTJw4U d1GIFLs2bNH5OfnC7JrPHsVGnaxN6FA2EpAChnLNlRJOEr4llCBiodIxCBeqhcbqna7DZLl5eWira3Nh8SoUaP MxURERPiMx8XFCSoDBVLvzp07xapVq56FHZdLLF26FLevOZNhhHwuYhOTkpJCaMVhXIV/SigkxBMu4x uXL1/2Nl7SUGpqqnFPjuAYS0NCOsTkyZMFeb7POBYIgoGBgWL+/Pnm89jYWEMB7ETiPWx1TEvMJDUbn llVVSV37dolEXbYDKDJr3E/b948H7tqbGyUR48elS0tLdJJSkpKJMVSx7Hu7m65f/9+WVhYiELGfH727FlJ2se 7fwfJ7/Hybdu2+fwAvC8lJUURfYwraVlSsSEHWs6dOyepiMF7/9A571qLBVOmTp0qjh8/LiZMmCC48hbk3YJi 4GC2MUZ4afWX9iDx8fHiwIEDRmkGgXPU1dUNODFSphfJH3FDmUOQLTp+Yc6cOSIvL8+4R11J9jXgJKm fUjVsJ0j+QLhADiMoXTnGOsjq1avFsmXLjDDi5KWQ5uZmUVRUJO7fv28+o6wjyCnEpUuXvOYiZFGaFdTY Of4WzKqjo0NwrDaqjwzedrl+/Xq/xkxbbXgdLcRxHM5nzzxU4hnPyOYlvdR8vnjxYuP5sWPHHH/r4MGDymFL dc7PFziYo3UVNMFxdWFhYYJysRH3nERpkEKRl0YgT548ERRuvDRsHbfLvXv3zJ/VObmD6HeEL2GwGzZs 8NmePnmh/qyqQgaxP1NXaxJweq7Ekn6bdU6BPazaXYQSNF5U8Rir/z8EDnPz5k31sU6V9N18xRnPh2jA0C4g 2fdHlBnAM/+L1NTUqJ2E09ywkuzi2hEpcDdmUGrsV7hRW2fv0fsrhw8fVlHmBqFKt/Qy3QydK5/TMOotW7Y M6IYjURw6dEh9RBXWrltqSUUUNvqEK6D2kydPihMnTvz7Uy92Ini2NYs4CaqhzZs3G/GWD8rK4GO6rTv0 WFpQ9B35+OLGjRv9ZqPehKp2wwzgDL2ZAczryJEjqt//TMVu3XZS22MhCoHnVILg8uXL1Qr9ioqDKgaqHA xynD1MUZ+hBEhxcbHYsWOHGv6ClQQf6bZrUtpI1vNBacP58+fFihUrxMOHD/2STEtLM6r26dOnm8/GjBljt AgZGRleSQBzMBfFMFIjYjMTLyIUcOfYyQ7tt+d2c5uJmv8tpfoFCxb4LW4hKJqdimJ7A4eaVM3FAS0rCEqZi 4Kd8Aq6Dz4ZcSSpc05HJRHFJfwypCj8WGZmpqyvr38hxS2qcdKmIvkRk0vgs6UY7r/89t0BTDSMVwOyWXz SJqdNmyarq6v7RARawyFCbm6uvH79utcYpT91SIC9Xsgkx3G3Gsk7Kp6nTXVAgC0fykTfRGoF0aysLOMAo DchezN7abQft2/f9mpRoqKiMPYnb/V47haGsYKC+vIvEivRYbz176CAgQZwnPI8OXXqlMQRDTsjDjkltarm+ NWrV1XDVc2HWS+zLUaxFl29nappllOuLouGka7+otIsHHkWZ+iIhaqyUeEIKTU7O1vFRzR8pwmfUxEcCI9H Ed3a2qq+F8Em5rEUPUbh05fTWM1io+ocEZ3ZT/Tjo9Dco85E32wtu1BB0baqSgqLWsf2nM3nPmL06NHGAtA V8ELexuEYk2xnxXS7+tITqaxl6YsQLOHekdw5apZTW7UD6sQXh7Af418tbDpfsYaW3L17N5TnIwsgU7RYko ppx/0517ZqM4BtJ4ljaqDlfzhqLgiivK7hoGyvuHBEPJrnt7G9PuKxdksg9/wjwADF1TqYqD1x3AAAAABJRU5E  $rkJggg==$ '), auto;

/\*Big black cursor\*/

body.toolkit\_big\_cursor\_black

cursor:

url('data:image/png;base64,iVBORw0KGgoAAAANSUhEUgAAACEAAAAzCAYAAAAZ+mH/AAAAGXRF WHRTb2Z0d2FyZQBBZG9iZSBJbWFnZVJIYWR5ccllPAAAAyJpVFh0WE1MOmNvbS5hZG9iZS54bXAAA AAAADw/eHBhY2tldCBiZWdpbj0i77u/IiBpZD0iVzVNME1wO2VoaUh6cmVTek5UY3prYzlkIj8+IDx4Onhtc G1ldGEgeG1sbnM6eD0iYWRvYmU6bnM6bWV0YS8iIHg6eG1wdGs9IkFkb2JlIFhNUCBDb3JlIDUuMv1iMD ExIDY2LjE0NTY2MSwgMjAxMi8wMi8wNi0xNDo1NjoyNyAgICAgICAgIj4gPHJkZjpSREYgeG1sbnM6cmR mPSJodHRwOi8vd3d3LnczLm9yZy8xOTk5LzAyLzIyLXJkZi1zeW50YXgtbnMjIj4gPHJkZjpEZXNjcmlwdGlv biByZGY6YWJvdXQ9IiIgeG1sbnM6eG1wPSJodHRwOi8vbnMuYWRvYmUuY29tL3hhcC8xLjAvIiB4bWxucz p4bXBNTT0iaHR0cDovL25zLmFkb2JlLmNvbS94YXAvMS4wL21tLyIgeG1sbnM6c3RSZWY9Imh0dHA6Ly9 ucy5hZG9iZS5jb20veGFwLzEuMC9zVHlwZS9SZXNvdXJjZVJIZiMiIHhtcDpDcmVhdG9yVG9vbD0iQWRvY mUgUGhvdG9zaG9wIENTNiAoV2luZG93cykiIHhtcE1NOkluc3RhbmNlSUQ9InhtcC5paWQ6ODM1RTg1NDJ COzhFMTFFNzhFNDdGMzY5NjY0M0JBMTOiIHhtcE1NOkRvY3VtZW50SUO9InhtcC5kaWO6ODM1RTg1 NDNCQzhFMTFFNzhFNDdGMzY5NjY0M0JBMTQiPiA8eG1wTU06RGVyaXZIZEZyb20gc3RSZWY6aW5zd GFuY2VJRD0ieG1wLmlpZDo4MzVFODU0MEJDOEUxMUU3OEU0N0YzNjk2NjQzQkExNCIgc3RSZWY6Z G9jdW1lbnRJRD0ieG1wLmRpZDo4MzVFODU0MUJDOEUxMUU3OEU0N0YzNjk2NjOzOkExNCIvPiA8L3J kZipEZXNicmlwdGlvbi4gPC9vZGY6UkRGPiA8L3g6eG1wbWV0YT4gPD94cGFia2V0IGVuZD0iciI/PisYaok AAAcASURBVHjavFhrTFRHFJ5978pLcFFKHzxkY22RRo3+qy4JgUCsMahJEVEWRIz946LUAq0toolVofLD R0tisLhiUFEETPxhTQyxPqqNSuIjLTZGLI1UgqbyWJbbby5zl7m7d3nIrpN8md1zH/Pdb845c2aIzWZbfe/evSM mk4mwpgU0gBpQMQS0qXt7e3WJiYmFra2te8LCwnSwCR4kAt9Wrlz5ucDa5cuX9xmNRkrEABg5VQKqiOxrr Vbrtubm5j2hoaE6Zte+jSIRM7hbSkpK0alTp77R6/Uqdk3L3RcQQorznpqa+uW5c+e+DQkJ0b4NRWQk2traSH9/ v/g7PT29uKGhoQyKSCpoPBTxq2PmSI65fv16ITs7WxgYGJBMwoULF76HImG4dRrnrH4lIvMHnU5HHA4Hs dvtbhtV5OTJk8W4JgRKERkJjUYj9ocOHRKJDA0N0b+qjIyMsrNnz34VHBwskeB9ROXX6SgsLBRYshKxdet WgWtDLS0t5VBkGpsag0ceCQwJiqKiIsHpdLqZUCJQJNivPjIeCR+KfAdFTH5TZCIkJCIul8vNpKmpqSQIzS+ KTJOERVIZGa+IE85aqtVqp67IZEhOlJaWyhRBZp26IpMl4UOREgVFJk7kTUgoKdLY2Fg8DY1TZOIlwJuSoC gvL+cV6cfaW4SEZ+AUmVhxNBUSFBUVFTvR4dOnTxdNWpGpklCr1cKuXbt4IgOTVmSaJHwpAiJ200i1PL 4i/iJBFdm9ezdPpO/EiRNfwK4fVxF/kZCwf/9+nshgfX395nEV8TcJ+IInkddOZPOYivibhA9FnFORBI3Jg8iIIoEi ORWprKyUKXLs2LEClUql81IkUCOkVFVVyRIaiORjg0V9I0giop1KOUTLOVTjBOlb8ToGJTt27CAolMmGD RuoybBu3brq4eFhkpeXV4frWmnz+8YtPDycnD9/Xuzpi5UaJUjJUkKYCmoKys3NPUhtGzduPI4txsSViIqKIl1d XTJbd3c3efjwIcFLJ8vfkJOTc4T6Q0FBwc8TIrF9+3ayZMkSsmLFCoJ6U3bt6NGjJCsrixgMBvq1LnxZF6Zczb6a MN+OzRKDFkS29fT0/DkuiS1bthBkOlHOhOsXkmvXrsmuX79+nVy9epUkJyeL/+F4PyEcf4fcGhChczTMeoH2 FMgZLmCQ+mdnZ2fPmCSKi4vJ3r173f/XrFnjRWJwcJDU1dWJJDCAJjo6OunKlSv1zN9cDMMMAuupzcngko Xopk2bZEULnI0PL+H58+dCZGSkVxiGhoYKT548GSnFh4b+Wbp0aObsCYAFiAXeB94DohmiADP1bSBE7fl VtO3cuVOcAmlesTftoCuj2Wwma9eu9VLs5cuXpLa2VgrbmQjDT+lj9JWsp7vsPobXrB9kSgzJlICnCiUlJbKvP3 PmzPG0tLRMEOml/+EDAvY+XmokJSUJcDLxGfT3IyIiPoT9XSASmA5IGyYTg5ElK52MxKNHj2RTgE2OA5 uc+bjxoxs3bjRSG60rsUIWzI4g7H4WaubBNoMhxD3g6LZgFDwJvqGUr0Wm+wO3JOKz8/Pzc2nVRK/B+xVJL Fu2zP387du3W+A/kYwEVUHvsYyrFBcwjkANSviPcOOVdA4OHxcXZ+no6PhVrFb6+oSEhAOvEnhGuHPnjv SaF9jNp8AeypQw+toYqT0NIHAwQzu7El4+4jQjTjX4+PHj7osXLzbSe2h822w2LwelRwk0eUlZHWk5jTtK8H2 mwSnhAoEqfE0cC69451gzWThFLFq0yIII6qQ3P3jwQDFcY2JihKdPnwpMsb8sFsscbkoMikRWrVplow80NzdX YDdHY/gDIIbF8wxOTtoHIVn9IOmNdK3oGzU1Ne6pPXDgwGbYwliEmLgDltGGxWf1zZs392FJpoPM4pKJ5 NUm9gW010E5K94thuulS5cUScydO1fAGiKSwAL3CxY/+s4IpobOSw3IF44kNJ2xNbPBpbg2cmEl1oi4N6S9v b2FZUdh8eLFMgLz5s0Tqqur+cO315mZmZ9xahqUHFTHBgthkJKK3iOmtUwNPerHLGmEw4cPi2l7+fLldD8q O/mT2t27d39CvglnJIxKU6JjAxo56D121tLprqhGfHz8O5C7XYzDFy8ETKdSqqGJ7z8QaMCUZyKdz2Jqm7h3j 1ZpzKj1+HLPY2Q1rwYSVongo7169eoPh8PxY2pqajp8bTbzMYmEUYmEioth9RhHgypGTky/Vqt1Psb7mxvb9 ezZs9+wL/0aoZzMQtzChbqZS99ePqFSwFjnnmLJjpSuu3XrFi1W/21ra2uy2+05sCXRFM8Gt3Chbmb+YFKKjsk ecqk4IuoFCxYkxMbGmltbW+/DITVMasIyrVOh54scd+n3vwADAK1sS+5aX9ZxAAAAAElFTkSuQmCC'), auto;

╶╿

#### **body**.toolkit big cursor black **button**,

**body**.toolkit\_big\_cursor\_black #close\_button, **body**.toolkit big cursor black :any-link

cursor: url('data:image/png;base64,iVBORw0KGgoAAAANSUhEUgAAADIAAAA1CAYAAAADOrgJAAAAGXRFW HRTb2Z0d2FyZQBBZG9iZSBJbWFnZVJIYWR5ccllPAAAAyJpVFh0WE1MOmNvbS5hZG9iZS54bXAAAAA AADw/eHBhY2tldCBiZWdpbj0i77u/IiBpZD0iVzVNME1wO2VoaUh6cmVTek5UY3prYzlkIj8+IDx4OnhtcG11 dGEgeG1sbnM6eD0iYWRvYmU6bnM6bWV0YS8iIHg6eG1wdGs9IkFkb2JIIFhNUCBDb3JIIDUuMy1jMDExI DY2LjE0NTY2MSwgMjAxMi8wMi8wNi0xNDo1NjoyNyAgICAgICAgIj4gPHJkZjpSREYgeG1sbnM6cmRmP SJodHRwOi8vd3d3LnczLm9yZy8xOTk5LzAyLzIyLXJkZi1zeW50YXgtbnMjIj4gPHJkZjpEZXNjcmlwdGlvbiB yZGY6YWJvdXQ9IiIgeG1sbnM6eG1wPSJodHRwOi8vbnMuYWRvYmUuY29tL3hhcC8xLjAvIiB4bWxuczp4b XBNTT0iaHR0cDovL25zLmFkb2JlLmNvbS94YXAvMS4wL21tLyIgeG1sbnM6c3RSZWY9Imh0dHA6Ly9ucy 5hZG9iZS5jb20veGFwLzEuMC9zVHlwZS9SZXNvdXJjZVJlZiMiIHhtcDpDcmVhdG9yVG9vbD0iQWRvYmU gUGhvdG9zaG9wIENTNiAoV2luZG93cykiIHhtcE1NOkluc3RhbmNlSUQ9InhtcC5paWQ6OUIxMTcwRTBCQ TVCMTFFNzlFMTNDNDI4RjQ5NjYzNDAiIHhtcE1NOkRvY3VtZW50SUQ9InhtcC5kaWQ6OUIxMTcwRTF COTVCMTFFNzIFMTNDNDI4RjO5NjYzNDAiPiA8eG1wTU06RGVyaXZIZEZyb20gc3RSZWY6aW5zdGFu Y2VJRD0ieG1wLmlpZDo5OiExNzBERUJBNUIxMUU3OUUxM0M0MihGNDk2NiM0MCIgc3RSZWY6ZG9i dW1lbnRJRD0ieG1wLmRpZDo5QjExNzBERkJBNUIxMUU3OUUxM0M0MihGNDk2NiM0MCIvPiA8L3JkZi pEZXNjcmlwdGlvbj4gPC9yZGY6UkRGPiA8L3g6eG1wbWV0YT4gPD94cGFja2V0IGVuZD0iciI/PsArU6kAA AuPSURBVHjazFoJcE1LGu57c28iCRERSxBRQSwxZZnEUNb3wihqGNSzxlBTQlJG8GIUxlMqyv6IMlTZhmI KsZXBBAkeMWQsZa0RYjBi3wVZZLu35/tbn7y+556b3AR5uqrr3PTpc05//W/f/3dMrHLNpLvqG9ddq62ZqjD X1SKt6HZ5v9oBWSoBwIxuGzJkyHe/R1MnLFiwYNmdO3f+g5810Et/KTDuNALBhg0bNsqGxnXt3r17D5s2bd oWUzzQfaR0POQmmL4mELQo9uDBg0e08Lt37/IIS5bw1atX8zdv3ggwkEh2cHBwGykVbwnG/DUBEQuZOX PmDyVo79+/51FRUZrq8FGjRvFXr14JMLGxsXMxVgu9tgRk0aT5NYAQ0li6dOlKWuzly5e5n58fV+yAJyUlCS BPnjzJxd9N0etJQF6Kin153XenlZaWkkdiUCuWn5/vcG/r1q0MdsICAwO9ExMT/4KhYikNj+pSLXNIVcxsNouu tuvXr7MzZ84wq9XqERAQ0EC+V7WRL270ZncB+Pj4+NK1YcOGzNfX12ECHBk7evQog+Ez2My3Xbp0+a10 w9avTbWsgampR2HUb8PCwljdunWdJpBUYCN0z69WrVqBEoDazV9SMu4AIYO2pqWl/ePRo0cv69Spwxo3b uw0Ce5XAIHNM7vdrkkhX3ayGZt8l8UApAZU7ZUCbXFzHhm6t6enp9XDw4Mh+DlNIAfw4sULAQSSy61fv3 6LESNG9AGoYpPJZKO+f//+IIcPH/5XqlxJOVSHy28yd9mBxQ1paFf7GzICxpr17t2bbdu2zXEiANy/f5+9ffuWL V++fCZUzKdjx47B6pw/oXXv3j3q3bt3eXv37v177dq1a2nPAihLTk7es379+r/KGGRTAJk+B+UhMXtSb9eu3bc UL06fPs1h8A6xhPqgQYM4wHAKmoid/Pz58xwL5ikpKWKMGrzblUOHDqVzFy0mJuZ7+V0f+V1Nzcw6W6t SUCRxW8LDw3vRx7Kzs3mbNm2cgERERBDv4i9fvuTYXQ4PJ8YtFosACbUqW/Dr169FIJ0wYQIxAp6e/hEb VJEPHjz4jzVq1AiAPYb4+/s3Rg9S1mGtLCCTshMiJrRv315IpKCgQCxADwRci8N7CaB9+vRxur9p0yaOwMo/ fPjAo6OjHe5h0fzEiRMCzI4dO1IvXbqUWYxWWFhIl+Jp06bNluvylpKyuAKjLtyoeYCaNMRH/kkEmHZTv1D solAjeDAhHf19WjzxMurNmjVzup+QkMCLioq4RrABQoDWWlxc3AwEY7IfXz0YiwEYe9++fQcgAHrjWQEO zXzx4sXrjx8/zrxx48b/KLJHRkYycsU5OTllD+PD7MqVKwy2xLy8vJx24tq1awyGLvpHv+HYIAX29OlT1qBB AwY7YitXrmS5ubls1axZFGiZ2rVrl0Hit2BnaVJLio2kISOxceLESUZGCAC3Fv1a9GOrVa26Z2VlPaLdOgR321 WoAEe84dgMp3uhoaHChnby3s1BZwxVExyBnz9/zit16lQ2jo0ps69evXqNxlhNHcMWEhE6RtseHx+fsGrVqhX 0N3ZfBDkYKoNtMBh3C/Q/45Y/DDUXgAwDY2ZmpiCWtJP6RpKg+xkZGQxezek+uW6S6tmzZ9nNmzfLxin QkqSaNGlCrtoqWTWTsagscIof2KGaZFiEGiLmWHyZx6HdPX78eJnukrGT7s6YMcNpVxE0eevWrYW96O9R B0N2SgPU3q1bt7Jvax1ei9y2+DbiUAzGyIvVl5LRXPRHSgAgfjBCke7169fP6QNgtRx0XRggdo7n5eVx6LHLB

X3OTkBOnjwpXDOAxMmch8D4aUDMehvRIrS+kXFOnjvZIcAJdSPGS6KuWbNmtWR4cNuiY30eRnxMBWI CYvEHXKPhy0jvp0+fLii7lpNATaoFCK1Nrs8wv1Fjhgl6XYM4DzwP5R+GL4RHofIPEUMGus4aNWr0xUEQ UaV1ERDSmPJovAliyx0/fvxkxIX3MDg2adIkly9G3k45PFVVhLhdNUrAYPw/7xOWO7kMyKL4rTWaU69ePa GyRs3b25uyT5cgVDBWSdLYxo0b95LBg5Jz0HCXBgjVEg7A1T1IVMQKSMzBYQCAGEPAFGPYbTGP5rt6 X+fOnYUnJU/Zo0ePeNJ+9MYylnipxq6VOv2gNj/C1z+kHZo7d66IIa501ig6a3k9qSY5BFVitPMkCRrXdpd2ms ZpnlFsoUZShOdiiF8F1BO6z1VpcAUMeazrAwYM+A6R/H7btm1ZYmKioCKVbUZq4GpMG1fVTW1I0oTqbd 68+Rgkc05GdIf8RJWITRYMvKD7d8Bex2IHiqKioqg493mKZHKhrhbsapwyUpIc1NCkJFt2RZMcJMIlECJiHq AEmfv27TtKcWL48OEMHKfSfl+9VrWRe+/QoYNQRxi9p1xjqQpCnzVqGZiXjJh1sQNBBw4cOE3Gn5qayuFu 3YrEZMBEQ/QOgRItGqMrURkaI6MnQ6e/4c2c3kV5ze3bt6kXtWzZ8g8YayeNva7MTQRfNOvycy5VrORjucq Wu2XLll0IhIU9e/ZkY8eOrdZ6LTmBcePGCXd9+PDhfwNMpiZwJafnrrJCzR1T8kL1qdrIRe6SVK5evcpDQkKq LBEYrRhDvuGWREaPHi0yTrDfkrCwsPEY+xV6GHoDpbbsMuXVCteekl36g832Bq2+l5+fz9etWyc+XBUgcK NiDB6oQiBU8afchAgqgm8anvs1xttLtQqUG20tL2/XeIxF6qA/PQDKvoKkQi9etmyZoPcVAaHgR4tXgWiSUY HAiEVQJJar2dKRI0dESgwteBseHk7UvSN6a/RGSlJVYTnWpJSBKOIHgIY1TU5OPkZg6ANz5swRu+sKDAGl HVYlQouGF+RBQUEOGSL9JpAEnp5buHChyDIvXLjwDAncRAnCSBpuVVJMihcjfayDXQzes2fPTwTm2bN nfPbs2WLXXdEUowSKwGnSUIFoHrFr167iRIwkP3Xq1G0SQIS0jaDKSEMvFYt8kFQsEAsM2blzp6jbUG49f/ 58191gVTrsQbwXETwHpLM/xn6DTueTVLUMUM4oK1WoM+lIJb2oPnawORKsUxqYxYsXV+gA9CRw6NCh Ts+Q6h08eFAQ1tjY2L9hrLNUq1AltfWqarXRrHgxXxmIGkCXm+/atSud0k+ymSlTprgFYuDAgTwjI4NnZWXx FStWOKgZFelOnTol3hccHDxWgqAD1iak2koANJeXWJVXyLYrgbKIfoN65I8ZM2YCbOZfRCMoh3GVT2iN Doni4+PFleb279+fRUdHOzBq4luUSMEpWCRd0nqJXIPdKBC6C4TpwBRSdAXtfpqWlnaCCB2xU4rArhpRcU qTO0NDWXZ29isO01fEaiFJ9s033whgBIA6/c5DU4isTUcSeVXPR1OwpYr9FGHxIgUED2JJSUkiR9EKBVoN gPITqgNEREQwuF6WkJCwLT09/aeUlJQ1kZGRIWvWrBG1LAJAVUZqMTExA+fNm3dZ2cByKUlVKvMmx ZOZwYXi9VVJqn9RNkclI/A0cSVWcOvWrbwNGzakwxZ+h2e70vXcuXP31GepyE1t5MiRPxiVfSr6P5OqgNEc gD0uLu77Fi1aNC8sLLQAhBXdTMdvVDuWhzjCQ23fvv0YEraLiibkQkLNIKFoPEtzqeBJdWMbPOG6nJycB9I +CuS1VHeS9UIA9G7ZS35EYwHeyjmGWTltsikAStjP/3xD4x+U+dp97XiuODoY1dirfIboym404/dUoq16Tzs20 4y0SEmMNJ036epr2rqKFSnYKrINyyeA0Bs/UzNMXRGN69y4TZfhqdVDNVvVNsqum/9ZJaLuvLbIEl050yge GS3K6Djarnt/xf/V8IleTF/GLI8+qMfO3IUTYQZZK6/I9Zo+k0tmOjUqD4j+qLmifwxw61j6/wIMALlVhcM6zgK 2AAAAAEIFTkSuOmCC'), auto;  $\mathbf{I}$ 

/\*Apply zoom\*/  $body.toolkit\_zoom_in >:not(\#toolkit\_init)$ 

> zoom: 1.4; transform:  $scale(1.4)$ ; transform-origin: 40% 0;

/\*For small screens\*/ @media only screen and (max-width: 300px) { .toolkit { width: 100%; <sup>1</sup>

/\*Accessibility Icon rotation\*/ @keyframes rotation {  $100\%$  { transform: rotate(360deg);  $\}$ 

# **Αρχείο toolkit.js**

```
window.onload = function ()
{
           window.accessibilityTool = new accessibilityTool();
}
function accessibilityTool ()
{
           this.createtoolkit();
           this.initializetoolkit(); 
           this.toolkit = document.getElementById('toolkit');
           //Open and Close Buttons
           var openButton = document.getElementById('toolkitOpenButton');
           var closeButton = document.getElementById('close_button');
           openButton.addEventListener('click', this.openBox.bind(this));
           closeButton.addEventListener('click', this.closeBox.bind(this));
           document.addEventListener('keyup', this.toolkitVisibility.bind(this));
           //change_language_button
           var changeLang = document.getElementById('change_language_button');
           changeLang.addEventListener('click', this.changeLanguage);
           //multimedia_block Buttons
           var keyboardSurf = document.getElementById('toolkit_media_keyboard');
           var videoBlock = document.getElementById('toolkit_media_video');
           var soundBlock = document.getElementById('toolkit_media_sound');
           keyboardSurf.addEventListener('click', this.keyboardSurf);
           videoBlock.addEventListener('click', this.blockVideo);
           soundBlock.addEventListener('click', this.blockAudio);
           //contrast_colors_block Buttons
           var greyscale = document.getElementById('toolkit_contrast_greyscale');
           var bright = document.getElementById('toolkit_contrast_bright');
           var reverse = document.getElementById('toolkit_contrast_reverse');
           greyscale.addEventListener('click', this.changeContrast);
           bright.addEventListener('click', this.changeContrast);
           reverse.addEventListener('click', this.changeContrast);
           //highlight_content_block Buttons
           var highLinks = document.getElementById('toolkit_highlight_links');
           var highHeaders = document.getElementById('toolkit_highlight_headers');
           var imageTitles = document.getElementById('toolkit_highlight_image_titles');
           highLinks.addEventListener('click', this.highlightContent);
           highHeaders.addEventListener('click', this.highlightContent);
           imageTitles.addEventListener('click', this.showTitles);
           //font_size_block Buttons
           var maxFont = document.getElementById('toolkit_max_font');
           var minFont = document.getElementById('toolkit_min_font');
```
## Τεχνικές Προσβασιμότητας Ιστοσελίδων για ΑΜΕΑ

```
var changeFont = document.getElementById('toolkit_change_font');
           maxFont.addEventListener('click', this.changeFontSize);
           minFont.addEventListener('click', this.changeFontSize);
           changeFont.addEventListener('click', this.changeFont);
           //cursor_and_zoom_block buttons
           var whiteCursor = document.getElementById('toolkit_big_cursor_white');
           var blackCursor = document.getElementById('toolkit_big_cursor_black');
           var zoom = document.getElementById('toolkit_zoom_in');
           whiteCursor.addEventListener('click', this.changeCursor);
           blackCursor.addEventListener('click', this.changeCursor);
           zoom.addEventListener('click', this.zoomScreen);
           //reset Button
           var reset = document.getElementById('toolkit_reset');
           reset.addEventListener('click',this.resetAll.bind(this));
//Initialization
accessibilityTool.prototype.initializetoolkit = function (event)
           window.toolkitState = JSON.parse(localStorage.getItem('toolkitState')) || {
                      classList: {},
                      fontSize: 1,
                      language: 'GR',
                      imagesTitle: false,
                      keyboardSurf: false
           };
           //Add checkmarks to all the selected buttons
           if (window.toolkitState.classList) {
                      for (var bodyClass in window.toolkitState.classList) {
                                  var initBodyClassList = window.toolkitState.classList[bodyClass];
                                  var enabledButton = document.getElementById(initBodyClassList);
                                 if (enabledButton) {
                                             enabledButton.classList.add('enabled');
                                  }
                                  document.body.classList.add(initBodyClassList);
                       }
           }
           hideCheckMarks();
           //If the button for the images titles was selected, generate the titles at the startup
           if(window.toolkitState.imagesTitle == true)
           {
                      generateImageTitles();
           }
           //If there was a change at the fontSize previously, apply this change at the startup
           if(window.toolkitState.fontSize !== 1)
           {
                      setFontSize(window.toolkitState.fontSize);
                      accessibilityTool.prototype.initializeFonts();
```
}

{

```
}
           initializeLanguage();
}
//toolkit creation
accessibilityTool.prototype.createtoolkit = function ()
{
           html = toolkit.html;var styleTag = document.createElement('style');
           styleTag.textContent =toolkit.css;
           document.head.appendChild(styleTag);
           var toolkit = document.createElement('div');
           toolkit.id = 'toolkit_init';
           toolkit.innerHTML = <i>html</i>;document.body.insertBefore(toolkit, document.body.firstChild);
}
accessibilityTool.prototype.toolkitVisibility = function ()
{
           if (event.keyCode == 27)
           {
                       this.closeBox();
           }
           if (event.ctrlKey && event.keyCode == 112)
           {
                       this.openBox();
           }
}
accessibilityTool.prototype.openBox = function (event)
{
           //Makes toobox visible when the button is pressed
           document.getElementById("toolkit").style.visibility='visible';
           //Make the check marks appear when the window is open
           var checkMarks = document.querySelectorAll('.enabled .checkMark');
           for (var j = 0; j < checkMarks.length; j++)\{checkMarks[j].style.removeProperty('visibility');
           }
}
accessibilityTool.prototype.closeBox = function (event)
{
           //Makes the toolkit hidden when the close button is pressed
           document.getElementById("toolkit").style.visibility='hidden';
           hideCheckMarks();
}
//Happens at the load of the page
function initializeLanguage()
\left\{ \right.var flagIcon = document.getElementById('flag_icon');
           if (window.toolkitState.language == 'EN')
           {
```

```
flagIcon.src = data:image/png;base64,
```

```
iVBORw0KGgoAAAANSUhEUgAAAEAAAABACAMAAACdt4HsAAAAA3NCSVQICAjb4U/gAAAACXBI
WXMAAAG7AAABuwE67OPiAAAAGXRFWHRTb2Z0d2FyZQB3d3cuaW5rc2NhcGUub3Jnm+48GgAAAE5
QTFRF////QUebXWKpkpTCpafNWF2mnaDKYmirr7HSVVulsrTTxcfdQUebQUebcne0g4e8QUebTFKhdHi0hY
m9uLrWycrfz9Di6urv8PDy9fX1NE2wPwAAABB0Uk5TAKHGxsbJycvLzM3a9/j6+xvHL/AAAACASURBVFj
D7da5DoAgDIDhep8o3vL+L2o1sElSZDFNv43lH6AhBRCCh6RXj+FEowrUJ6Ct2aBFB/ttoCmoPIHDUHEIrN
Z2n3Z3qlIqeO9O9GdkEJBB8gXKnIrvjxQQcJdRd6jNg4GJxCGgI3EIZJFkkDBQROIwSG7R/AYXTSF4uADm
ELufgschDAAAAABJRU5ErkJggg==';
                 englify();
         }
        else if (window.toolkitState.language == 'GR')
         {
                 flagIcon.src = 'data:image/png;base64, 
iVBORw0KGgoAAAANSUhEUgAAACAAAAAgCAMAAABEpIrGAAAAA3NCSVQICAjb4U/gAAAACXBI
WXMAAADdAAAA3QFwU6IHAAAAGXRFWHRTb2Z0d2FyZQB3d3cuaW5rc2NhcGUub3Jnm+48GgAAAT
hQTFRF////+5CWpG6Y+4WMum+RlGOUQUebQkibQkicRkueRkydR02dR02eSE2eSE6eSE6fSU+fSlCfSlCgT
FGgTFKhTVKgTVOhTlOhTlSiT1WiUVWhUVajUVejUkeVUkqXUk6bUlGeUlOgUlejUlikU0eUU1ikVFqkVV
qlVlumV1ymWV6nXGGoXmOpX2SqYGWqYGWrYWarYmesY2isZE2TZGmsZmqtZmuuZ2uuaG2uaW2vam
+va3CwbHGxbXGxbXKxbnOyb3OycHSycHWzcXWzcnazdHi0dXm1d3y2eHy3en64e3+4fIC4foK6gl2WiIy/io7
Ai4/AjZDBkFaKlZjFl5rGmJvGmZzHnaDJoKLKoKPLoaTLoqTLo6bMpKfMpafNpajN9fDw9fX19uDh+Lq++M
rN+5CW/Wpy/0tV1Uw64AAAAAZ0Uk5TAIqwuMzZ24+8ogAAAOpJREFUOMtjYBgKgIkVGbAwowFGBjZ
+NjYeOFJJRwcMHPE8vHECXLECnFEC3DFSSeiAgU3E1VHY3V7Yy0bYx1JYMQUdMHBECwlGifJFivOEi/
FFyGJawabkYqfqZqfkbq3kZaGkkIwOGDjClGVC1SRDNSSCNSRDpBPQAQO7gZW5ga25gYOZvouRPjYrAr
U0A7TV/XVV/fRV/eVT0QEDh7OhnrOJrrOpnpOFjpNMIjpgYPNmY/MEIw8gKZeGDhh8jZFBEKaCRAKAIZ
UAYEgnABgSCACGZAKAsBUpBABDEgFA2ApGZryAcUjkPABWg9YaCJi69wAAAABJRU5ErkJggg==';
                 greekify();
         }
}
function hideCheckMarks ()
{
        var checkMarks = document.querySelectorAll('.enabled .checkMark');
        for (var j = 0; j < checkMarks.length; j++)\left\{ \right.checkMarks[j].style.visibility='hidden';
         }
}
function updateState () {
        var isonSting = JSON.stringify(window.toolkitState);
        if (typeof(Storage) !=\equiv "undefined") {
                 localStorage.setItem('toolkitState', jsonSting);
        } else {
                 console.log('No Storage Found');
         }
}
//Buttons functionality
//Change Language
accessibilityTool.prototype.changeLanguage = function ()
{
        var flagIcon = document.getElementById('flag_icon');
        if (window.toolkitState.language == 'GR')
        {
                 flagIcon.src = data:image/png;base64,
iVBORw0KGgoAAAANSUhEUgAAAEAAAABACAMAAACdt4HsAAAAA3NCSVQICAjb4U/gAAAACXBI
WXMAAAG7AAABuwE67OPiAAAAGXRFWHRTb2Z0d2FyZQB3d3cuaW5rc2NhcGUub3Jnm+48GgAAAE5
QTFRF////QUebXWKpkpTCpafNWF2mnaDKYmirr7HSVVulsrTTxcfdQUebQUebcne0g4e8QUebTFKhdHi0hY
m9uLrWycrfz9Di6urv8PDy9fX1NE2wPwAAABB0Uk5TAKHGxsbJycvLzM3a9/j6+xvHL/AAAACASURBVFj
```

```
D7da5DoAgDIDhep8o3vL+L2o1sElSZDFNv43lH6AhBRCCh6RXj+FEowrUJ6Ct2aBFB/ttoCmoPIHDUHEIrN
```
#### Τεγνικές Προσβασιμότητας Ιστοσελίδων για ΑΜΕΑ

Z2n3Z3qlIqeO9O9GdkEJBB8gXKnIrvjxOOcJdRd6jNg4GJxCGgI3EIZJFkkDBOROIwSG7R/AYXTSF4uADm ELufgschDAAAAABJRU5ErkJggg==';

> window.toolkitState.language =  $'EN'$ ;  $englify():$

else if (window.toolkitState.language  $== 'EN'$ )

flagIcon.src =  $data:image/png;base64$ ,

iVBORw0KGgoAAAANSUhEUgAAACAAAAAgCAMAAABEpIrGAAAAA3NCSVOICAjb4U/gAAAACXBI WXMAAADdAAAA3QFwU6IHAAAAGXRFWHRTb2Z0d2FyZQB3d3cuaW5rc2NhcGUub3Jnm+48GgAAAT hQTFRF////+5CWpG6Y+4WMum+RlGOUQUebQkibQkicRkueRkydR02dR02eSE2eSE6eSE6fSU+fSlCfSlCgT FGgTFKhTVKgTVOhTlOhTlSiT1WiUVWhUVajUVejUkeVUkqXUk6bUlGeUlOgUlejUlikU0eUU1ikVFqkVV qlVlumV1ymWV6nXGGoXmOpX2SqYGWqYGWrYWarYmesY2isZE2TZGmsZmqtZmuuZ2uuaG2uaW2vam +va3CwbHGxbXGxbXKxbnOyb3OycHSycHWzcXWzcnazdHi0dXm1d3y2eHy3en64e3+4fIC4foK6gl2WiIy/io7 Ai4/AjZDBkFaKlZjFl5rGmJvGmZzHnaDJoKLKoKPLoaTLoqTLo6bMpKfMpafNpajN9fDw9fX19uDh+Lq++M rN+5CW/Wpy/0tV1Uw64AAAAAZ0Uk5TAIqwuMzZ24+8ogAAAOpJREFUOMtjYBgKgIkVGbAwowFGBjZ +NjYeOFJJRwcMHPE8vHECXLECnFEC3DFSSeiAgU3E1VHY3V7Yy0bYx1JYMQUdMHBECwlGifJFivOEi/ FFyGJawabkYqfqZqfkbq3kZaGkkIwOGDjClGVC1SRDNSSCNSRDpBPQAQO7gZW5ga25gYOZvouRPjYrAr U0A7TV/XVV/fRV/eVT0QEDh7OhnrOJrrOpnpOFjpNMIjpgYPNmY/MEIw8gKZeGDhh8jZFBEKaCRAKAIZ UAYEgnABgSCACGZAKAsBUpBABDEgFA2ApGZryAcUjkPABWg9YaCJi69wAAAABJRU5ErkJggg=='; window.toolkitState.language = 'GR';

 $greekify()$ ;

updateState();

#### function englify ()

₹

document.getElementById('header\_text').innerHTML = 'Accessibility Menu';

document.getElementById('multimedia\_header').innerHTML = 'Multimedia'; document.getElementById('change\_language\_button').title = 'Change Language'; document.getElementById('toolkit\_media\_keyboard\_txt').innerHTML = 'Keyboard<br>/br>Surfing'; document.getElementById('toolkit\_media\_video').title = 'Disable Animations'; document.getElementById('toolkit\_media\_video\_txt').innerHTML = 'Disable<br>Animations';  $document.getElementById('toolkit media sound').title = Disable Sounds';$ document.getElementById('toolkit media sound txt').innerHTML = 'Disable<br>>>br>Sounds';

 $document.getElementById('contrast header').innerHTML = 'Color Contract'.$ document.getElementById('toolkit\_contrast\_greyscale').title = 'Greyscale'; document.getElementById('toolkit\_contrast\_greyscale\_txt').innerHTML='Greyscale'; document.getElementById('toolkit\_contrast\_bright').title = 'Bright Contrast'; document.getElementById('toolkit\_contrast\_bright\_txt').innerHTML = 'Bright<br><br/>Contrast'; document.getElementById('toolkit\_contrast\_reverse').title = 'Reverse Contrast'; document.getElementById('toolkit\_contrast\_reverse\_txt').innerHTML = 'Reverse<br>Contrast';

 $document.getElementById('font size header').innerHTML = 'Text Size';$  $document.getElementById('toolkit max font').title = 'Increase Text';$ document.getElementById('toolkit\_max\_font\_txt').innerHTML = 'Increase<br>>cbr>Text'; document.getElementById('toolkit\_min\_font').title = 'Decrease Text'; document.getElementById('toolkit\_min\_font\_txt').innerHTML = 'Decrease<br>>br>Text'; document.getElementById('toolkit\_change\_font').title = 'Change Font';  $document.getElementById('toolkit_change_font.txt').innerHTML = 'Change  
for-Font';$ 

document.getElementById('highlight content header').innerHTML = 'Highlight Content';  $document.getElementById('toolkit highlight links').title = 'Highlight Links';$  $document.getElementById('toolkit, highlight links.txt').innerHTML = 'Highlight  
<sub>></sub>$  $document.getElementById('toolkit highlight headers').title = 'Highlight Heads';$ document.getElementById('toolkit highlight headers txt').innerHTML = 'Highlight<br>>>Headers'; document.getElementById('toolkit highlight image titles').title = 'Show Image Titles';

87

# Τεχνικές Προσβασιμότητας Ιστοσελίδων για ΑΜΕΑ

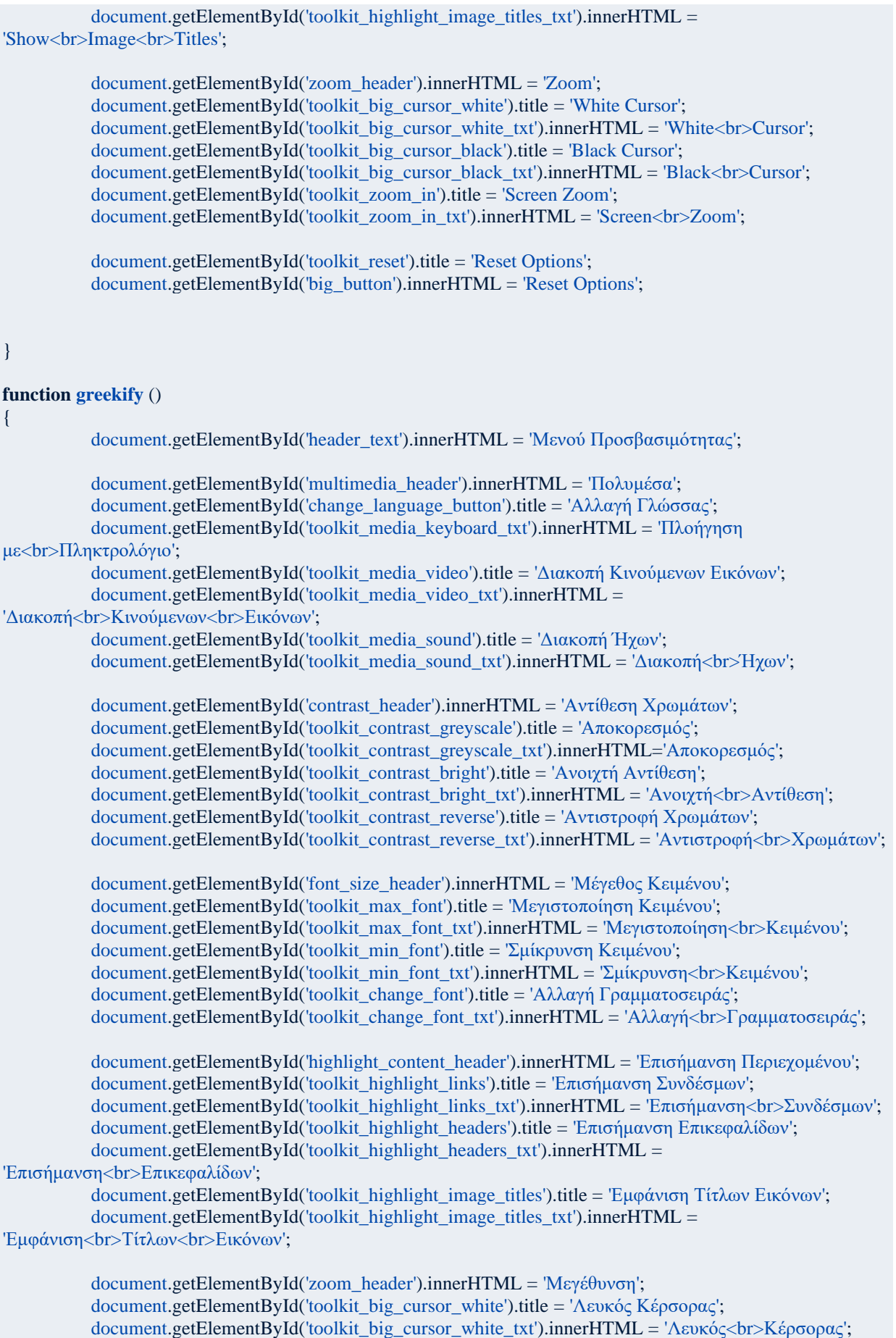

document.getElementById('toolkit\_big\_cursor\_black').title = 'Μαύρος Κέρσορας';

## Τεχνικές Προσβασιμότητας Ιστοσελίδων για ΑΜΕΑ

```
document.getElementById('toolkit_big_cursor_black_txt').innerHTML = 'Μαύρος<br>Κέρσορας';
           document.getElementById('toolkit_zoom_in').title = 'Μεγέθυνση Οθόνης';
           document.getElementById('toolkit_zoom_in_txt').innerHTML = 'Μεγέθυνση<br>Οθόνης';
           document.getElementById('toolkit_reset').title = 'Αφαίρεση Επιλογών';
           document.getElementById('big_button').innerHTML = 'Αφαίρεση Επιλογών';
}
//keyboard surfing
accessibilityTool.prototype.keyboardSurf = function ()
{
           if (document.body.classList.contains(this.id)) {
                      this.classList.remove('enabled');
                      document.body.classList.remove(this.id);
                      delete window.toolkitState.classList[this.id];
                      window.toolkitState.keyboardSurf = false;
           }
           else
           {
                      var selectors = 
document.querySelectorAll('h1,h2,h3,h4,h5,h6,p,a,button,input,select,textarea');
                      for (var i = 0; i < selectors.length; i++) {
                                 var currItem = selectors[i];
                                 currItem.tabIndex = i + 1;
                       }
                      this.classList.add('enabled');
                      document.body.classList.add(this.id);
                      window.toolkitState.classList[this.id] = this.id;
                      window.toolkitState.keyboardSurf = true;
           }
           updateState();
}
//Blocks animations
accessibilityTool.prototype.blockVideo = function ()
{
           if (document.body.classList.contains(this.id)) {
                      this.classList.remove('enabled');
                      document.body.classList.remove(this.id);
                      delete window.toolkitState.classList[this.id];
           }
           else {
                      this.classList.add('enabled');
                      document.body.classList.add(this.id);
                      window.toolkitState.classList[this.id] = this.id;
           }
           updateState();
}
//Mute sound
accessibilityTool.prototype.blockAudio = function ()
{
           if (document.body.classList.contains(this.id)) {
                      var media = document.querySelectorAll('video, audio');
                      i = median.length;while (i--)
                       {
                                 mediafil.muted = false:
```

```
}
                       this.classList.remove('enabled');
                       document.body.classList.remove(this.id);
                       delete window.toolkitState.classList[this.id];
           }
           else {
                       var media = document.querySelectorAll('video, audio');
                       i = median.length;while (i--)
                       {
                                  median[i].muted = true;
                       }
                       this.classList.add('enabled');
                       document.body.classList.add(this.id);
                       window.toolkitState.classList[this.id] = this.id;
            }
           updateState();
}
//Applying contrast
accessibilityTool.prototype.changeContrast = function (event)
{
           if (document.body.classList.contains(this.id)) {
                       this.classList.remove('enabled');
                       document.body.classList.remove(this.id);
                       delete window.toolkitState.classList[this.id];
           }
           else{
                       //When a contrast button is pressed the other contrast buttons are removed from the 
classList
                       var contrastButtons = document.querySelectorAll('#contrast_colors_block button');
                       for (var i = 0; i < contrastButtons.length; i++) {
                                  contrastButtons[i].classList.remove('enabled');
                                  document.body.classList.remove(contrastButtons[i].id);
                                  delete window.toolkitState.classList[contrastButtons[i].id];
                       }
                       this.classList.add('enabled');
                       document.body.classList.add(this.id);
                       window.toolkitState.classList[this.id] = this.id;
            }
           updateState();
}
//Highlighting content
accessibilityTool.prototype.highlightContent = function (event)
{
           if (document.body.classList.contains(this.id)) {
                       this.classList.remove('enabled');
                       document.body.classList.remove(this.id);
                       delete window.toolkitState.classList[this.id];
```

```
}
           else{
                       //When a contrast button is pressed the other highlight buttons are removed from the 
classList
                       var highButtons =
[document.getElementById('toolkit_highlight_links'),document.getElementById('toolkit_highlight_headers')];
                       for (var i = 0; i < highButtons.length; i++) {
                                  highButtons[i].classList.remove('enabled');
                                  document.body.classList.remove(highButtons[i].id);
                                  delete window.toolkitState.classList[highButtons[i].id];
                       }
                       this.classList.add('enabled');
                       document.body.classList.add(this.id);
                       window.toolkitState.classList[this.id] = this.id;
           }
           updateState();
}
accessibilityTool.prototype.showTitles = function (event)
{
           if (document.body.classList.contains(this.id)) {
                       this.classList.remove('enabled');
                       document.body.classList.remove(this.id);
                       delete window.toolkitState.classList[this.id];
                       var imageTitleSpans = document.querySelectorAll('span.toolkit_image_titles');
                       for (i=0; i < imageTitleSpans.length; i++)
                       {
                                  imageTitleSpans[i].remove();
                       }
                       window.toolkitState.imagesTitle = false;
           }
           else{
                       this.classList.add('enabled');
                       document.body.classList.add(this.id);
                       window.toolkitState.classList[this.id] = this.id;
                       generateImageTitles();
                       window.toolkitState.imagesTitle = true;
           }
           updateState();
}
function generateImageTitles()
{
           var images = document.images;
           for (var i = 0; i < images.length; i++) {
                       var img = images[i];
                       if(img.id == 'flag_icon')
                       {
                                  i++;
                                  img = images[i];}
                       if (img.alt) {
                                  var title = document.createElement('span');
                                  title.className = 'toolkit_image_titles';
                                  title.textContent = img.alt;img.parentNode.insertBefore(title, img);
```
}

```
else {
                                   var title = document.createElement('span');
                                  title.className = 'toolkit_image_titles';
                                  title.textContent = 'image without text';
                                   img.parentNode.insertBefore(title, img);
                       }
            }
}
//Changes fonts
//First time initialization
accessibilityTool.prototype.initializeFonts = function ()
{
           var items = 
document.querySelectorAll('body,h1,h2,h3,h4,h5,h6,p,a,button:not(.control_button,.reset_button),input,textarea,li,
td,th,strong,span:not(.material-icons,.material-icons-
outlined,.button_text,.button_block_header,.header_text),blockquote,div');
           var initFontSize = window.toolkitState.fontSize;
           for (var i = 0; i < items.length; i++) {
                       var item = items[i];
                       var font = window.getComputedStyle(item).getPropertyValue('font-size');
                       item.style.fontSize = font;
                       var fs = item.style.fontSize.split('px');
           }
           for (var i = 0; i < items.length; i++) {
                       var item = items[i];
                       var font = window.getComputedStyle(item).getPropertyValue('font-size').split('px');
                       var fs = Number(font[0]);
                       item.style.fontSize = (fs * initFontSize).toFixed() + 'px';}
           //A bug at the query selections also selects font_size and changes it size
           document.getElementById('font_size').style.fontSize='18px';
           document.getElementById('footer_link').style.fontSize='16px';
           document.getElementById('footer_text').style.fontSize='16px';
}
accessibilityTool.prototype.changeFont = function (event) {
           if (document.body.classList.contains(this.id)) {
                       this.classList.remove('enabled');
                       document.body.classList.remove(this.id);
                       delete window.toolkitState.classList[this.id];
           } else {
                       this.classList.add('enabled');
                       document.body.classList.add(this.id);
                       window.toolkitState.classList[this.id] = this.id;
            }
           updateState();
}
accessibilityTool.prototype.changeFontSize = function (event)
{
           var counter = window.toolkitState.fontSize;
           if (this.id === 'toolkit_max_font') {
                       if (counter \lt 1.61) //Checks the value of the fontSize so text doesn't become too big
                       {
                                  var items = 
document.querySelectorAll('body,h1,h2,h3,h4,h5,h6,p,a,button:not(.control_button,.reset_button),input,textarea,li,
td,th,strong,span:not(.material-icons,.material-icons-
outlined,.button_text,.button_block_header,.header_text),blockquote,div');
```

```
for (var i = 0; i < items.length; i++) {
                                              var item = items[i];
                                              var font = window.getComputedStyle(item).getPropertyValue('font-
size').split('px');
                                              var fontSize = Number(font[0]);
                                              item.style.fontSize = (fontSize * 1.1).toFixed() + 'px';
                                  }
                                  counter = (counter * 1.1).toFixed(2);
                       }
           }
           if (this.id === 'toolkit_min_font') {
                       if (counter > 1) //Checks the value of the fontSize so text doesn't become too small
                       {
                                  var items = 
document.querySelectorAll('body,h1,h2,h3,h4,h5,h6,p,a,button:not(.control_button,.reset_button),input,textarea,li,
td,th,strong,span:not(.material-icons,.material-icons-
outlined,.button_text,.button_block_header,.header_text),blockquote,div');
                                  for (var i = 0; i < items.length; i++) {
                                              var item = items[i];
                                              var font = window.getComputedStyle(item).getPropertyValue('font-
size').split('px');
                                              var fontSize = Number(font[0]);item.style.fontSize = (fontSize / 1.1).toFixed() + 'px';
                                  }
                                  counter = (counter / 1.1).toFixed(2);
                       }
           }
           window.toolkitState.fontSize = counter;
           setFontSize(counter);
           updateState();
}
function setFontSize(fontSize)
{
           if (fontSize > 1) {
                       var initPerc = (Number(fontSize) * 100 - 100).toFixed();
                       var perc = '+' + initPerc + '%';
                       document.getElementById('font_size').innerText=perc;
                       //A bug at the query selections also selects font_size and changes it size
                       document.getElementById('font_size').style.fontSize='18px';
                       document.getElementById('footer_link').style.fontSize='16px';
                       document.getElementById('footer_text').style.fontSize='16px';
           }
           else {
                       document.getElementById('font_size').innerText='';
           }
}
//Change cursors
accessibilityTool.prototype.changeCursor = function (event)
{
           if (document.body.classList.contains(this.id)) {
                       this.classList.remove('enabled');
                       document.body.classList.remove(this.id);
                       delete window.toolkitState.classList[this.id];
           }
           else {
                       var highButtons =
[document.getElementById('toolkit_big_cursor_white'),document.getElementById('toolkit_big_cursor_black')];
```

```
for (var i = 0; i < highButtons.length; i++) {
                                   highButtons[i].classList.remove('enabled');
                                   document.body.classList.remove(highButtons[i].id);
                                   delete window.toolkitState.classList[highButtons[i].id];
                        }
                       this.classList.add('enabled');
                       document.body.classList.add(this.id);
                       window.toolkitState.classList[this.id] = this.id;
            }
           updateState();
}
//Zoom
accessibilityTool.prototype.zoomScreen = function (event)
\left\{ \right.if (document.body.classList.contains(this.id)) {
                       this.classList.remove('enabled');
                       document.body.classList.remove(this.id);
                       delete window.toolkitState.classList[this.id];
            }
           else {
                       this.classList.add('enabled');
                       document.body.classList.add(this.id);
                       window.toolkitState.classList[this.id] = this.id;
            }
           updateState();
}
//Resetting
accessibilityTool.prototype.resetAll = function (event)
\{localStorage.removeItem('toolkitState');
           window.location.reload();
```
}